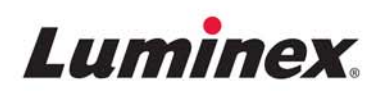

# *Manual de instalación y uso |* IVD **Hardware de MAGPIX®**

**IVD** 

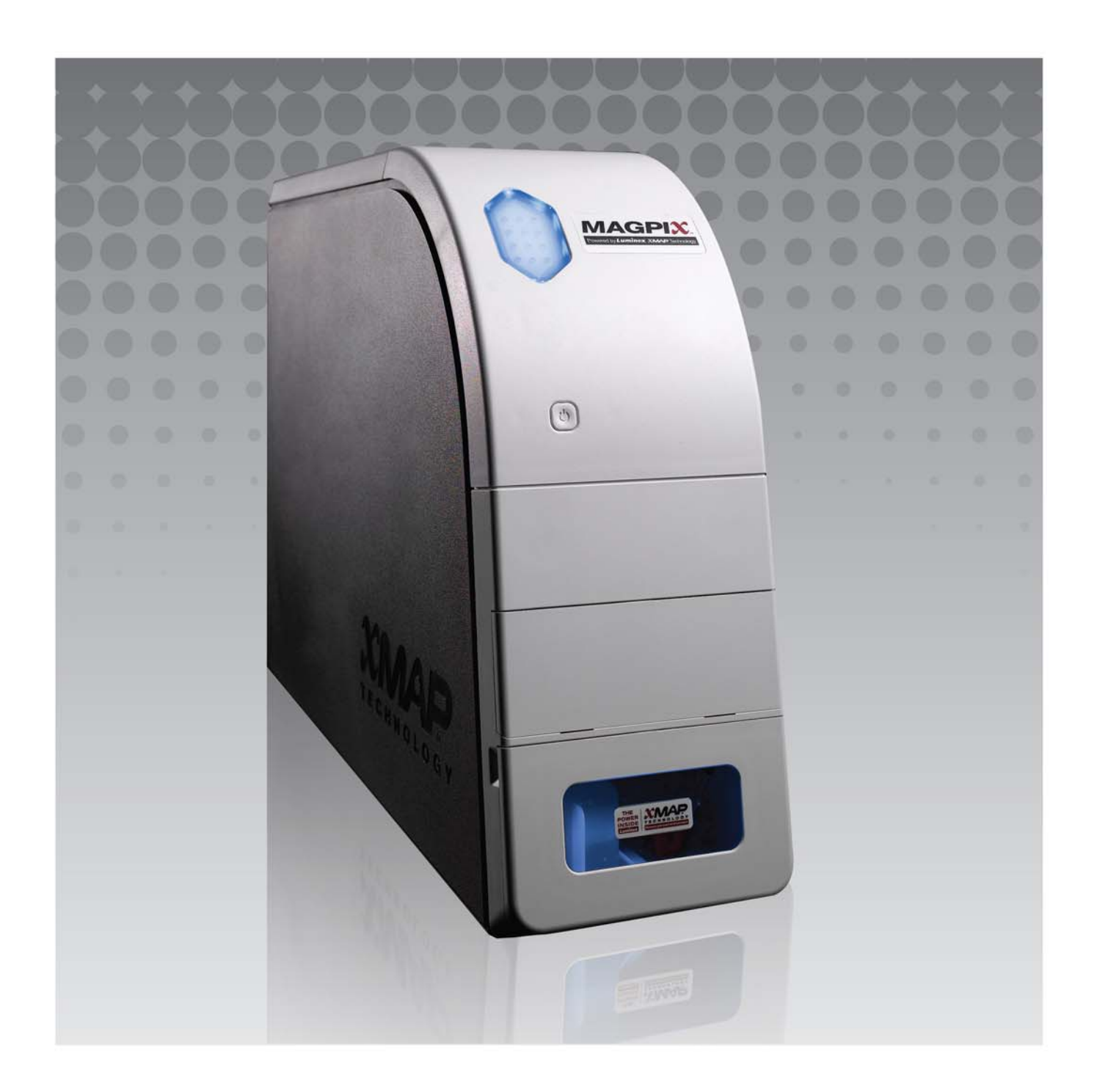

#### Manual de usuario del hardware y de instalación del dispositivo MAGPIX**®**

© 2015 - 2017 Luminex Corporation. Todos los derechos reservados. Ninguna parte de esta publicación se puede reproducir, transmitir, transcribir o traducir a cualquier idioma o lenguaje informático, en forma alguna o por medio alguno sin el previo consentimiento expreso y por escrito de Luminex Corporation.

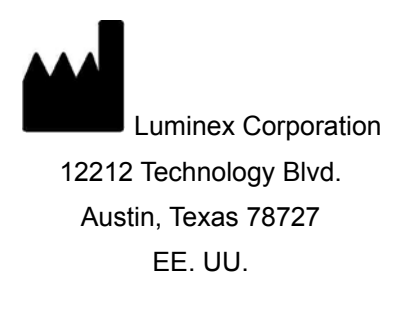

#### **Soporte técnico**

Teléfono: 512-381-4397 Número gratuito: 1-877-785-2323 Internacional: +800-2939-4959 [Correo electrónico:](mailto:support@luminexcorp.com) *support@luminexcorp.com [w](http://www.luminexcorp.com)ww.luminexcorp.com*

#### **Manual de usuario del hardware y de instalación del dispositivo MAGPIX®**

89-00002-00-285 Rev C

Agosto de 2017

Translated from English document 89-00002-00-437 Rev D

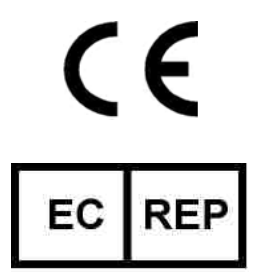

WMDE B.V.

Bergerweg 18 6085 AT Horn Países Bajos

Luminex Corporation (Luminex) se reserva el derecho a modificar sus productos y servicios en cualquier momento. Se enviarán notificaciones a los usuarios finales en relación con las modificaciones que afecten al uso, al funcionamiento y/o a la seguridad y efectividad del dispositivo. Toda modificación del dispositivo se llevará a cabo conforme a los requisitos reglamentarios vigentes. Luminex no asume responsabilidad alguna por cualesquiera daños que se puedan derivar de la aplicación no ajustada a las especificaciones o del uso indebido de esta información.

Luminex, xMAP, xPONENT, MAGPIX, y MagPlex son marcas comerciales de Luminex Corporation registradas en EE. UU. y otros países.

El resto de las marcas comerciales, incluidas ProClin**®**, Microsoft**®** Windows**®**, Cole-Parmer**®**, Sporicidin**®** y Parafilm**®** M, son propiedad de sus respectivas empresas.

[Este producto o su uso están cubiertos, en su totalidad o en parte, por una o más de las patentes detalladas en la siguiente](http://www.luminexcorp.com/patents)  [página, o bien para su elaboración se han aplicado procesos cubiertos por tales patentes: www.luminexcorp.com/patents.](http://www.luminexcorp.com/patents)

### **Términos y condiciones estándar para el uso de este producto**

Al abrir el paquete que contiene este instrumento (en adelante, el "Producto") o al utilizar el producto de cualquier manera, consiente y acepta de forma vinculante los siguientes términos y condiciones. También acepta que los siguientes términos y condiciones constituyen un contrato legalmente válido y vinculante que está obligado a cumplir. Si no está de acuerdo con todos los términos y las condiciones que se exponen a continuación, debe devolver el producto de inmediato antes de utilizarlo para que se le devuelva el dinero.

1. **Aceptación**: EL COMPRADOR ACEPTA QUE TODAS LAS VENTAS ESTÁN SUJETAS A LOS TÉRMINOS Y CONDICIONES INCLUIDOS EN ESTE DOCUMENTO Y CONDICIONADAS EXPRESAMENTE POR ELLOS. NINGUNA VARIACIÓN DE ESTOS TÉRMINOS Y CONDICIONES SERÁ VINCULANTE PARA LUMINEX CORPORATION ("LUMINEX") A MENOS QUE UN REPRESENTANTE AUTORIZADO DE LUMINEX LO ACEPTE POR ESCRITO Y LO FIRME.

Para los fines de este acuerdo, "Vendedor" se referirá a Luminex cuando se adquiera o se obtenga de cualquier otro modo el Producto directamente de Luminex o de un distribuidor autorizado de Luminex. Se considerará que, al aceptar el Producto, el Comprador acepta también los términos y las condiciones que se exponen en el presente documento, independientemente de los términos contenidos en cualquier comunicación anterior o posterior del Comprador y de que se haya opuesto o no el Vendedor de manera específica o expresa a cualquiera de dichos términos.

2. **Garantías**: [ESTA GARANTÍA ES VÁLIDA PARA PIEZAS Y SERVICIO PARA INSTRUMENTOS LUMINEX O](http://WWW.LUMINEXCORP.COM/COVERAGECOUNTRIES)  ADQUIRIDOS DE CUALQUIER OTRA MANERA POR EL COMPRADOR DIRECTAMENTE A LUMINEX Y SOLO MIENTRAS DICHOS INSTRUMENTOS SE ENCUENTREN EN LOS PAÍSES QUE APARECEN EN EL SITIO WEB DE LUMINEX EN WWW.LUMINEXCORP.COM/COVERAGECOUNTRIES ("WARRANTY COVERAGE COUNTRIES" [\[PAÍSES CON COBERTURA DE LA GARANTÍA\]\). LUMINEX NO GARANTIZA, DE FORMA EXPRESA O IMPLÍCITA,](http://WWW.LUMINEXCORP.COM/COVERAGECOUNTRIES)  AQUELLOS PRODUCTOS VENDIDOS, DISTRIBUIDOS, UBICADOS O USADOS FUERA DE LOS PAÍSES CON COBERTURA DE GARANTÍA. LOS PRODUCTOS VENDIDOS FUERA DE LOS PAÍSES CON COBERTURA DE LA GARANTÍA SE VENDEN ÚNICAMENTE SIN GARANTÍA. INDEPENDIENTEMENTE DE LO ANTERIOR, LUMINEX PROPORCIONARÁ AL COMPRADOR UNA GARANTÍA DE PIEZAS DE SERVICIO IN SITU ("FS-PARTS") PROPORCIONADA POR LUMINEX PARA EL MANTENIMIENTO DE LOS INSTRUMENTOS LUMINEX EN TODOS LOS PAÍSES DEL MUNDO Y SEGÚN LOS TÉRMINOS Y LAS CONDICIONES DESCRITOS EN ESTE ACUERDO. EN LA MEDIDA EN QUE LAS RENUNCIAS ANTERIORES SEAN INVÁLIDAS O IMPRACTICABLES SEGÚN LAS LEYES DE CUALQUIER JURISDICCIÓN, LA GARANTÍA, RENUNCIA, LIMITACIÓN DE RESPONSABILIDAD Y OTRAS DISPOSICIONES ESTABLECIDAS A CONTINUACIÓN SERÁN EFECTIVAS HASTA EL LÍMITE MÁXIMO PERMITIDO POR LA LEY CORRESPONDIENTE.

Independientemente de la aceptación del Comprador, si el Producto se compra o adquiere de otra manera de Luminex, Luminex garantiza lo siguiente durante un período de doce (12) meses desde la fecha de entrega: (i) el Producto debe cumplir, en todos los aspectos, con las especificaciones del Producto que proporcione Luminex con el Producto y (ii) las piezas FS-PARTS para los Productos no contienen materiales defectuosos ni problemas de fabricación. La garantía proporcionada en este documento excluye de forma expresa cualquier software o hardware no suministrado por Luminex. Si el producto se compra a un distribuidor autorizado de Luminex, las obligaciones de la garantía deberán ser comunicadas por escrito directamente por dicho distribuidor autorizado de Luminex al Comprador. ESTA GARANTÍA ES EXCLUSIVA Y LUMINEX NO HACE NINGUNA OTRA GARANTÍA, EXPRESA O IMPLÍCITA, INCLUYENDO, SIN LIMITACIÓN, CUALQUIER GARANTÍA IMPLÍCITA DE COMERCIALIZACIÓN O IDONEIDAD PARA UN PROPÓSITO PARTICULAR O DE NO INFRACCIÓN. Las garantías del Vendedor que surjan de esta venta no serán efectivas si el Vendedor ha determinado, a su sola discreción, que el Comprador ha hecho mal uso del Producto de cualquier manera, no ha utilizado el Producto de acuerdo con los estándares o prácticas de la industria, o no ha utilizado el Producto de acuerdo con las instrucciones, si corresponde, del Vendedor.

#### Manual de usuario del hardware y de instalación del dispositivo MAGPIX**®**

LA ÚNICA COMPENSACIÓN PARA EL COMPRADOR SI, A SATISFACCIÓN DEL VENDEDOR, SE DEMUESTRA QUE EL PRODUCTO ESTÁ DEFECTUOSO O NO CUMPLE LOS REQUISITOS, SERÁ LA REPARACIÓN O SUSTITUCIÓN DE DICHO PRODUCTO SIN CARGO ALGUNO O EL REEMBOLSO DEL IMPORTE DE LA COMPRA, A LA ENTERA DISCRECIÓN DEL VENDEDOR, TRAS LA DEVOLUCIÓN DEL PRODUCTO DE ACUERDO CON LAS INSTRUCCIONES DEL VENDEDOR QUE SE ESPECIFICAN A CONTINUACIÓN. NI EL VENDEDOR NI LUMINEX SERÁN RESPONSABLES EN NINGÚN CASO POR DAÑOS INCIDENTALES, INDIRECTOS O ESPECIALES DE NINGÚN TIPO, QUE SE DERIVEN DE CUALQUIER USO O FALLO DEL PRODUCTO, INCLUSO SI SE HA ADVERTIDO AL VENDEDOR O A LUMINEX SOBRE LA POSIBILIDAD DE DICHOS DAÑOS, INCLUIDOS, SIN LIMITARSE A ELLOS, RESPONSABILIDAD POR PÉRDIDA DE TRABAJO EN CURSO, PARALIZACIÓN DEL TRABAJO, PÉRDIDA DE INGRESOS O BENEFICIOS, IMPOSIBILIDAD DE AHORRAR, PÉRDIDA DE PRODUCTOS DEL COMPRADOR U OTRO USO O CUALQUIER RESPONSABILIDAD DEL COMPRADOR CON RESPECTO A TERCEROS QUE SE DERIVE DE DICHA PÉRDIDA, O POR CUALQUIER GASTO LABORAL O DE OTRO TIPO, DAÑOS O PÉRDIDAS OCASIONADOS POR EL PRODUCTO, INCLUIDOS LOS DAÑOS PERSONALES Y LOS MATERIALES, A MENOS QUE ESTOS DAÑOS PERSONALES O MATERIALES ESTÉN CAUSADOS POR NEGLIGENCIA GRAVE DEL VENDEDOR.

Si un Producto o una pieza FS-PART no cumple la garantía que se establece en el presente documento, durante el período de garantía: (i) el Comprador deberá notificar a Luminex de manera oportuna por escrito que dicho Producto o pieza FS-PART, según corresponda, no cumple los requisitos y presentará una explicación detallada de cualquier supuesta disconformidad; (ii) el Comprador, corriendo con los gastos, se pondrá en contacto con Luminex o con un técnico de servicio capacitado de Luminex para evaluar el problema e identificar el Producto o la pieza FS-PART defectuosos, según corresponda; y, (iii) el Comprador, a criterio de Luminex, deberá devolver el Producto o la pieza FS-PART no conforme a Luminex (a la fábrica o al lugar designado por Luminex) o destruir dicho Producto o pieza FS-PART, según corresponda, y aportar a Luminex un certificado por escrito de la destrucción. En el caso de que un Producto o una pieza FS-PART, según corresponda, se devuelva a la fábrica de Luminex, Luminex puede analizar dicho Producto o pieza FS-PART, según corresponda, para comprobar si existen no conformidades. En el caso de que Luminex determine que dicho Producto o pieza FS-PART, según corresponda, se ajusta a la conformidad, el Producto o la pieza FS-PART, según corresponda, deberá enviarse al Comprador y el Comprador deberá asumir el pago de dicho Producto o pieza FS-PART, según corresponda, así como los gastos de envío. En el caso de que Luminex determine que dicho Producto o pieza FS-PART, según corresponda, sea de no conformidad, Luminex será responsable del pago de dicho Producto o pieza FS-PART, según corresponda, así como de los gastos de envío. Salvo que se exprese en este acuerdo de manera explícita, el Comprador no tiene derecho de devolver un Producto o una pieza FS-PART, según corresponda, a Luminex sin el consentimiento previo y por escrito de Luminex.

3. **Uso del Producto por parte del Comprador**: el Comprador no debe utilizar este Producto con fines comerciales, incluidos, sin que se limite a ellos, los servicios de pruebas, a menos que Luminex lo haya aceptado de forma expresa y por escrito o según lo haya autorizado Luminex a través de un distribuidor autorizado. El Comprador acepta que la venta del Producto no implica ningún derecho o licencia sobre las patentes de Luminex, a excepción de lo dispuesto expresamente en este documento o lo acordado expresamente por escrito con Luminex; asimismo, no se otorga al Comprador derecho alguno sobre los derechos de las patentes de Luminex. El Comprador admite y acepta que el Producto se vende y su licencia se concede únicamente para el uso con microesferas o casetes de Luminex, según corresponda. Para fines de control de calidad, el Comprador no debe usar el producto con microesferas, líquidos envolventes o casetes distintos de las microesferas, los líquidos envolventes y los casetes autorizados por Luminex. El Comprador reconoce también que, a menos que se indique otra cosa en la etiqueta del Producto, en las especificaciones técnicas del Vendedor o en las fichas técnicas de materiales entregadas al Comprador, el Producto no ha recibido la aprobación de la Food and Drug Administration (Administración de Alimentos y Medicamentos) de Estados Unidos ni de otras agencias reguladoras federales, estatales o locales, y que ni el Vendedor ni Luminex han realizado pruebas de seguridad o eficacia en alimentos, medicamentos, instrumental médico, cosméticos, productos para uso comercial ni ningún otro tipo de prueba. El Comprador declara y garantiza expresamente al Vendedor que utilizará correctamente el Producto de acuerdo con la etiqueta del Producto, si corresponde, y probará y usará adecuadamente cualquier Producto de acuerdo con las prácticas que corresponden a una persona razonable experta en este campo y de plena conformidad con las normas de la Administración de Alimentos y Medicamentos de Estados Unidos y con todas las leyes y normativas nacionales e internacionales aplicables ahora y en lo sucesivo.

POR EL PRESENTE DOCUMENTO, EL COMPRADOR OTORGA A LUMINEX UNA LICENCIA NO EXCLUSIVA, MUNDIAL, SIN RESTRICCIONES, SIN REGALÍAS Y TOTALMENTE PAGADA, CON EL DERECHO A OTORGAR Y AUTORIZAR SUBLICENCIAS EN RELACIÓN CON TODOS Y CADA UNO DE LOS DERECHOS DE PATENTE EN INVENCIONES QUE INCLUYAN MODIFICACIONES, EXTENSIONES O MEJORAS REALIZADAS POR EL COMPRADOR EN EL PRODUCTO O EN LA FABRICACIÓN Y EL USO DEL PRODUCTO ("PATENTES DE LAS MEJORAS") PARA FABRICAR, SOLICITAR QUE SE FABRIQUE, UTILIZAR, IMPORTAR, OFRECER PARA LA VENTA O VENDER TODOS Y CADA UNO DE LOS PRODUCTOS; EXPLOTAR TODOS Y CADA UNO DE LOS MÉTODOS Y PROCESOS; Y TAMBIÉN EXPLOTAR LAS PATENTES DE LAS MEJORAS CON CUALQUIER FIN. INDEPENDIENTEMENTE DE LO ANTERIOR, LAS "PATENTES DE LAS MEJORAS" EXCLUYEN DE FORMA ESPECÍFICA RECLAMACIONES DE PATENTES CONCEBIDAS Y PUESTAS EN PRÁCTICA POR PARTE DEL COMPRADOR QUE CONSISTAN EN MÉTODOS DE PREPARACIÓN DE MUESTRAS, LA COMPOSICIÓN QUÍMICA ESPECÍFICA DE LOS ANÁLISIS DESARROLLADOS POR EL COMPRADOR Y LOS MÉTODOS DE REALIZACIÓN DE LOS ANÁLISIS (ES DECIR, EL PROTOCOLO PARA EL ANÁLISIS).

El Comprador tiene la responsabilidad (y por el presente documento asume explícitamente los riesgos) de verificar los peligros y realizar las investigaciones adicionales necesarias para conocer los peligros que conlleva el uso del Producto. Además, el Comprador debe notificar a sus clientes, empleados, agentes, cesionarios, directivos, sucesores y a cualquier ayudante o personal tercero (como empresas de flete, entre otras) sobre los riesgos relacionados con el uso o la manipulación del Producto. El Comprador acepta seguir las instrucciones, si hubiera, proporcionadas por el Vendedor o Luminex en relación con el uso del Producto y también acepta no utilizar el Producto indebidamente de ninguna forma. El Comprador no deberá descifrar, descompilar, desmontar ni modificar el Producto. El Comprador reconoce que Luminex conserva la propiedad de todas las patentes, marcas comerciales, secretos comerciales y otros derechos de propiedad relacionados con el Producto o que residan en él, y el Comprador no recibe ningún derecho sobre dichos derechos de propiedad intelectual en virtud de la compra del Producto, aparte de los explícitamente establecidos en este documento. El Comprador no tendrá derecho a utilizar ninguna marca de propiedad ni licencia de Luminex sin el permiso expreso y por escrito de Luminex.

- 4. **Declaraciones, renuncia e indemnización del Comprador**: El Comprador acepta y garantiza que utilizará el Producto de acuerdo con el párrafo 3 "Uso del Producto por parte del Comprador" y que cualquier uso del Producto no infringirá ley, normativa, orden ni mandato judicial algunos. El Comprador se compromete a eximir, exonerar y renunciar a todas las reclamaciones, demandas, causas de demanda o procesos judiciales existentes en la actualidad o que puedan surgir en el futuro, sean conocidos o desconocidos, contra el Vendedor y Luminex y sus respectivos ejecutivos, consejeros, empleados, agentes, sucesores y cesionarios (colectivamente las "Partes exoneradas") con respecto al uso del Producto. El Comprador acepta indemnizar y eximir de responsabilidad a las Partes exoneradas por cualesquiera pleitos, pérdidas, reclamaciones, demandas, deudas, costes y gastos de cualquier tipo (incluidos los honorarios de abogados, contables, peritos y asesores) en que puedan incurrir como consecuencia de cualquier demanda contra ellas que se base en negligencia, infracción de la garantía, responsabilidad objetiva civil, responsabilidad contractual o basada en cualquier otra teoría jurídica, derivada, directa o indirectamente, del uso del Producto o del incumplimiento por parte del Comprador de las obligaciones contenidas en este documento. El Comprador deberá cooperar plenamente con las Partes exoneradas en la investigación y determinación de la causa de cualquier accidente en el que esté implicado el Producto y que tenga como consecuencia daños personales o materiales, y deberá poner a disposición de estas todas las declaraciones, informes, grabaciones y pruebas realizados por él o que otros hayan puesto a su disposición.
- 5. **Renuncia a la patente**: ni el Vendedor ni Luminex garantizan que el uso o la venta del producto no infringirá las reivindicaciones de patentes de los Estados Unidos o de otros países que cubran el propio Producto o su uso en combinación con otros productos, o en el funcionamiento de cualquier proceso. 89-30000-00-186 Rev. E

## **Tabla de contenido**

### **[Capítulo 1: Acerca de este manual](#page-8-0)**

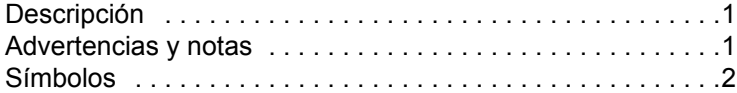

### **[Capítulo 2: Consideraciones de seguri](#page-11-0)dad y normativas**

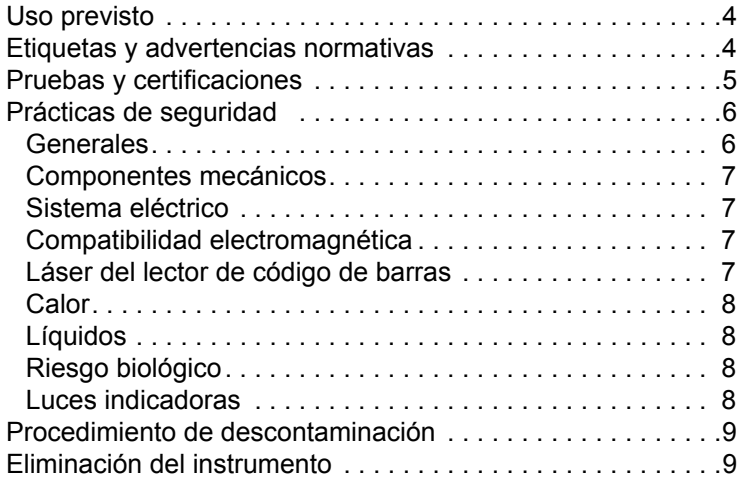

### **[Capítulo 3: Procedimiento de instalación](#page-17-0)**

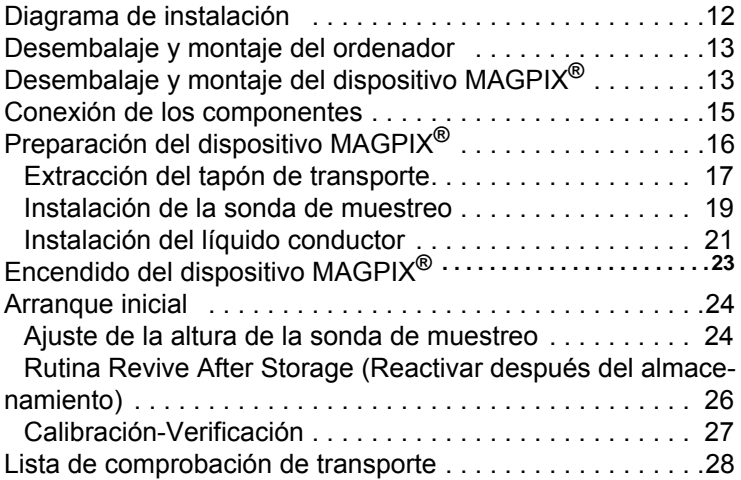

### **[Capítulo 4: Descripción técnica](#page-36-0)**

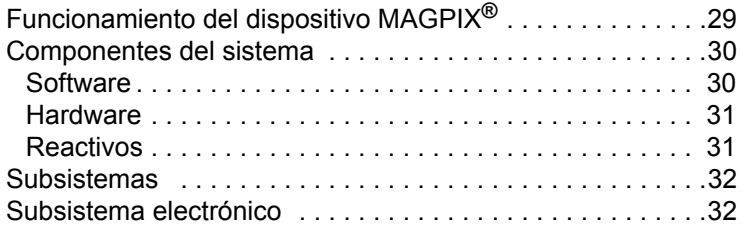

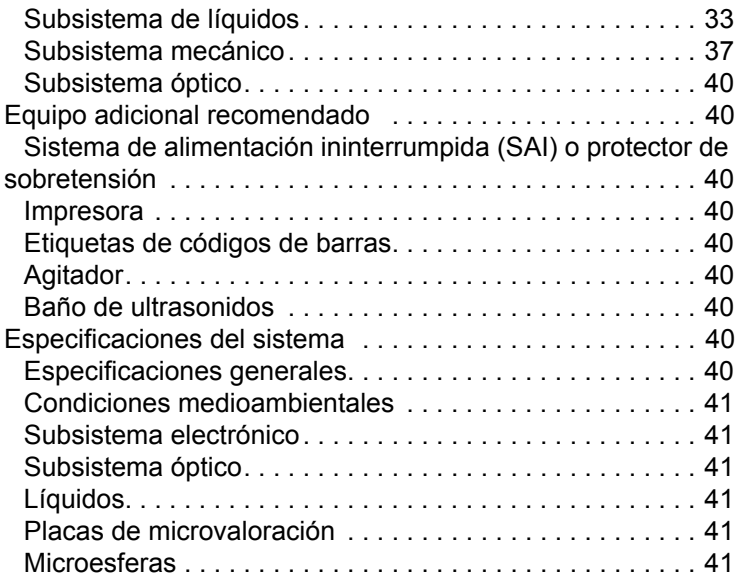

### **[Capítulo 5: Procedimientos operativos y](#page-50-0)  de mantenimiento**

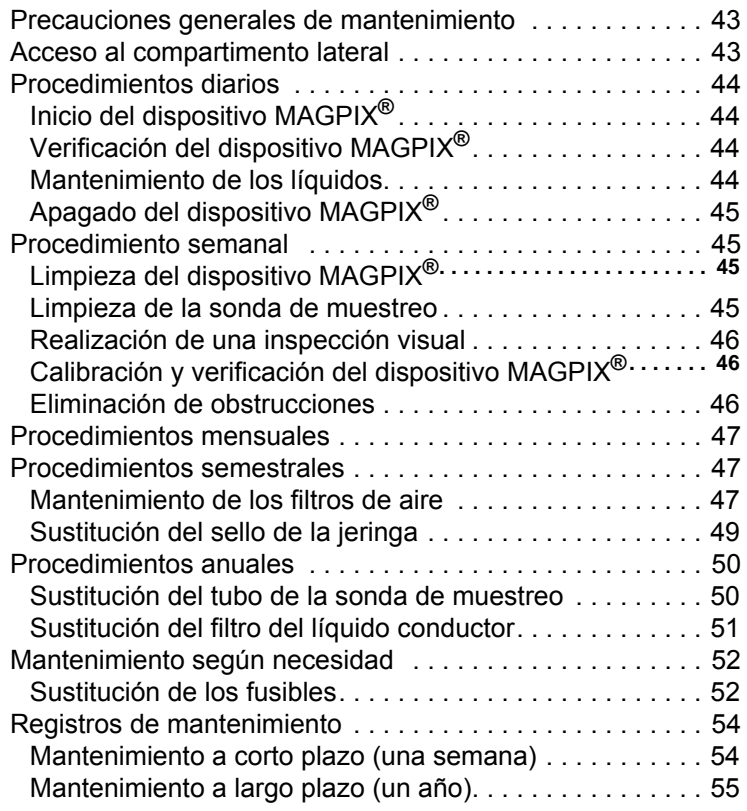

### **Capítulo 6: [Procedimientos de resolución](#page-63-0)  [de problemas](#page-63-0)**

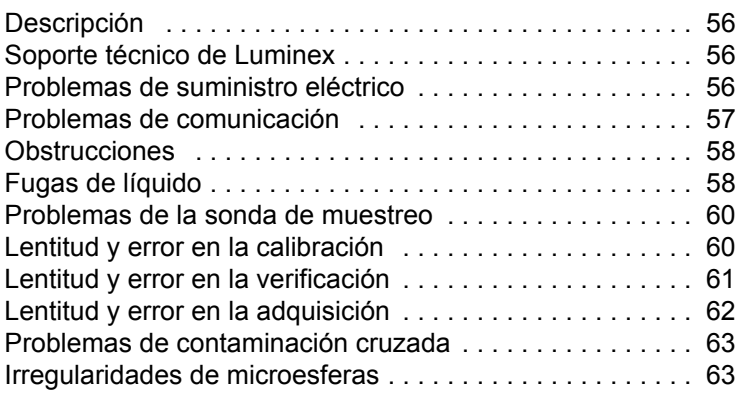

### **[Appendix A: Almacenamiento](#page-74-0)**

[Almacenamiento del dispositivo MAGPIX](#page-74-1)**®** . . . . . . . . . . . . 67 [Preparación del dispositivo MAGPIX](#page-74-2)**®** para su uso después del almacenamiento 67

### **[Appendix B: Transporte](#page-76-0)**

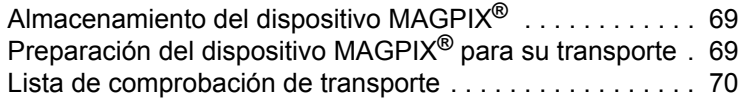

### **[Appendix C: Números de referencia](#page-78-0)**

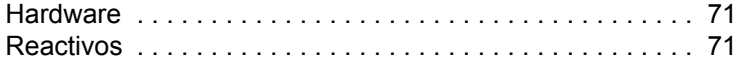

### <span id="page-8-0"></span>**Capítulo 1: Acerca de este manual**

### <span id="page-8-1"></span>**Descripción**

Lea este manual con detenimiento antes de utilizar el sistema MAGPIX**®**. Proporciona información fundamental acerca de los siguientes aspectos de MAGPIX:

- **•** Cuestiones de seguridad
- **•** Consideraciones normativas y etiquetado
- **•** Instalación
- **•** Operación
- **•** Mantenimiento
- **•** Resolución de problemas
- **•** Almacenamiento
- **•** Transporte
- **•** Números de referencia

### <span id="page-8-2"></span>**Advertencias y notas**

Las siguientes advertencias y notas informativas son avisos necesarios que aparecen en este manual.

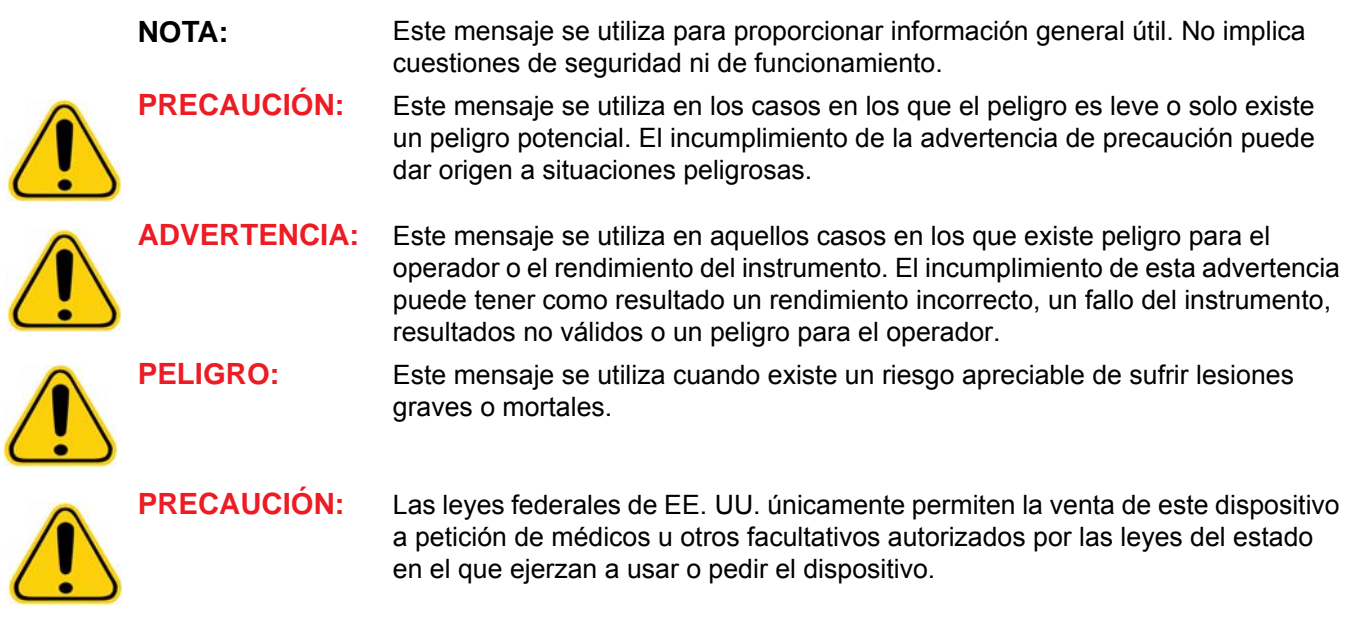

### <span id="page-9-0"></span>**Símbolos**

Puede encontrar estos símbolos a lo largo de este manual. Son representaciones gráficas de advertencias, condiciones, identificaciones, instrucciones y organismos reguladores.

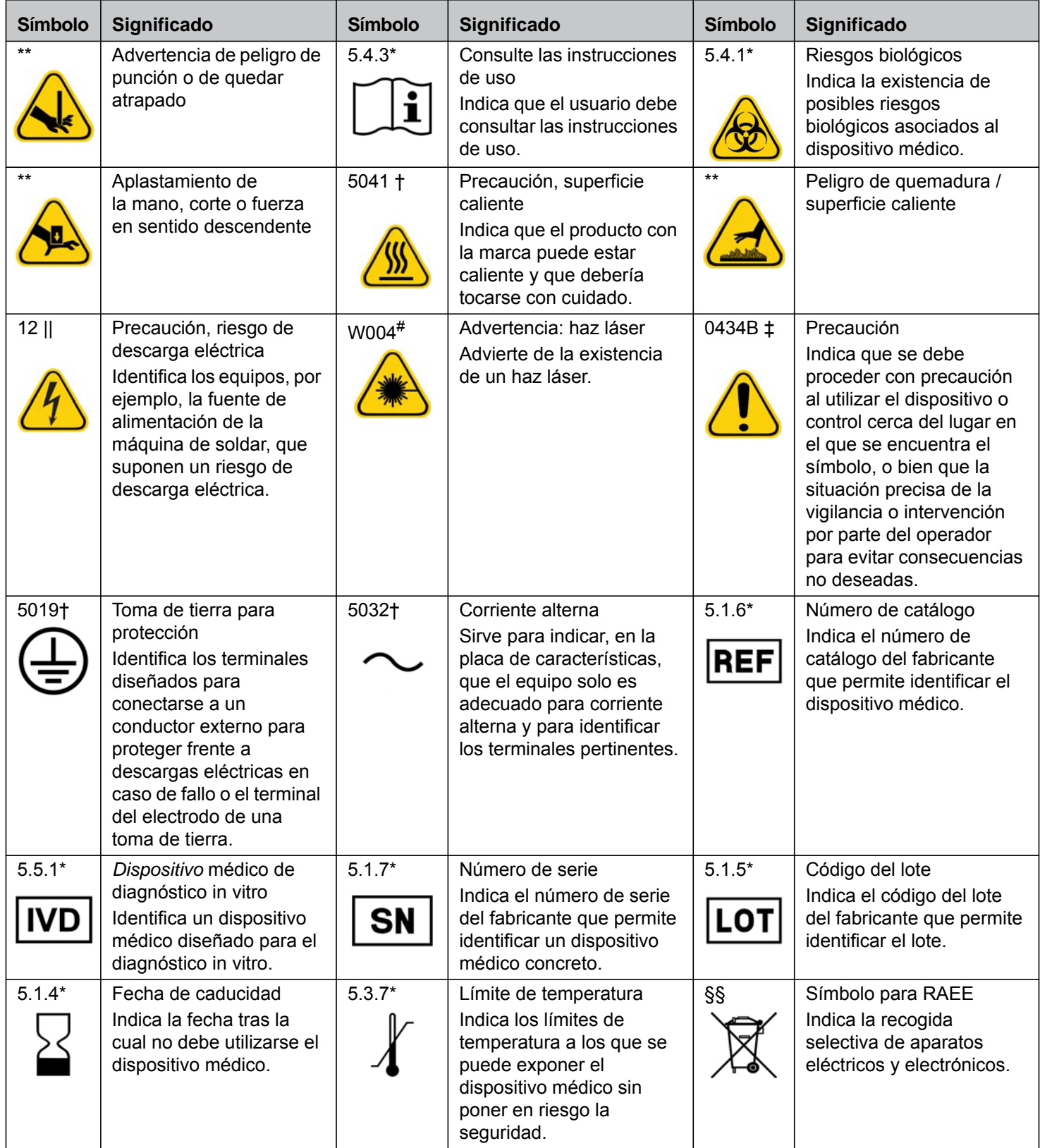

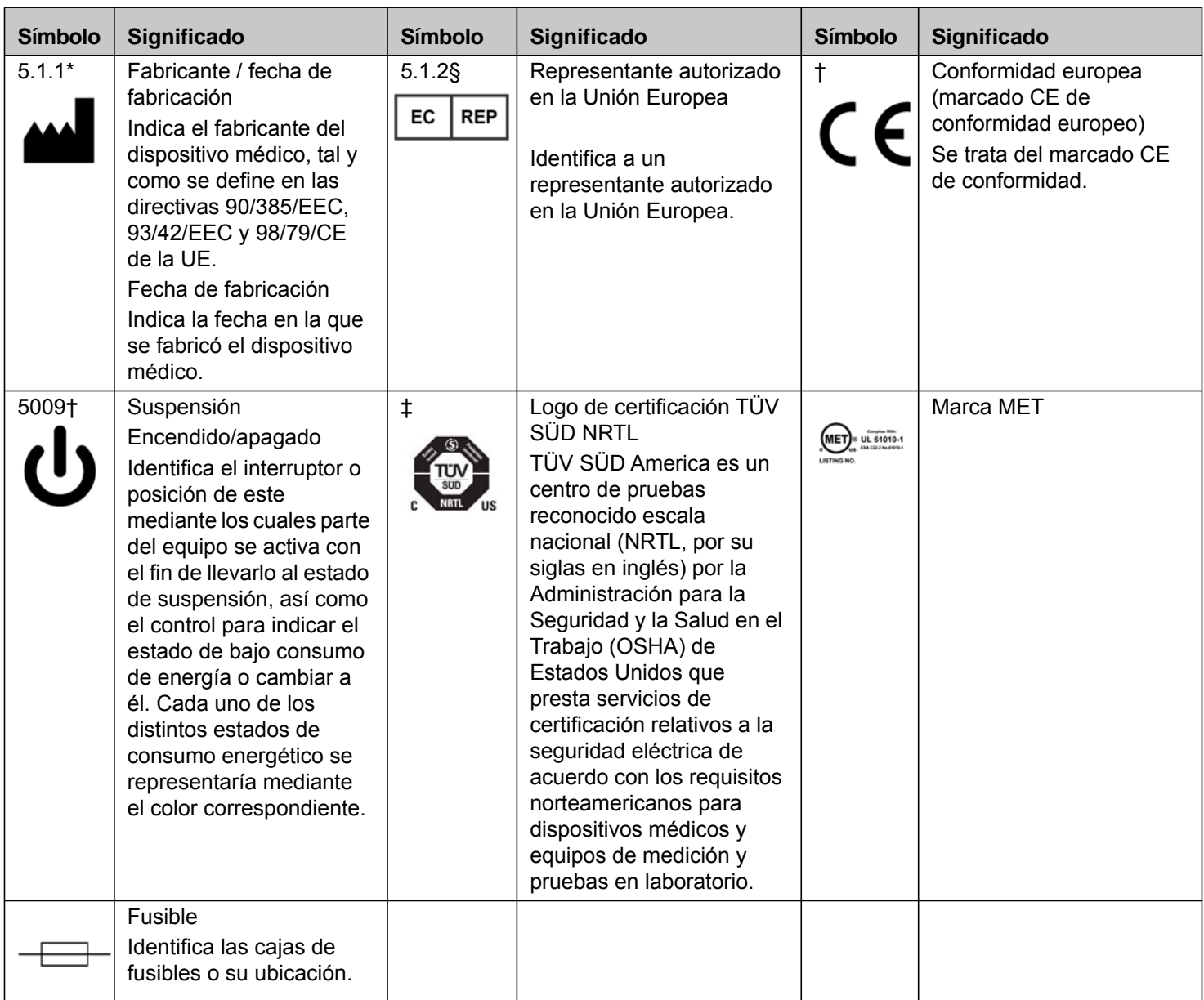

\* ANSI/AAMI/ISO 15223-1:2012, Medical devices—Symbols to be used with medical device labels, labeling, and information to be supplied—Part 1: General requirements.

† IEC 60417:2002 DB, graphical symbols for use on equipment. (General I (QS/RM))

‡ ISO 7000: Fifth edition 2014-01-15, graphical symbols for use on equipment - registered symbols. (General I (QS/RM))

§ Directiva 98/79/CE del Parlamento Europeo y del Consejo de 27 de octubre de 1998 sobre productos sanitarios para diagnóstico in vitro

|| 61010-1: 2010, Safety requirements for electrical equipment for measurement, control, and laboratory use - Part 1: General requirements [including: Corrigendum 1 (2011)]

# IEC 60825-1-2007 Safety of Laser Products –Part 1: Equipment classification and requirements

\*\* ISO 3864-1:2011, Graphical symbols -- Safety colors and safety signs -- Part 1: Design principles for safety signs and safety markings

§§ DIRECTIVA 2012/19/UE DEL PARLAMENTO EUROPEO Y DEL CONSEJO de 4 de julio de 2012 sobre residuos de aparatos eléctricos y electrónicos (RAEE)

### <span id="page-11-0"></span>**Capítulo 2: Consideraciones de seguridad y normativas**

Antes de utilizar MAGPIX**®**, familiarícese con la información de seguridad de este capítulo. Este sistema contiene componentes eléctricos y mecánicos que, si se manipulan de manera inapropiada, son potencialmente peligrosos. Además, pueden darse peligros biológicos durante el funcionamiento del sistema. Por lo tanto, desde Luminex recomendamos que todos los usuarios del sistema se familiaricen con las recomendaciones de seguridad específicas que se incluyen a continuación y que apliquen las prácticas estándar de seguridad de laboratorio. No lleve a cabo en el dispositivo MAGPIX procedimientos que no se describan específicamente en este manual, a menos que el servicio de "*[Soporte técnico de](#page-63-2)  Luminex"* [en la página 56](#page-63-2) se lo indique.

### <span id="page-11-1"></span>**Uso previsto**

El dispositivo MAGPIX**®** es un sistema clínico de pruebas de multiplexor cuya finalidad es medir y clasificar las distintas señales generadas durante un análisis de diagnóstico in vitro (DIV) de una muestra clínica. El instrumento se usa con un análisis específico para medir diversos analitos que ayudan con el diagnóstico. El dispositivo incluye una unidad de lectura de señales, mecanismos de almacenamiento de datos sin procesar, software de adquisición de datos y software para procesar las señales detectadas.

### <span id="page-11-2"></span>**Etiquetas y advertencias normativas**

La siguiente etiqueta de precaución de fusible aparece en el dispositivo MAGPIX**®**.

### <span id="page-11-3"></span>FIGURA 1. **Etiqueta de precaución de fusible**

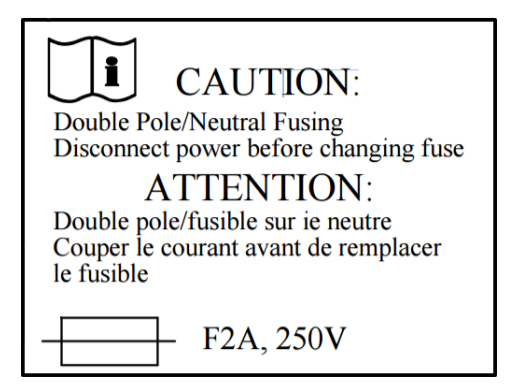

En la parte posterior del dispositivo MAGPIX hay una etiqueta de tensión. Muestra el número de serie, el número de modelo, los requisitos eléctricos e información del fabricante del dispositivo MAGPIX.

#### <span id="page-11-4"></span>FIGURA 2. **Etiqueta de número de serie y tensión**

**Luminex Corporation** 12212 Technology Blvd. Austin, Texas 78727  $USA, 2016-10-20$ i Model: MAGPIX  $\overline{\mathbb{S}}$  MAGPX16294725 100-120V~, 2.0A 50/60 Hz or 200-240V~, 1.0A 50/60 Hz

Hay una etiqueta RAEE (Residuos de aparatos eléctricos y electrónicos).

#### FIGURA 3. **Símbolo RAEE**

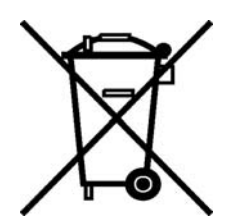

Puesto que el dispositivo MAGPIX cumple con los requisitos de seguridad de la Unión Europea, cuenta con una etiqueta representante de la CE.

#### FIGURA 4. **Representante de la CE**

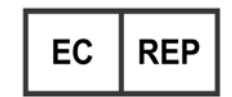

### <span id="page-12-0"></span>**Pruebas y certificaciones**

El sistema MAGPIX**®** se ha probado y cumple los requisitos de seguridad de Estados Unidos y Canadá. El instrumento incluirá una de las siguientes etiquetas de organismos.

FIGURA 5. **Etiqueta de seguridad**

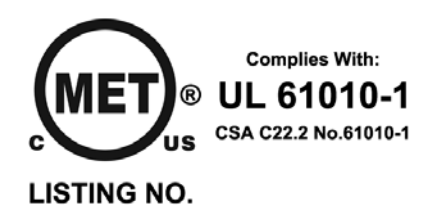

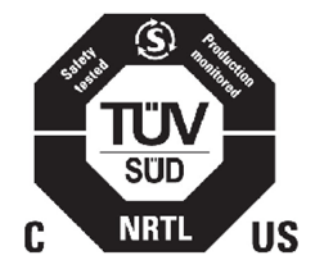

Además, el dispositivo MAGPIX cumple con los requisitos de seguridad de la Unión Europea (UE) y, por lo tanto, puede comercializarse en el mercado único europeo. En la parte trasera del instrumento MAGPIX aparece la siguiente etiqueta de conformidad de la Unión Europea.

FIGURA 6. **Etiqueta de conformidad de la Unión Europea**

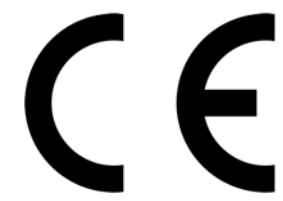

### <span id="page-13-0"></span>**Prácticas de seguridad**

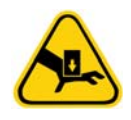

Siempre que encuentre este símbolo, consulte este manual u otra documentación de Luminex**®** para determinar la naturaleza del posible riesgo y las medidas que debe tomar.

**PRECAUCIÓN:** Si se utiliza el sistema MAGPIX**®** de Luminex de un modo no especificado en las instrucciones o por parte de Luminex Corporation, se puede dañar la protección provista por el equipo o invalidar la garantía.

### <span id="page-13-1"></span>**Generales**

Mantenga la puerta de acceso lateral cerrada y asegurada durante el funcionamiento habitual.

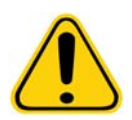

**PELIGRO:** En ningún caso retire la carcasa del instrumento. El uso de controles o ajustes, o la realización de procedimientos de un modo diferente al especificado en la documentación del dispositivo MAGPIX**®** de Luminex**®** puede provocar la exposición a riesgos.

Respete siempre las prácticas estándar de seguridad de laboratorio.

### <span id="page-14-0"></span>**Componentes mecánicos**

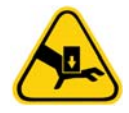

El dispositivo MAGPIX**®** contiene piezas que se mueven durante el funcionamiento. Existe riesgo de lesiones. Las piezas móviles generan riesgos de punción o de quedar atrapado. Mantenga las manos y los dedos alejados de la ranura del portaplacas, de la bomba de la jeringa y de la sonda de muestreo durante el funcionamiento. El portaplacas se expulsa sin advertencia, especialmente en procesos por lotes de varias placas. Respete todas las advertencias y precauciones. Mantenga la puerta de acceso cerrada y asegurada durante el funcionamiento habitual.

### <span id="page-14-1"></span>**Sistema eléctrico**

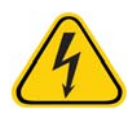

No efectúe ninguna tarea de mantenimiento o limpieza de los componentes eléctricos del sistema excepto el reemplazo de los fusibles.

Observe las medidas de precaución indicadas en la etiqueta de precaución de fusibles. Consulte el apartado *[Figura 1, "Etiqueta de precaución de fusible"](#page-11-3)* en la página 4. Tenga en cuenta la tensión del instrumento. Consulte el apartado *[Figura 2, "Etiqueta de número de serie y tensión"](#page-11-4)* en la página 4.

Los cables de alimentación se deben sustituir por cables del mismo tipo y las mismas características nominales que los originales. Póngase en contacto con el servicio de "*[Soporte técnico de Luminex"](#page-63-2)* en la página 56 para conseguir los cables de alimentación de repuesto correctos.

### <span id="page-14-2"></span>**Compatibilidad electromagnética**

El dispositivo MAGPIX**®** cumple los requisitos de emisiones e inmunidad descritos en las normas IEC 61326-1 y IEC 61326-2-6. Antes de utilizarlo, se debe evaluar el entorno electromagnético.

> **ADVERTENCIA:** No utilice este instrumento cerca de fuentes de fuerte radiación electromagnética, por ejemplo, fuentes intencionadas de radiofrecuencia no apantalladas, ya que pueden interferir en el funcionamiento adecuado.

**ADVERTENCIA:** Manipule siempre el dispositivo MAGPIX de acuerdo con las instrucciones de Luminex**®** para evitar cualquier posible interferencia de sus campos electromagnéticos.

#### <span id="page-14-3"></span>**Láser del lector de código de barras**

El lector de códigos de barras complementario se clasifica conforme a FDA 21 CFR 1040.10 y 1040.11 como un producto láser de Clase II. De acuerdo con la norma CEI 60825-1, el lector de códigos de barras complementario se clasifica como de Clase 2.

El láser del lector de código de barras presenta un riesgo potencial para la visión.

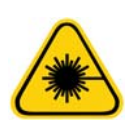

**ADVERTENCIA:** No mire fijamente al haz del lector de códigos de barras ni apunte con él hacia los ojos de otras personas.

### <span id="page-15-0"></span>**Calor**

La placa calefactora, que se utiliza para calentar el portaplacas de la plataforma Y, puede calentarse entre 35 y 60 °C.

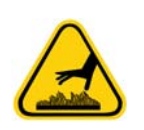

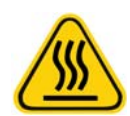

**PRECAUCIÓN:** No utilice la placa calefactora como incubadora. Su función es mantener la temperatura de la placa de microvaloración mientras se encuentra en el instrumento MAGPIX**®**. Controle la temperatura de la placa calefactora mientras esté en uso. Si se sobrecalienta, deje de utilizarla y póngase en contacto con el servicio de "*[Soporte técnico de Luminex"](#page-63-2)* en la página 56.

**ADVERTENCIA:** La placa calefactora del portaplacas del dispositivo MAGPIX puede estar caliente y ocasionar lesiones personales si se toca. No toque la placa calefactora.

### <span id="page-15-1"></span>**Líquidos**

Este instrumento contiene líquidos. Si se produce una fuga, apague el sistema y desconecte todos los cables de alimentación. El accionamiento del interruptor de encendido/apagado no es un método de desconexión; debe desconectar el cable de alimentación de la toma de corriente. Póngase en contacto con el servicio de "*[Soporte técnico de Luminex"](#page-63-2)* en la página 56 para obtener más información.

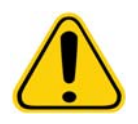

**PELIGRO:** No utilice el instrumento si existe alguna fuga de líquido.

Compruebe los niveles de los líquidos desechados de forma periódica como precaución. No permita que el contenedor de líquidos desechados se desborde. Vacíe el contenedor de líquidos desechados cada vez que sustituya el contenedor de líquido conductor.

### <span id="page-15-2"></span>**Riesgo biológico**

Las muestras humanas y animales pueden contener agentes infecciosos de peligro biológico. Para evitar problemas de presurización, el aire del contenedor de líquidos desechados se libera, por lo que debe tener cuidado con los aerosoles con riesgo biológico.

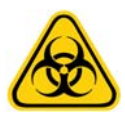

**ADVERTENCIA:** Cuando exista exposición a materiales de posible riesgo biológico, incluidos aerosoles, siga los procedimientos de seguridad biológica correspondientes y utilice el equipo de protección personal (EPI). El EPI incluye guantes, batas, ropa de laboratorio, protectores faciales o máscaras y protectores oculares, máscaras de oxígeno y dispositivos de ventilación. Observe todas las normativas locales, estatales, federales y nacionales específicas aplicables en materia de manipulación de materiales con riesgo biológico a la hora de eliminar residuos de ese tipo.

### <span id="page-15-3"></span>**Luces indicadoras**

Las luces del interior del panel delantero del dispositivo MAGPIX**®** indican el estado del sistema y no constituyen ningún riesgo. Los diodos emisores de luz (LED) azules no emiten luz en el espectro ultravioleta.

### <span id="page-16-0"></span>**Procedimiento de descontaminación**

Pueden darse situaciones en las que sea necesario descontaminar todo el instrumento MAGPIX**®**. Si debe descontaminar el instrumento, desinfecte las superficies accesibles y el sistema interno de líquidos. Esto es especialmente importante cuando se ha realizado el experimento con muestras con riesgo biológico.

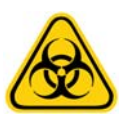

**ADVERTENCIA:** Utilice equipos de protección individual adecuados a la hora de manipular piezas que hayan estado en contacto con muestras con posible riesgo biológico.

Para descontaminar el dispositivo MAGPIX, siga los pasos indicados a continuación:

- 1. Retire todas las muestras y todos los reactivos de MAGPIX de Luminex. Deje en el bloque de reactivo fuera de la placa del sistema agua destilada y una solución de lejía doméstica diluida del 10 % al 20 % en agua.
- 2. Utilice el software para ejecutar la instrucción de desinfección con la solución de lejía doméstica diluida (del 10 % al 20%) seguida de dos instrucciones de lavado con agua destilada.
- 3. Vacíe el bloque de reactivo fuera de la placa y el contenedor de residuos, límpielos con solución diluida de lejía con una concentración de entre el 10 % y el 20 % y enjuáguelos con agua destilada.
- 4. Apague el dispositivo MAGPIX y desconecte el cable de alimentación.
- 5. Limpie todas las superficies exteriores con un detergente suave y, después, con una solución diluida de lejía doméstica con una concentración de entre el 10 % y el 20 %.
- 6. Abra la puerta de acceso lateral del instrumento.
- 7. Limpie todas las superficies accesibles con un detergente suave y, después, con una solución diluida de lejía doméstica con una concentración de entre el 10 % y el 20 %.

### <span id="page-16-1"></span>**Eliminación del instrumento**

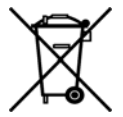

En la Unión Europea, la Directiva de residuos de aparatos eléctricos y electrónicos (RAEE) exige la eliminación adecuada del equipamiento eléctrico y electrónico cuando alcance el final de su vida útil.

Si va a deshacerse de un instrumento Luminex**®** MAGPIX**®**, debe descontaminar el sistema. Consulte el apartado "*[Procedimiento de descontaminación"](#page-16-0)* en la página 9. A continuación, póngase en contacto con el servicio de "*[Soporte técnico](#page-63-2)  de Luminex"* [en la página 56](#page-63-2) en el teléfono +1-512-381-4397 (si llama desde fuera de EE. UU.) para obtener un número de autorización para la devolución del material (RMA). Devuelva el equipo a la siguiente ubicación de Luminex:

Luminex Corporation 12201 Technology Blvd., Suite 130 Austin (Texas) 78727, EE. UU.

Para obtener información sobre la eliminación del dispositivo MAGPIX fuera de la Unión Europea, póngase en contacto con el servicio de "*[Soporte técnico de Luminex"](#page-63-2)* en la página 56. Para obtener información sobre la eliminación del lector de códigos de barras, del ordenador o del monitor, consulte la documentación del fabricante.

## <span id="page-17-0"></span>**Capítulo 3: Procedimiento de instalación**

Antes de manipular o desembalar el dispositivo MAGPIX**®**, asegúrese de que el sitio seleccionado sea adecuado. Consulte el apartado "*[Diagrama de instalación"](#page-19-0)* en la página 12 para comprobar los requisitos de manipulación e instalación en el sitio, además de las dimensiones detalladas del dispositivo MAGPIX.

Compruebe que se cumplen estos requisitos:

- **•** Interior
- **•** Temperatura de funcionamiento entre 15 °C y 35 °C (de 59 °F a 95 °F)
- **•** Humedad relativa de funcionamiento entre el 20 % y el 80 %, sin condensación
- **•** Altitud de funcionamiento hasta 2400 m (7874 ft) sobre el nivel medio del mar
- **•** Toma de corriente eléctrica disponible con conexión a tierra y fácil acceso
- **•** Área disponible de aproximadamente 91,44 x 91,44 cm (3 × 3 ft), incluido un espacio libre de 5,08 cm (2 pulgadas) entre la parte trasera del dispositivo MAGPIX y cualquier muro o superficie vertical.
- **•** Superficie estable y nivelada

El instrumento MAGPIX se presenta en un sobreembalaje de cartón corrugado de gran tamaño colocado sobre una base.

#### FIGURA 7. **Sobreembalaje del dispositivo MAGPIX®**

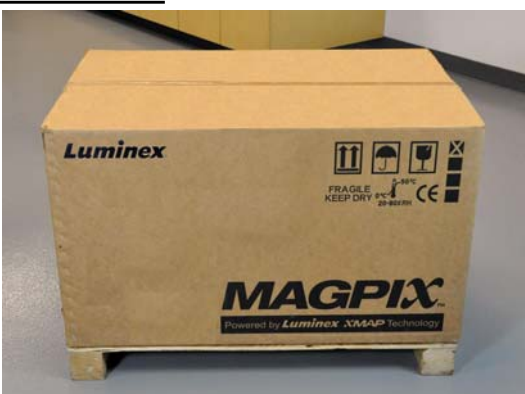

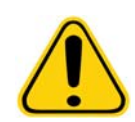

**PRECAUCIÓN:** El sobreembalaje es demasiado pesado y una sola persona no puede levantarlo (pesa aproximadamente 53,97 kg [119 lb], la carga que pueden llevar tres personas) y debe transportarse con ayuda mecánica. Tenga cuidado de no perforar el sobreembalaje durante el transporte.

Dentro del sobreembalaje hay paquetes de cartón individuales con el ordenador, el monitor, el paquete de dos contenedores de líquido conductor y el instrumento MAGPIX. Asimismo, en una bandeja con departamentos se incluyen los cables, los CD y el material impreso. Para ver la lista completa de contenidos, consulte la "*[Lista de comprobación de transporte"](#page-35-0)* en la [página 28](#page-35-0).

### FIGURA 8. **Interior del sobreembalaje**

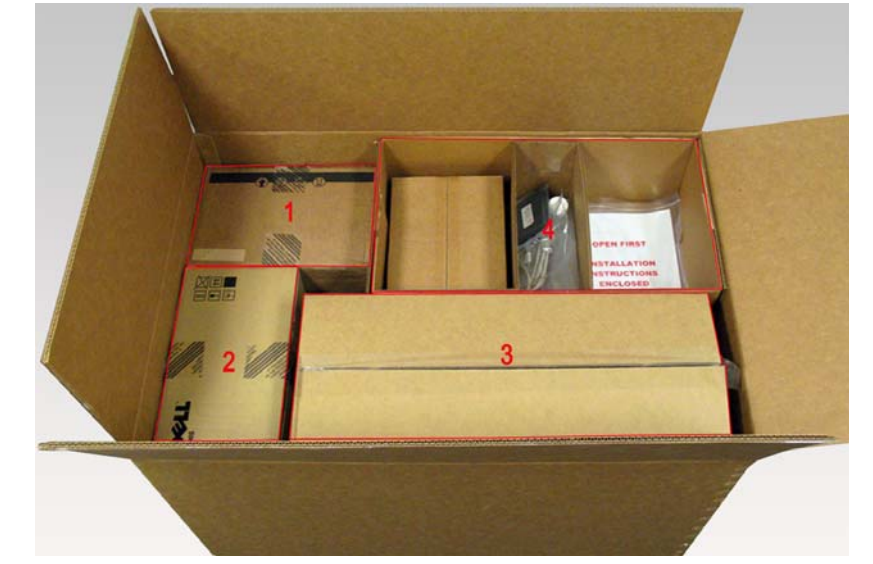

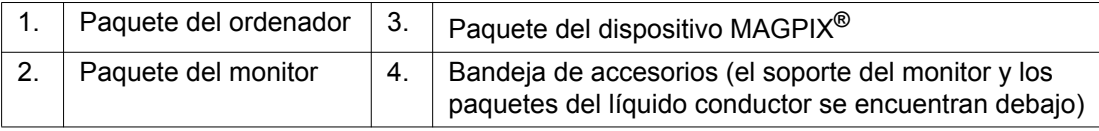

Cada paquete individual puede ser manipulado por una sola persona. El paquete del dispositivo MAGPIX y el del ordenador pesan menos de 18,14 kg (40 libras) cada uno.

### **Diagrama de instalación**

<span id="page-19-0"></span>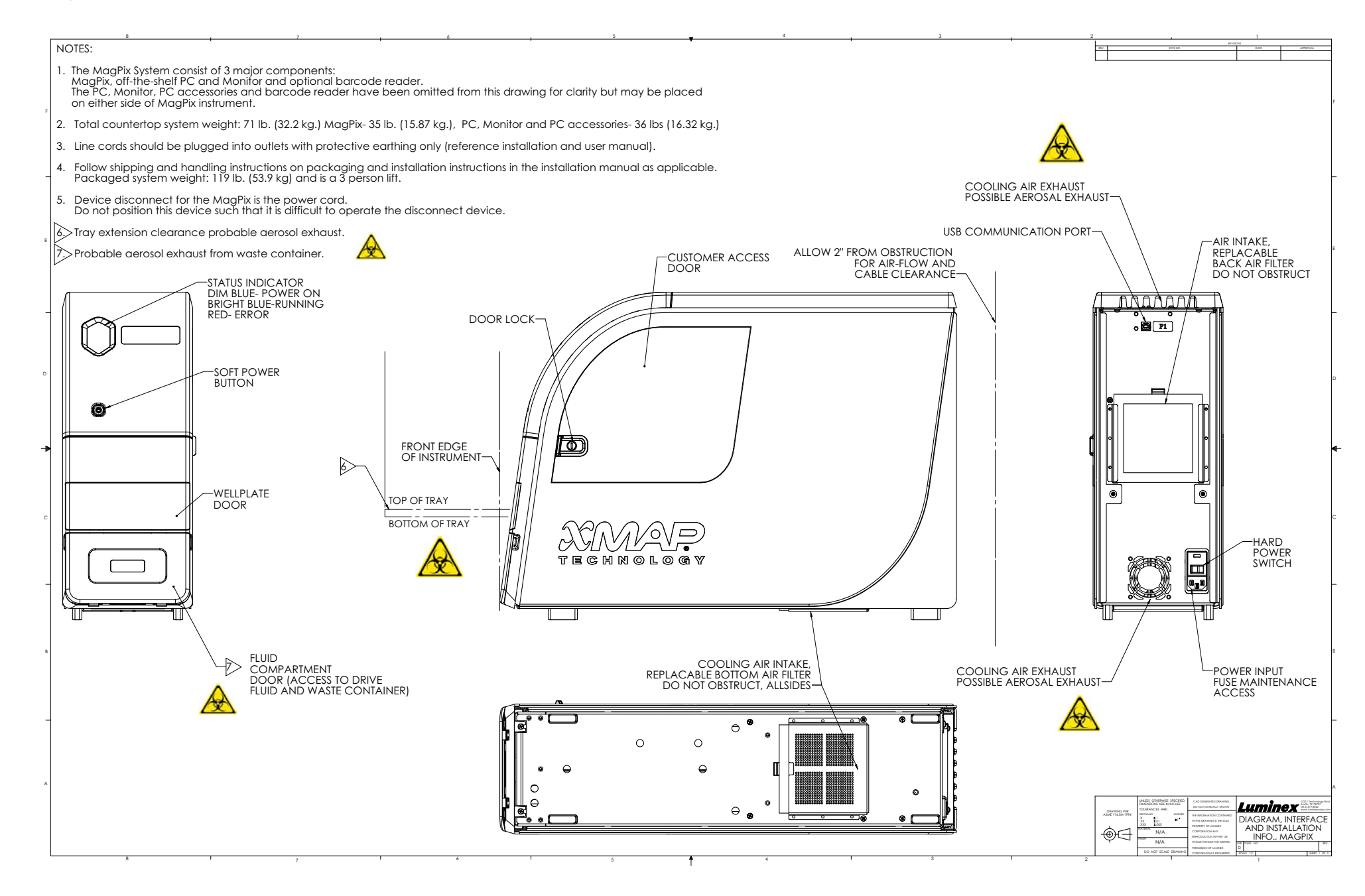

### <span id="page-20-0"></span>**Desembalaje y montaje del ordenador**

Inicie el proceso de instalación con el ordenador. El ordenador y el monitor se encuentran en las cajas ubicadas al final del sobreembalaje (consulte la *[Figura 9, "Ordenador montado"](#page-20-2)* en la página 13); el soporte del monitor se encuentra en una caja debajo de la bandeja de accesorios.

Las cajas del ordenador y del monitor incluyen todos los cables y dispositivos periféricos necesarios, así como las instrucciones de instalación completas. Siga estas instrucciones para configurar el PC.

Para montar el ordenador:

- 1. Saque las tres cajas que contienen los componentes del ordenador del sobreembalaje.
- 2. Siga las instrucciones proporcionadas por el proveedor del ordenador para montar los componentes.

#### <span id="page-20-2"></span>FIGURA 9. **Ordenador montado**

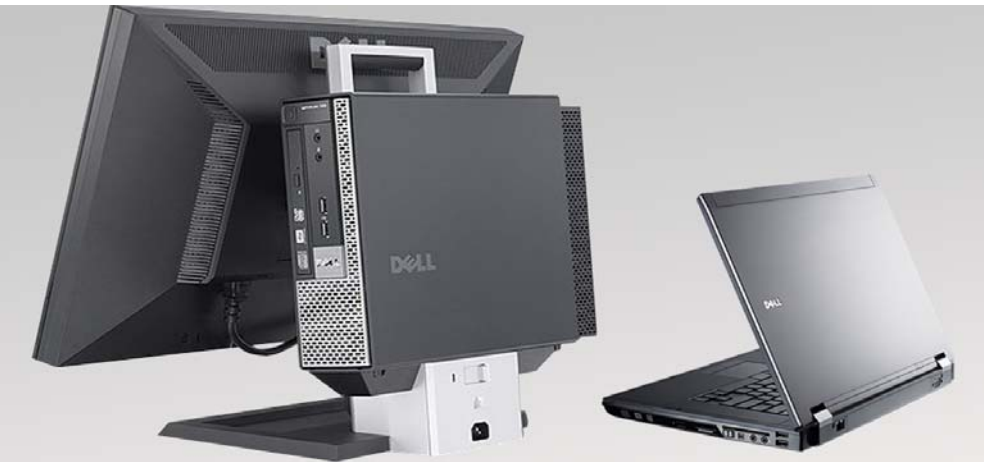

### <span id="page-20-1"></span>**Desembalaje y montaje del dispositivo MAGPIX®**

Para instalar el instrumento MAGPIX**®**, siga los pasos indicados a continuación:

1. Saque el paquete del dispositivo MAGPIX del sobreembalaje.

#### FIGURA 10. **Retirada del paquete del dispositivo MAGPIX®**

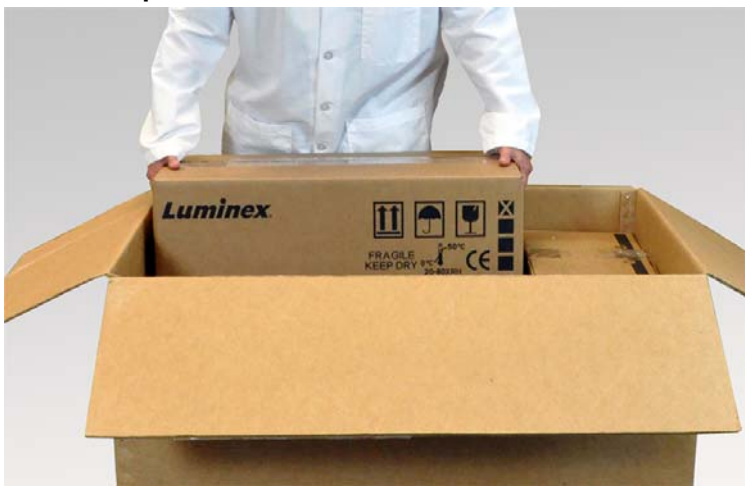

El instrumento MAGPIX se encuentra dentro de una bolsa de plástico protegido por cuñas de espuma sujetas a una pieza de cartón corrugado.

### FIGURA 11. **Paquete del dispositivo MAGPIX® abierto**

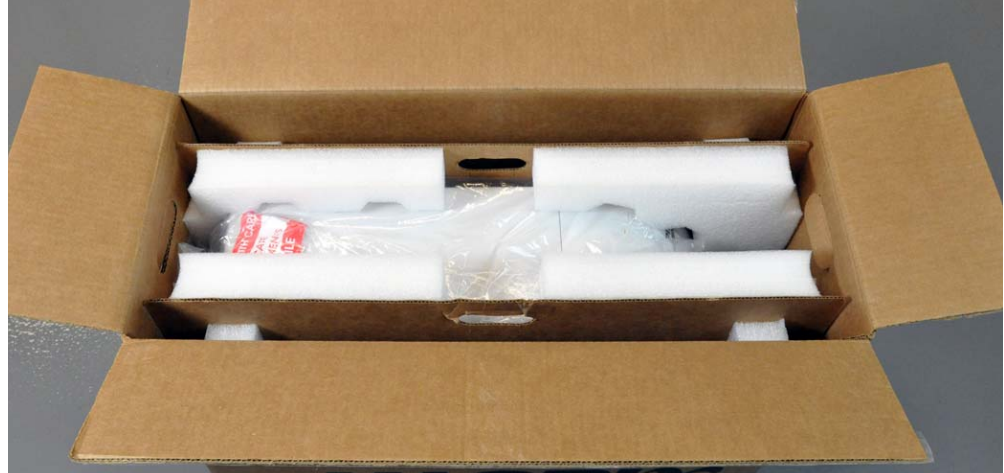

- 2. Para sacar el dispositivo MAGPIX del paquete, tire de las asas de la pieza de cartón del interior.
	- **NOTA:** Puede resultarle útil que otra persona sujete el paquete mientras usted tira del dispositivo MAGPIX para sacarlo.

### FIGURA 12. **Extracción del dispositivo MAGPIX® del paquete**

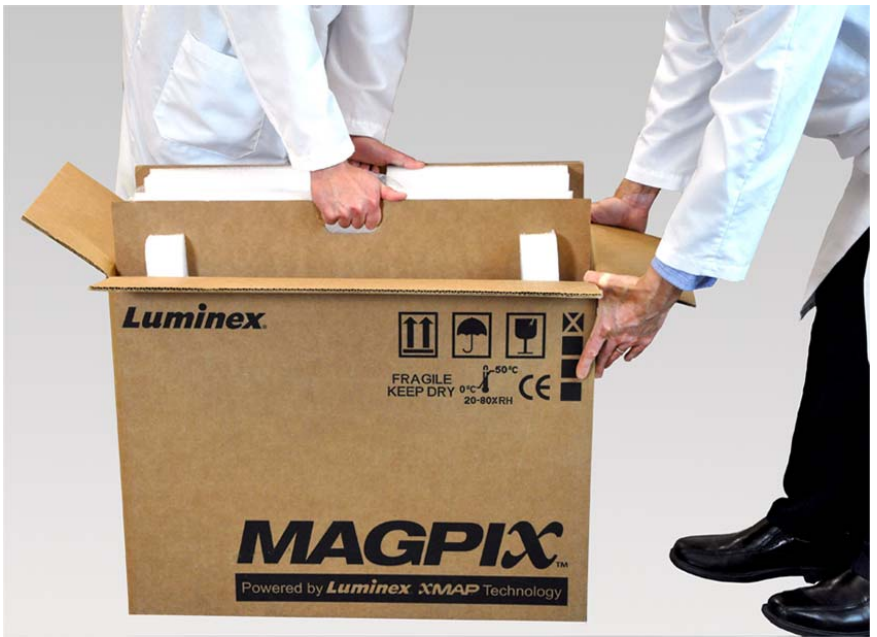

- 3. Coloque el instrumento en una superficie plana y estable. Para esto puede ser necesaria la participación de dos personas.
- 4. Despliegue los paneles de cartón de los laterales del instrumento.

#### FIGURA 13. **Retirada de los materiales de embalaje**

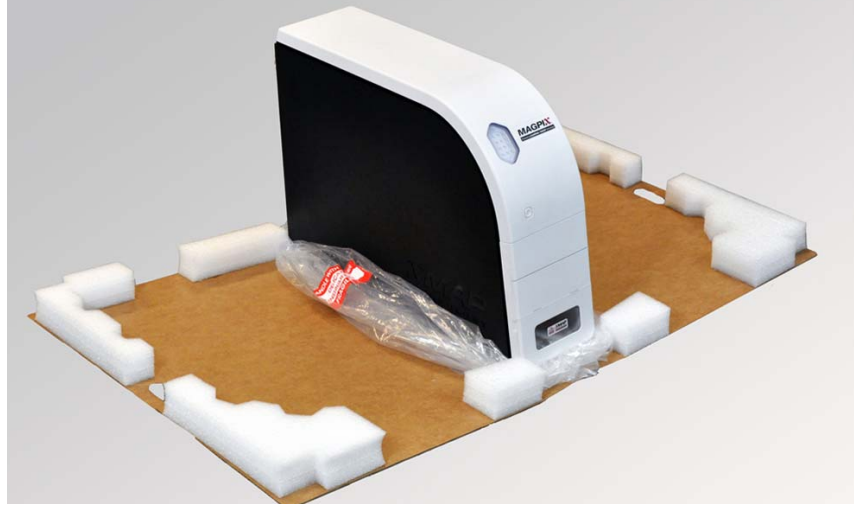

- 5. Baje la bolsa de plástico desde la parte superior.
- 6. Coloque el dispositivo MAGPIX en una mesa de laboratorio u otra superficie plana y estable. Para esto puede ser necesaria la participación de dos personas.

Antes de continuar con la instalación, compruebe el contenido del sobreembalaje con la lista de comprobación de transporte y asegúrese de que tiene todos los elementos de la lista localizados. Compruebe el contenido para asegurarse de que no se han producido daños durante el transporte. Si algún elemento no está presente o está dañado, póngase en contacto con el servicio de "*[Soporte técnico de Luminex"](#page-63-2)* en la página 56.

### <span id="page-22-0"></span>**Conexión de los componentes**

Para conectar los componentes:

1. Localice los cables en la bandeja de accesorios del sobreembalaje.

#### FIGURA 14. **Cable de alimentación y cable USB**

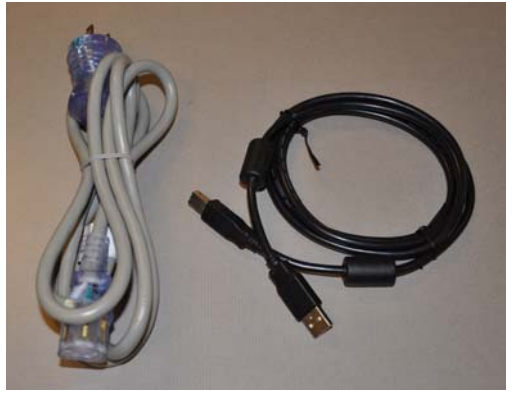

- 2. Conecte el cable de alimentación a la parte trasera del instrumento.
- 3. Conecte el cable USB al ordenador y al conector con la etiqueta P1 de la parte trasera del dispositivo MAGPIX**®**.

### FIGURA 15. **Cable de alimentación y cable USB conectados**

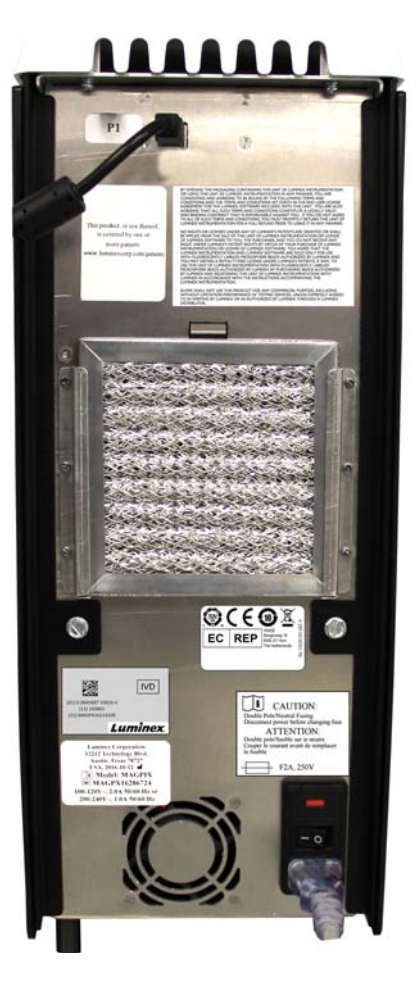

4. Conecte el lector de códigos de barras (si lo ha solicitado) al ordenador mediante un puerto USB en la parte delantera o trasera.

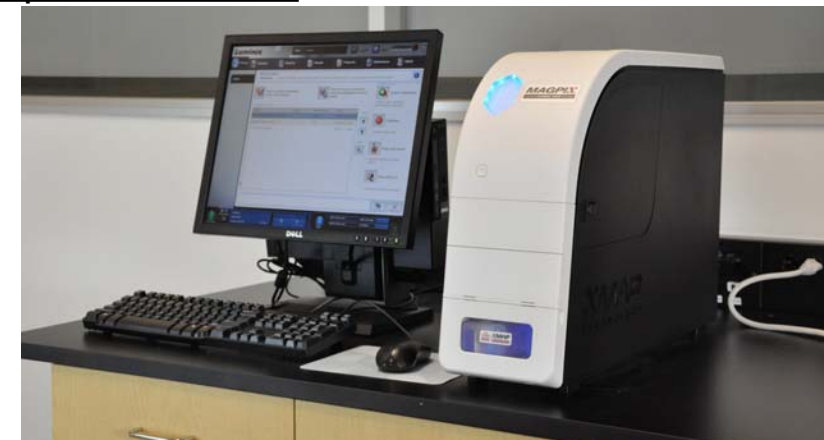

FIGURA 16. **Todos los componentes conectados**

### <span id="page-23-0"></span>**Preparación del dispositivo MAGPIX®**

La preparación del dispositivo MAGPIX**®** incluye la extracción del tapón de transporte, la instalación del líquido conductor y la instalación de la sonda de muestreo.

### <span id="page-24-0"></span>**Extracción del tapón de transporte**

Dentro de la puerta de acceso lateral del dispositivo MAGPIX**®**, un tapón de transporte sujeta el conjunto de la sonda de muestreo. Para abrir la puerta de acceso lateral y retirar el tapón, emplee la herramienta al efecto incluida en la bandeja de accesorios.

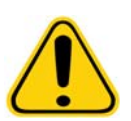

**PRECAUCIÓN:** El dispositivo MAGPIX no debe estar enchufado a una fuente de alimentación cuando abra este compartimento.

Para abrir la puerta de acceso lateral y retirar el tapón de transporte, siga los pasos indicados a continuación:

1. Localice la herramienta para abrir la puerta en una pequeña bolsa de plástico de la bandeja de accesorios del sobreembalaje.

FIGURA 17. **Herramienta para abrir la puerta**

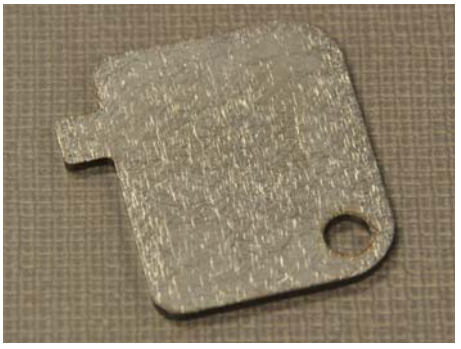

2. Inserte la herramienta en el pestillo de la puerta de acceso lateral y gírela un cuarto de vuelta en el sentido de las agujas del reloj.

FIGURA 18. **Herramienta para abrir la puerta tras insertarla y girarla**

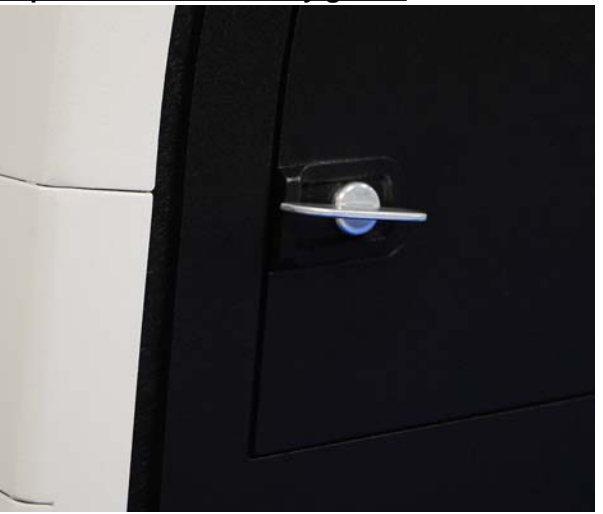

3. Deslice la puerta hacia la derecha.

#### FIGURA 19. **Deslizar para abrir la puerta**

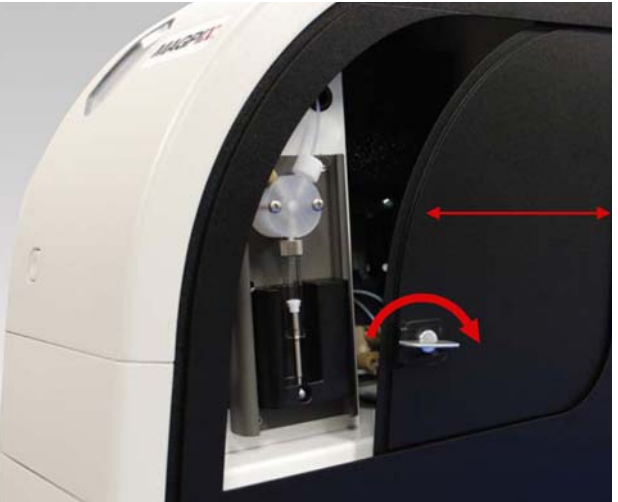

4. Alce el conjunto de la sonda y localice el tapón de transporte.

#### FIGURA 20. **Tapón de transporte colocado**

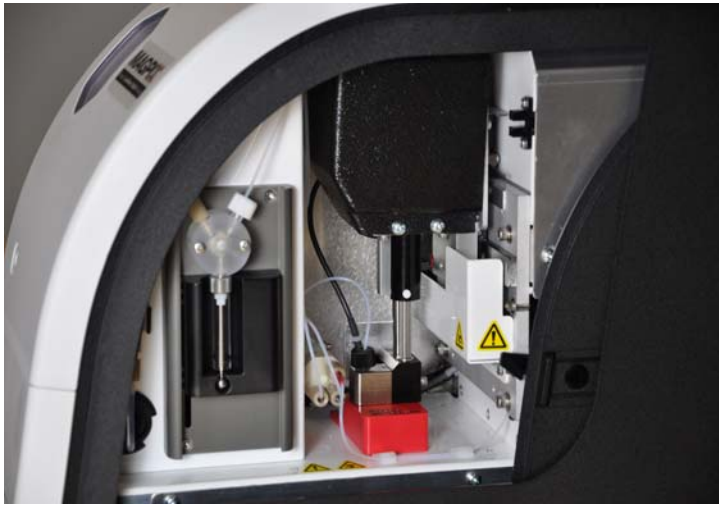

5. Tire del soporte de la sonda hacia arriba y, a continuación, mientras sujeta el dispositivo MAGPIX en la parte superior con una mano para estabilizarlo, mueva con firmeza el conjunto de la sonda con la otra mano para apartarlo. Quizás deba ejercer algo de fuerza.

#### FIGURA 21. **Empuje del conjunto de la sonda**

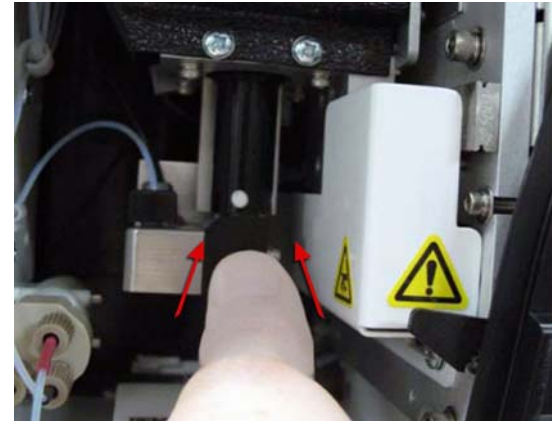

6. Tras separar el conjunto de la sonda, saque el tapón de transporte.

#### FIGURA 22. **Extracción del tapón de transporte**

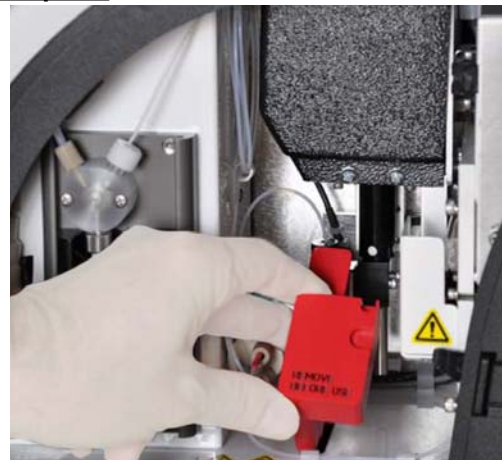

### <span id="page-26-0"></span>**Instalación de la sonda de muestreo**

El dispositivo MAGPIX**®** incluye dos sondas de muestreo, pero no están preinstaladas.

Para instalar una sonda de muestreo:

1. Localice la sonda de muestreo. Se encuentra dentro de un tubo en la bandeja de accesorios.

### FIGURA 23. **La sonda de muestreo y su contenedor**

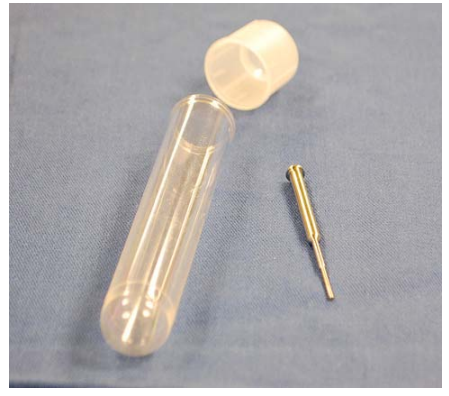

- 2. Atraiga hacia sí el conjunto de la sonda y empújelo hacia abajo.
- 3. Desenrosque por completo el adaptador de la sonda de la parte superior del soporte de la sonda girándolo en el sentido contrario al de las agujas del reloj.

#### FIGURA 24. **Desenroscado del adaptador de la sonda**

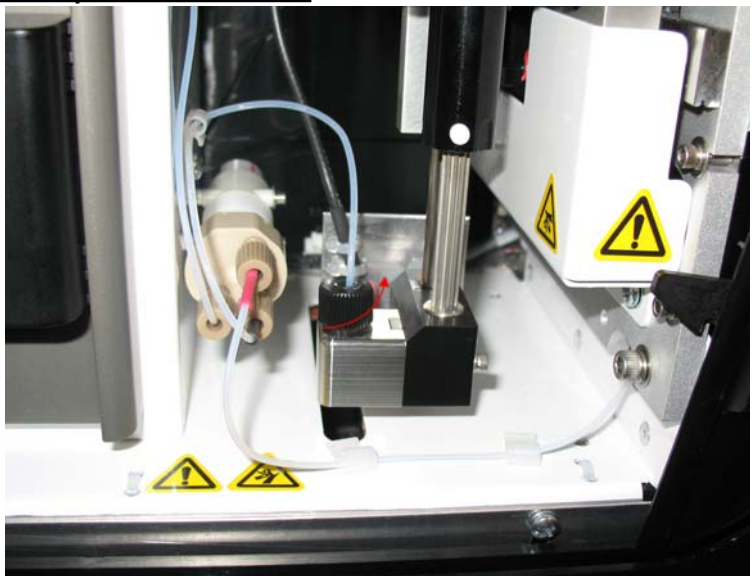

4. Coloque la sonda en la apertura que ha dejado el adaptador de la sonda. Esta debe deslizarse hacia abajo y colgar de la parte inferior de la apertura.

FIGURA 25. **Inserción de la sonda de muestreo**

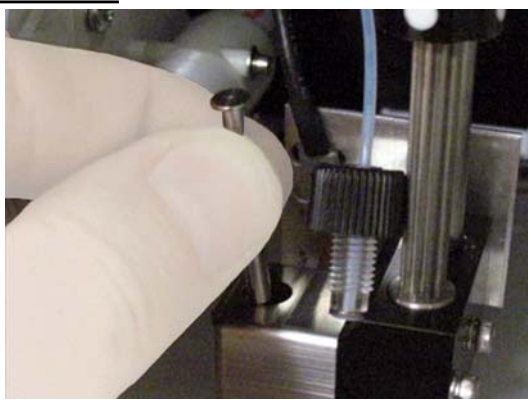

5. Vuelva a instalar el adaptador de la sonda y apriételo hasta que se fije en su lugar.

#### FIGURA 26. **Sonda de muestreo colocado**

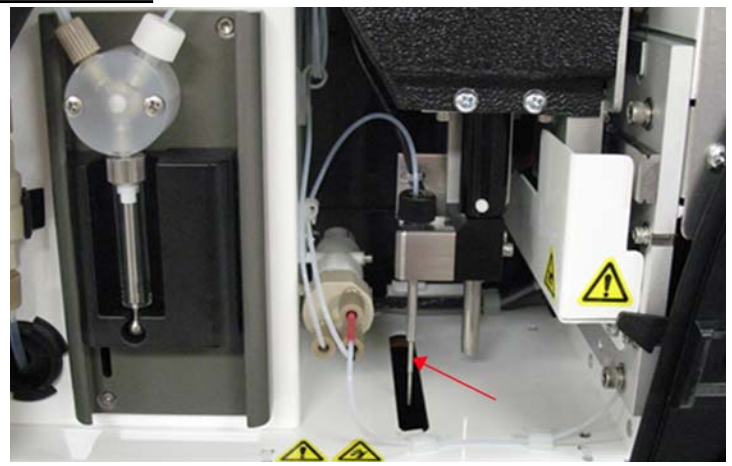

6. Cierre y eche el pestillo de la puerta de acceso lateral.

### <span id="page-28-0"></span>**Instalación del líquido conductor**

El sobreembalaje incluye un paquete con dos contenedores de líquido conductor. Abra el paquete y saque un contenedor para instalarlo en el instrumento.

Para instalar el contenedor de líquido conductor siga los pasos indicados a continuación:

1. Localice el paquete de contenedores de líquido conductor.

#### FIGURA 27. **Paquete y contenedor de líquido conductor**

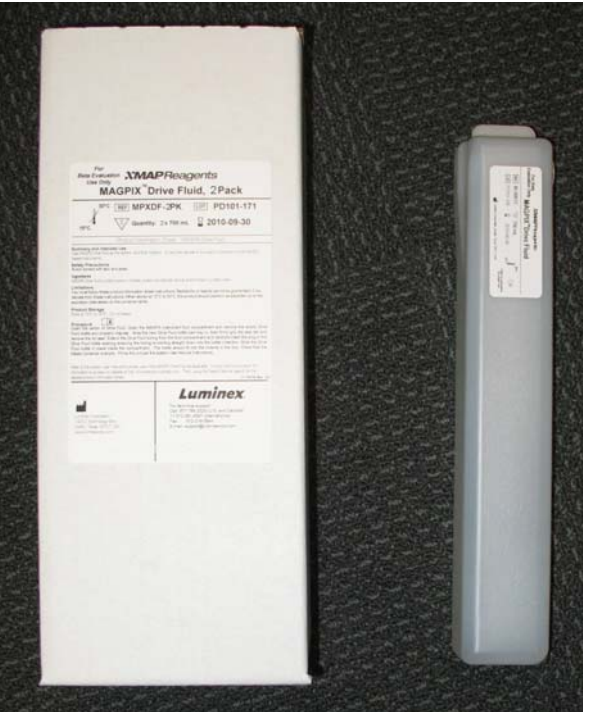

- 2. Abra el paquete y saque un contenedor de líquido conductor.
- 3. Abra la puerta del compartimento de líquidos en la parte delantera del dispositivo MAGPIX**®**.

#### FIGURA 28. **Compartimento de líquidos**

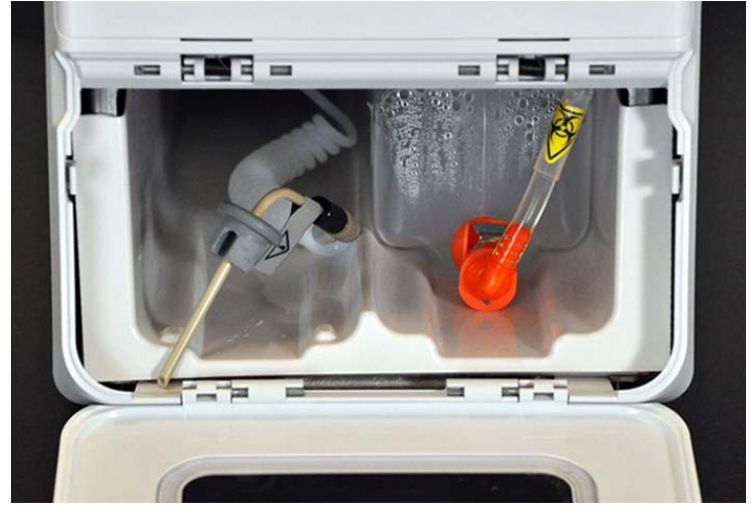

4. Tire del tubo y el tapón (1) de líquido conductor de la parte izquierda del compartimento hacia adelante hasta que ambos queden fuera del compartimento. Tire de ellos hacia la izquierda con el fin de dejar espacio para introducir el contenedor de líquido conductor.

#### FIGURA 29. **Extracción del tubo y el tapón de líquido conductor**

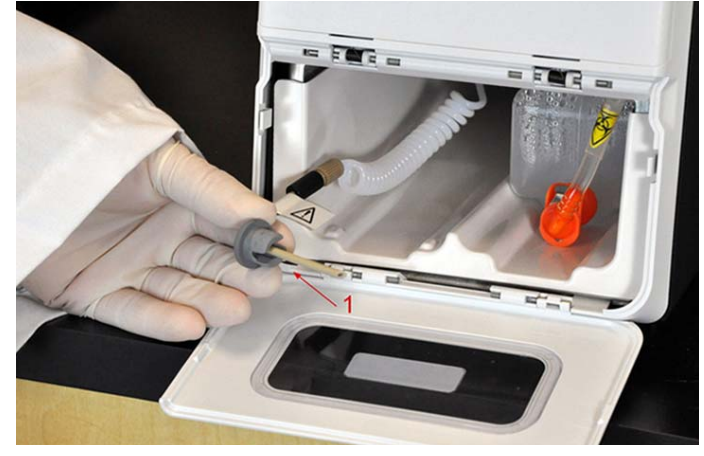

5. Introduzca parcialmente el contenedor de líquido conductor en la apertura del compartimento de líquidos y quite el sello.

#### FIGURA 30. **Retirada del sello de papel de aluminio**

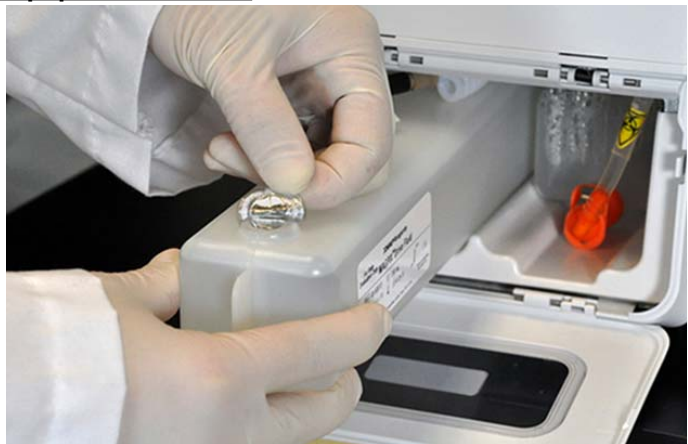

6. Conecte el tubo y el tapón de líquido conductor con la apertura de la parte superior del contenedor de líquido conductor.

### FIGURA 31. **Conexión del tubo y el tapón con la apertura del contenedor**

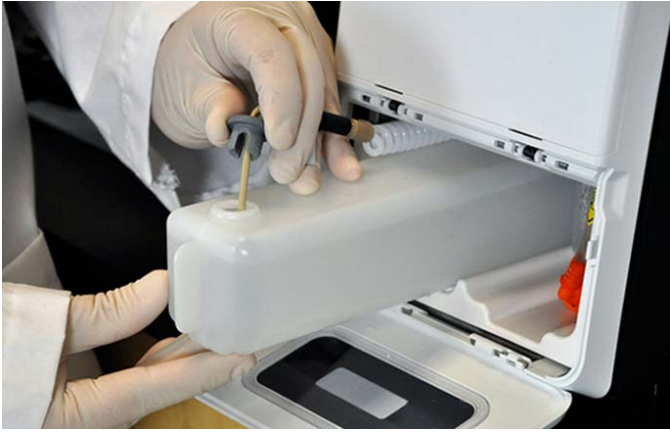

7. Deslice el contenedor en la bandeja de la parte izquierda del compartimento de líquidos. La bandeja del contenedor está fabricada para sujetar el contenedor.

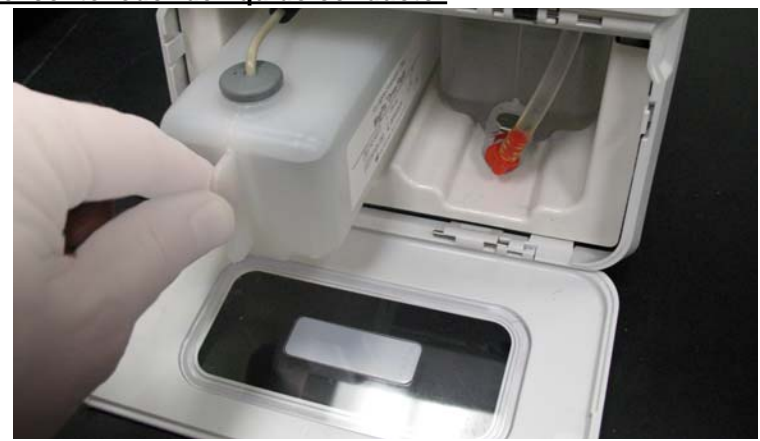

#### FIGURA 32. **Deslizamiento del contenedor de líquido conductor**

8. Cuando el contenedor se haya introducido completamente, compruebe la válvula de la parte delantera del contenedor de líquidos desechados para asegurarse de que está sujeto con seguridad y cierre la puerta del compartimento de líquidos.

### <span id="page-30-0"></span>**Encendido del dispositivo MAGPIX®**

El dispositivo MAGPIX**®** tiene dos interruptores de encendido y apagado: un interruptor de alimentación y un interruptor de encendido.

Para encender el dispositivo MAGPIX, siga los pasos indicados a continuación:

- 1. Enchufe el cable de alimentación que sale de la parte trasera del instrumento a una toma de corriente.
	- **NOTA:** Luminex recomienda usar un protector de sobretensión o un SAI, con el dispositivo MAGPIX. Para obtener más información, consulte el apartado "*[Sistema de alimentación ininterrumpida \(SAI\)](#page-47-2)  [o protector de sobretensión"](#page-47-2)* en la página 40.
- 2. Encienda el interruptor de alimentación (1). Este es el interruptor situado en la esquina inferior derecha de la parte trasera del dispositivo MAGPIX.

**NOTA:** El interruptor de alimentación controla el flujo de alimentación del instrumento.

FIGURA 33. **Interruptor de alimentación**

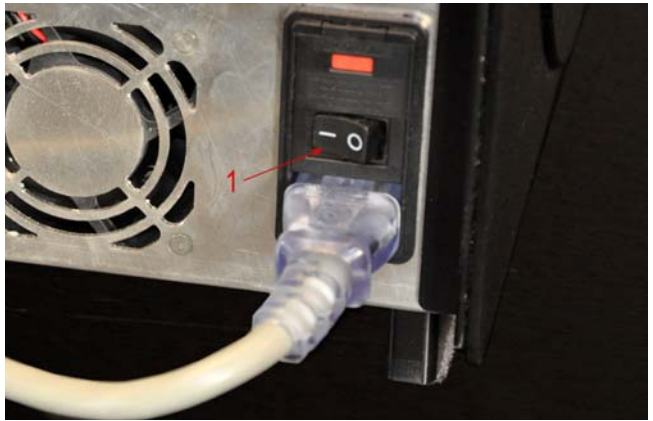

3. Cuando esté preparado para empezar las pruebas, active el interruptor de encendido (2) de la parte delantera del dispositivo MAGPIX. El indicador LED azul de la ventana hexagonal se ilumina para confirmar que el sistema está encendido. El instrumento MAGPIX tarda aproximadamente 45 segundos en iniciarse.

#### FIGURA 34. **Interruptor de encendido**

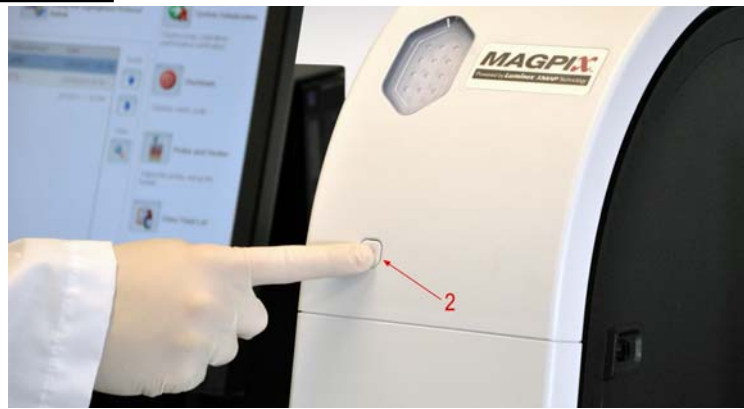

**NOTA:** El interruptor de encendido activa y desactiva la unidad.

4. Tras encender el dispositivo MAGPIX, use el software para expulsar el soporte de la bandeja a fin de colocar el bloque de reactivo fuera de la placa.

### <span id="page-31-0"></span>**Arranque inicial**

Cuando encienda el sistema por primera vez, realice los siguientes procedimientos:

- 1. Adjust the Sample Probe Height (Ajuste de la altura de la sonda de muestreo)
- 2. Rutina Revive After Storage (Luminex) (Reactivar después del almacenamiento [Luminex])
- 3. Calibration/Verification (Calibración/Verificación)

### <span id="page-31-1"></span>**Ajuste de la altura de la sonda de muestreo**

Ajuste la altura de la sonda de muestreo para asegurarse de que se sumerja lo suficiente en el pocillo como para adquirir una muestra.

- **NOTA:** Controle que no haya líquido en los pocillos ni en los depósitos antes de ajustar la altura de la sonda de muestreo.
- 1. En la página **Home** (Inicio), haga clic en **Probe and Heater** (Sonda y calefactor) en **Daily Activities** (Actividades diarias). Se abre la pestaña **Probe & Heater** (Sonda y calefactor).
- 2. Utilice el pocillo **D6** (es el centro de una placa estándar de 96 pocillos).
- 3. Asegúrese de que en la imagen de la placa esté seleccionada la ubicación del pocillo. Un punto verde marca el pocillo seleccionado.
- 4. En función del tipo de placa que esté usando, coloque discos o esferas de alineación en el pocillo.
	- **•** Para una placa de 96 pocillos estándar: ninguno
	- **•** Para una placa con filtro de fondo: dos discos de 5,08 mm
	- **•** Para una placa con mylar de fondo: dos discos de 5,08 mm
	- **•** Para una placa cónica (en forma de V): una esfera
- 5. Haga clic en **Eject** (Expulsar) para expulsar el portaplacas.
- 6. Coloque el bloque de reactivo de fuera de la placa en el portaplacas. Asegúrese de que esté bien fijo de modo que encaje en su sitio.
- 7. Coloque un pocillo de tiras (suministrado con el kit de calibración y verificación del rendimiento) en el bloque de reactivo fuera de la placa.
- 8. En la sección **Strip Wells** (Pocillos de tiras), haga clic en **SD1**.
- 9. Compruebe que el depósito esté vacío.
- 10. En la sección **Reservoir** (Depósito), haga clic en el pocillo **RB1**.
- 11. Verifique que la placa no esté deformada. Las placas deformadas pueden impedir el ajuste correcto de la altura de la sonda.
- 12. Coloque la placa con el pocillo A1 situado tal como se indica en el portaplacas.
- 13. Haga clic en **Retract** (Retraer) para retraer el portaplacas.
- 14. Indique un nombre para la placa en el cuadro **Plate Name** (Nombre de la placa).
- 15. Haga clic en **Auto Adjust Height** (Ajustar la altura automáticamente). La sonda se ajusta de manera automática a las ubicaciones que seleccionó.
	- **NOTA:** La altura de la sonda se ajusta de manera automática a 0,98 mm. La sonda ajusta de manera automática esta distancia desde la parte inferior de la placa, o desde los discos o las esferas de calibración.
- 16. Haga clic en **Eject** (Expulsar) para expulsar el soporte de la placa. Si usó discos o esferas de alineamiento, retírelos de la placa.
	- **NOTA:** Cuando ajusta y guarda la configuración de la altura de la sonda para las tres áreas con el nombre de una placa, todas las áreas retienen el ajuste.

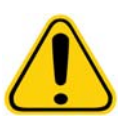

**ADVERTENCIA:** La altura correcta de la sonda de muestreo es de importancia crítica para la adecuada adquisición de muestras y la calibración. Los problemas con la altura de la sonda de muestreo pueden desembocar en fugas de líquido e inhibir la adquisición de muestras.

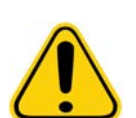

**PRECAUCIÓN:** Asegúrese de fijar correctamente la altura de la sonda antes de calibrar el sistema.

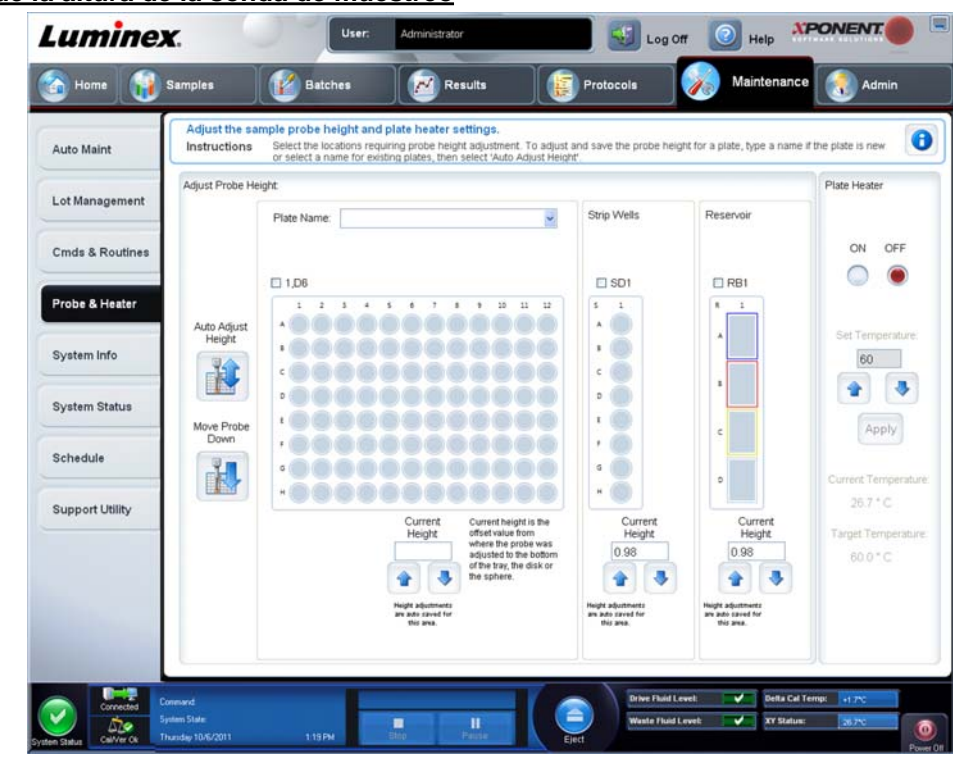

#### FIGURA 35. **Ajuste de la altura de la sonda de muestreo**

### <span id="page-33-0"></span>**Rutina Revive After Storage (Reactivar después del almacenamiento)**

- **NOTA:** La rutina **Revive After Storage** (Reactivar después del almacenamiento) es necesaria cuando se ejecuta el sistema por primera vez y cuando este ha estado inactivo durante más de una semana. Después de que haya ajustado la altura de la sonda de muestreo, ejecute la rutina **Revive After Storage (Luminex)** (Reactivar después del almacenamiento [Luminex]).
- 1. Abra la página **Maintenance** (Mantenimiento) y acceda a la pestaña **Cmds & Routines** (Instrucciones y rutinas).
- 2. Seleccione **Revive After Storage (Luminex)** (Reactivar después del almacenamiento [Luminex]) en la lista desplegable **Routine Name** (Nombre de rutina). Esta rutina ejecuta las siguientes instrucciones:
	- **• Prime** (Cebar)
	- **• Rinse** (Enjuagar)
	- **• Alcohol Flush** (Evacuación con alcohol)
	- **• Rinse** (Enjuagar)
- 3. Añada isopropanol o etanol al 70 % al depósito **RB1** en el bloque de reactivo fuera de la placa, según se indica en la pestaña **Cmds & Routines** (Instrucciones y rutinas).

**NOTA:** El depósito de enjuague **(RD1)** debe estar vacío.

- 4. Haga clic en **Retract** (Retraer).
- 5. Haga clic en **Run** (Ejecutar).

Cuando termine la rutina **Revive After Storage** (Reactivar después del almacenamiento), ejecute la rutina **System Initialization** (Inicialización del sistema).

### <span id="page-34-0"></span>**Calibración-Verificación**

La calibración normaliza la configuración del sistema y garantiza una clasificación coherente y óptima de las microesferas. La verificación utiliza controles del sistema para garantizar que el analizador funciona correctamente con las configuraciones de calibración actuales.

- 1. En la página **Home** (Inicio), haga clic en **System Initialization** (Inicialización del sistema) en **Daily Activities** (Actividades diarias). Se abre la pestaña **Auto Maint** (Mantenimiento automático).
- 2. Haga clic en la opción **Calibration/Verification** (Calibración/Verificación) de la sección **Automated Maintenance Options** (Opciones de mantenimiento automáticas).
- 3. Importe la información del lote de **Calibration Kit** (Kit de calibración) desde el CD que se suministra con el kit o seleccione el kit adecuado en el menú desplegable en caso de que se haya precargado la información del kit.

**NOTA:** Consulte el apartado "*[Adición o importación de la información del kit de calibración y verificación"](#page-34-1)* en la [página 27](#page-34-1) para obtener instrucciones sobre la importación del kit.

4. Importe el lote de información de **Performance Verification Kit** (Kit de verificación de funcionamiento) desde el CD que se suministra con el kit o seleccione el kit adecuado en el menú desplegable en caso de que se haya precargado la información del kit.

**NOTA:** Consulte el apartado "*[Adición o importación de la información del kit de calibración y verificación"](#page-34-1)* en la [página 27](#page-34-1) para obtener instrucciones sobre la importación del kit.

- 5. Agite los contenedores de calibración, verificación y líquidos de xMAP**®** a una velocidad media durante unos 10 segundos para garantizar su homogeneidad. No diluya los agentes de calibración, verificación o fluidos de xMAP.
- 6. Haga clic en **Eject** (Expulsar) en la barra de estado.
	- **NOTA:** Para asegurarse de que obtiene el número necesario de microesferas, invierta los viales del calibrador y el verificador en perpendicular al pocillo de tiras a medida que añade gotas a los pocillos. De esta forma se garantiza que se dispensa la gota de líquido de tamaño máximo en los pocillos.
- 7. Añada 6 gotas de cada reactivo en el pocillo designado.
- 8. Verifique que el depósito RB1 esté lleno a tres cuartas partes de su capacidad con isopropanol o etanol al 70 %.

**NOTA:** El depósito de enjuague **(RD1)** debe estar vacío.

- 9. Haga clic en **Retract** (Retraer).
- 10. Haga clic en **Run** (Ejecutar).

#### <span id="page-34-1"></span>**Adición o importación de la información del kit de calibración y verificación**

Puede añadir información del kit de calibración y verificación desde la página Home (Inicio).

Para añadir o importar información del kit de calibración y verificación, siga los pasos indicados a continuación:

- 1. Cargue el CD de calibración/verificación (suministrado con el kit) en el ordenador.
- 2. En la página **Home** (Inicio), haga clic en **System Initialization** (Inicialización del sistema).
- 3. Haga clic en **Import Kit** (Importar kit) en la parte inferior derecha de la ventana. Se abre el cuadro de diálogo **Import Calibration or Performance Kit** (Importar kit de calibración o rendimiento).
- 4. Seleccione **Locate the CD** (Localizar el CD) para abrirlo en la unidad adecuada y seleccione la carpeta **\*.mpx** y haga clic en **Open** (Abrir).
- 5. Seleccione el archivo **\*.lxl** y haga clic en **Open** (Abrir).
- 6. Haga clic en **OK** (Aceptar).

### <span id="page-35-0"></span>**Lista de comprobación de transporte**

El sobreembalaje del dispositivo MAGPIX**®** contiene los siguientes elementos:

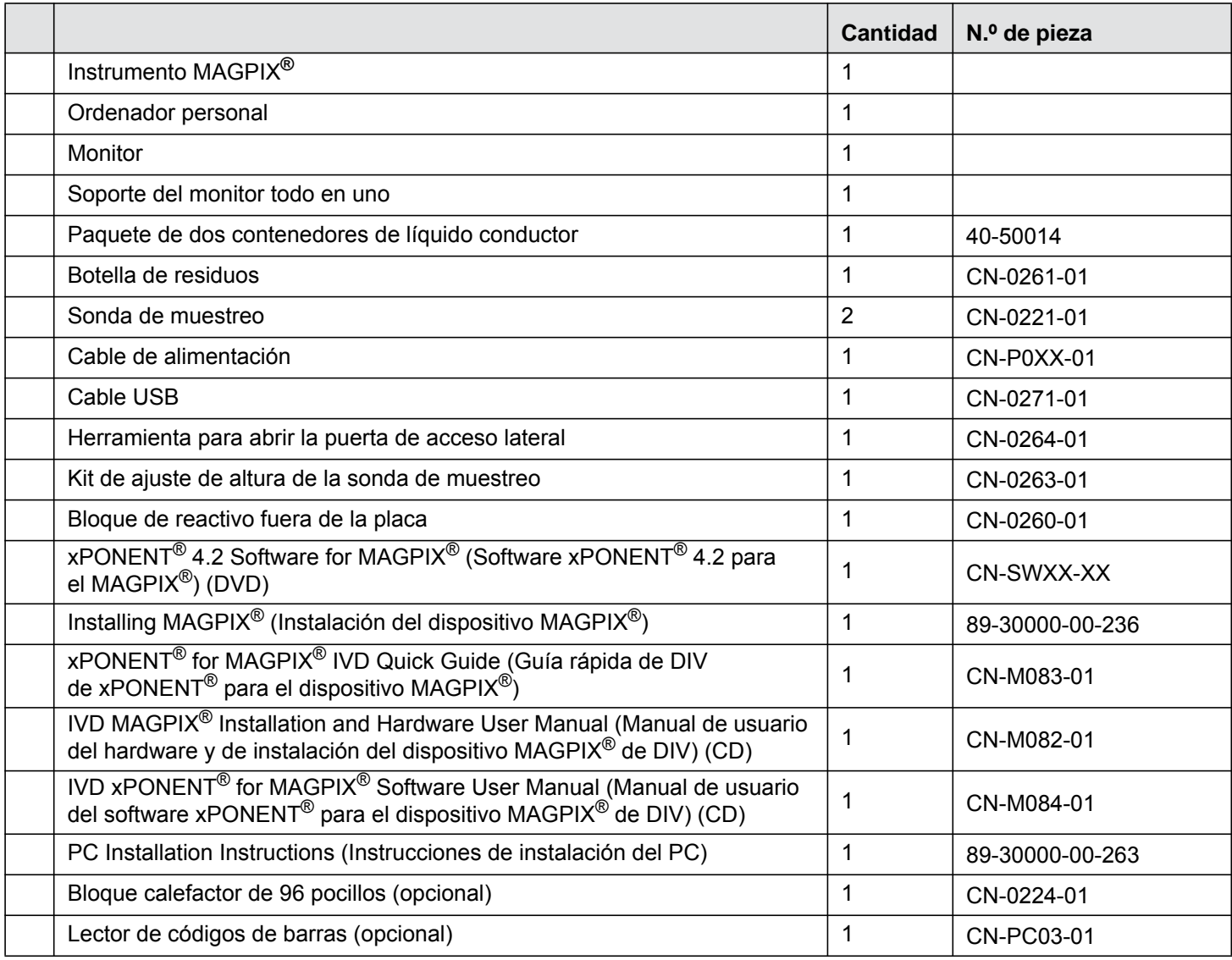

**NOTA:** Por separado, se incluyen un MAGPIX Calibration Kit (Kit de calibración de MAGPIX) y un MAGPIX Performance Verification Kit (Kit de verificación del rendimiento de MAGPIX).
# **Capítulo 4: Descripción técnica**

En este capítulo se describe el funcionamiento, los componentes, los subsistemas y las especificaciones técnicas del dispositivo MAGPIX**®**.

### **Funcionamiento del dispositivo MAGPIX®**

El dispositivo MAGPIX**®** combina un sistema de líquidos, uno mecánico, uno electrónico y uno óptico con microesferas magnéticas, y un análisis informático complejo para realizar análisis multiplexor.

El sistema mecánico inicia el proceso. Un operador coloca una placa de microvaloración de 96 pocillos en el portaplacas, que transporta la placa dentro del instrumento. El portaplacas se mueve por el eje Y para permitir que la sonda de muestreo pueda acceder a cada columna de la placa de microvaloración. El conjunto de la sonda de muestreo se mueve por los ejes X y Z para que esta pueda acceder a cada fila de la placa de microvaloración. Gracias al movimiento por el eje Y del portaplacas y el movimiento por el eje X de la sonda de muestreo, es posible acceder a todos los pocillos de la placa de microvaloración.

El sistema de líquidos se encarga de la adquisición y el transporte de la muestra. La sonda de muestreo desciende a cada pocillo, extrae una muestra para realizar las pruebas y extrae el líquido conductor del contenedor de líquido conductor. La muestra se traslada por los tubos hasta el módulo óptico transportada por el líquido conductor.

En el módulo óptico, un imán hace que las microesferas magnéticas se queden en su lugar mientras las ilumina un LED rojo (clasificación) en primer lugar y, a continuación, un LED verde (marcador). Durante cada iluminación se adquieren imágenes. Cuando las imágenes se graban, el imán se retira y las microesferas se liberan y se transportan al contenedor de líquidos desechados a fin de dejar libre la vía para la muestra siguiente.

El software xPONENT**®** analiza las imágenes: las que están iluminadas en rojo sirven para clasificar las microesferas y las iluminadas en verde determinan qué elementos de la muestra se han ligado a sus superficies. Informa sobre los resultados al operador.

#### FIGURA 36. **Vista delantera y derecha del dispositivo MAGPIX®**

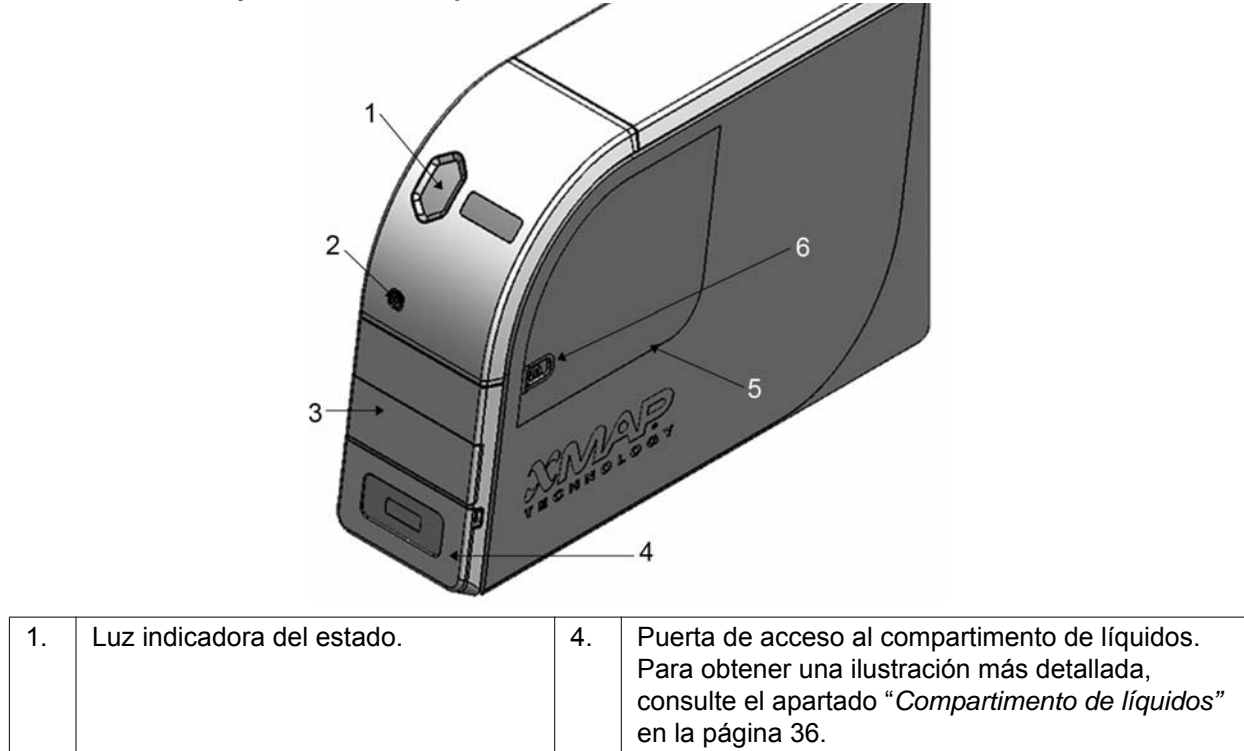

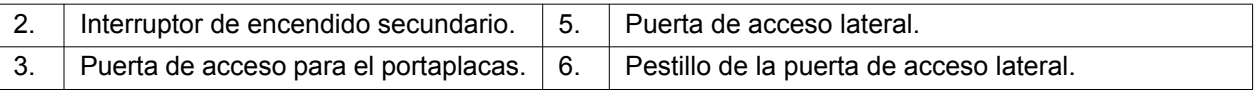

#### FIGURA 37. **Vista trasera e izquierda del dispositivo MAGPIX®**

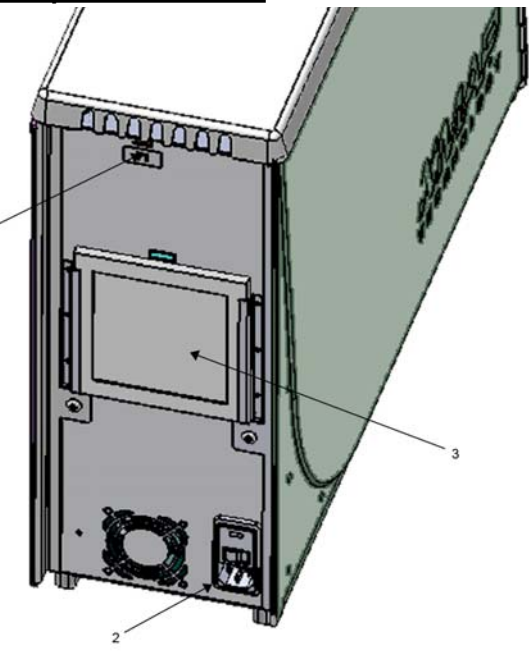

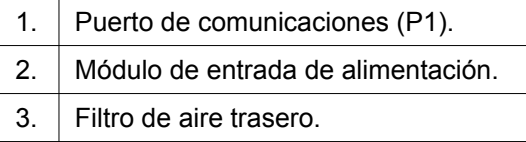

### **Componentes del sistema**

En los siguientes apartados se describen los tres componentes del sistema MAGPIX de Luminex: software, reactivos y hardware.

#### **Software**

El software Luminex**®** xPONENT**®** para MAGPIX**®** [ofrece un control completo del instrumento MAGPIX y realiza el análisis.](http://www.luminexcorp.com)  El [software requiere un ordenador exclusivo. Para obtener información actualizada acerca del ordenador o el sistema](http://www.luminexcorp.com)  operativo, consulte el manual de usuario del software correspondiente o acceda a http://www.luminexcorp.com.

En la mayoría de los casos, el ordenador que viene con el sistema MAGPIX ya contiene el software xPONENT para MAGPIX. Luminex proporciona un DVD del software en caso de que necesite reinstalarlo o instalarlo en otro ordenador. Si instala el software en otro ordenador, asegúrese de que cumpla con las especificaciones mínimas, entre las que se que incluyen 4 GB de memoria RAM y un procesador de 2,66 GHz. El número de instalaciones que puede realizar está limitado por la licencia.

El DVD del software solo instala automáticamente el software básico. Para instalar las actualizaciones, póngase en contacto con el servicio de "*[Soporte técnico de Luminex"](#page-63-0)* en la página 56. Un representante de este servicio le proporcionará el número de licencia correcto para instalar las actualizaciones.

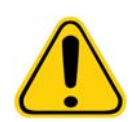

**PRECAUCIÓN:** Si necesita desinstalar el software, siga cuidadosamente el procedimiento proporcionado por el servicio de "*[Soporte técnico de Luminex"](#page-63-0)* en la página 56. El software cuenta con dos fuentes de documentación: la ayuda en línea, a la que se puede acceder desde la aplicación, y los documentos en formato PDF, que están disponibles en el sitio web de Luminex y en el CD suministrado con el sistema.

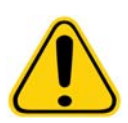

**PRECAUCIÓN:** Luminex recomienda que no se instale software adicional en el ordenador donde se ejecuta xPONENT para MAGPIX, con excepción de Adobe Acrobat. Acrobat es necesario para ver los archivos PDF incluidos en el DVD de instalación. El funcionamiento de xPONENT para MAGPIX solo se ha validado cuando es el único programa ejecutado en el ordenador exclusivo.

#### **Hardware**

El sistema MAGPIX**®** de Luminex**®** incluye el siguiente hardware:

- **•** El instrumento MAGPIX
- **•** Ordenador personal y periféricos necesarios, incluido un monitor, un teclado y un ratón
- **•** Cable de alimentación para conectar el dispositivo MAGPIX a la toma de corriente
- **•** Cable de comunicación USB para conectar el dispositivo MAGPIX al ordenador
- **•** Dos sondas de muestreo
- **•** Kit de ajuste de altura de la sonda de muestreo
- **•** Bloque de reactivo fuera de la placa
- **•** Contenedor de líquidos desechados vacío adicional
- **•** Herramienta para abrir la puerta lateral
- **•** Lector de códigos de barras (opcional)
- **•** Bloque calefactor (opcional)

El hardware incluye una guía de instalación rápida, una guía rápida del usuario del software, un CD con el manual del usuario del software y el manual de instalación y del usuario del hardware y un DVD con el software.

#### **Reactivos**

La tecnología xMAP**®** de Luminex**®** requiere dos tipos de reactivos: los habituales de laboratorio y los creados exclusivamente para los instrumentos de Luminex.

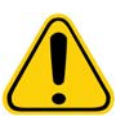

**PRECAUCIÓN:** Siga las prácticas estándar de seguridad de laboratorio a la hora de manipular reactivos o productos químicos peligrosos, tóxicos o inflamables. Póngase en contacto con el servicio de "*[Soporte técnico de Luminex"](#page-63-0)* en la página 56 si tiene dudas sobre la compatibilidad de los productos o materiales de limpieza y descontaminación.

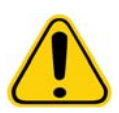

**PRECAUCIÓN:** Use únicamente reactivos, análisis y otros consumibles cuya fecha de caducidad no se haya sobrepasado. Deseche todos los reactivos, análisis y consumibles caducados en el contenedor de residuos adecuado.

#### **Reactivos de laboratorio necesarios**

- **•** Solución diluida de lejía doméstica con una concentración de entre el 10 % y el 20 %
- **•** Solución de isopropanol al 70 % o etanol al 70 %
- **•** Solución de 0,1 N de hidróxido de sodio (NaOH)
- **•** Desinfectante Sporicidin®
- **•** Detergente suave
- **•** Agua destilada

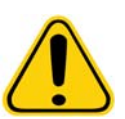

**ADVERTENCIA:** El isopropanol y el etanol son líquidos inflamables. Manténgalos en una zona bien ventilada, lejos de fuentes de calor, llamas y chispas. Retírelos del instrumento si no los está utilizando.

#### **Reactivos de tecnología xMAP®**

- **•** Líquido conductor (unidad con volumen suficiente para ocho placas de 96 pocillos)
- **•** MAGPIX**®** Calibration Kit (Kit de calibración de MAGPIX) (para normalizar los canales de clasificación CL1 y CL2, y los parámetros del canal marcador RP1)
- **•** MAGPIX Performance Verification Kit (Kit de verificación del rendimiento de MAGPIX) (para verificar la integridad del sistema asociada con los canales de clasificación CL1 y CL2, el canal marcador RP1 y el sistema de líquidos)

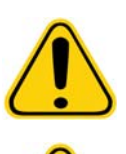

**PRECAUCIÓN:** Proteja los reactivos de calibración y verificación del dispositivo MAGPIX de la luz en todo momento para evitar el fotoblanqueado de las microesferas.

**ADVERTENCIA:** El líquido conductor de Luminex**®** contiene ProClin**®** como conservante. Este producto puede provocar reacciones alérgicas en algunas personas. Hay información adicional disponible en la ficha técnica de seguridad del líquido conductor.

El dispositivo MAGPIX incluye un paquete de dos contenedores de líquido conductor. Por separado, se incluyen un MAGPIX Calibration Kit (Kit de calibración de MAGPIX) y un MAGPIX Performance Verification Kit (Kit de verificación del rendimiento de MAGPIX).

### **Subsistemas**

El dispositivo MAGPIX**®** incluye cuatro subsistemas: el electrónico, el de líquidos, el mecánico y el óptico.

### **Subsistema electrónico**

El subsistema electrónico suministra la energía necesaria para el funcionamiento y el control del sistema MAGPIX**®** y para la comunicación entre sus componentes.

#### **Módulo de entrada de alimentación**

El módulo de entrada de alimentación contiene el puerto de entrada de alimentación, el interruptor de alimentación y los fusibles. Este es el punto de conexión a tierra del sistema MAGPIX**®**. El conector del cable de alimentación de acoplamiento es del tipo CEI-320-C13. El cable de alimentación de acoplamiento proporciona energía eléctrica al instrumento cuando está conectado a una toma de corriente y es también el medio de desconexión. La entrada de alimentación detecta automáticamente el rango de tensión.

#### FIGURA 38. **Módulo de entrada de alimentación**

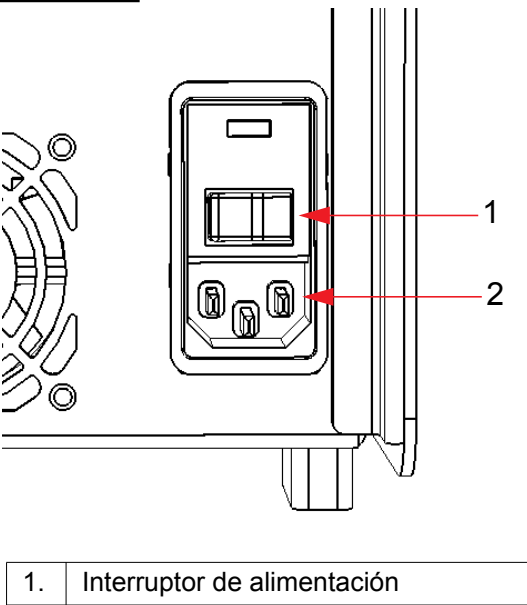

2. Enchufe de entrada de alimentación

**ADVERTENCIA:** No obstruya este medio de desconexión. Conecte el instrumento solamente a tomas de corriente con conexión a tierra. Antes de cambiar un fusible, apague el instrumento y desconecte el cable de alimentación para evitar el riesgo de electrocución.

#### **Puerto de comunicaciones**

El puerto de comunicaciones permite conectar el dispositivo MAGPIX**®** al ordenador. Es un puerto USB con la etiqueta P1.

FIGURA 39. **Puerto de comunicaciones**

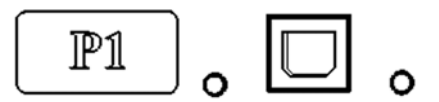

#### **Tarjetas de circuitos impresos**

El dispositivo MAGPIX**®** requiere una serie de tarjetas de circuitos impresos, incluidas cuatro tarjetas principales: control óptico, controlador XY, generación de imágenes y procesador. Todas estas tarjetas de circuitos impresos se encuentran en la misma parte del sistema óptico a la que el usuario no puede acceder y no requieren mantenimiento por parte de este.

#### **Subsistema de líquidos**

El subsistema de líquidos controla el flujo de líquido a través del dispositivo MAGPIX**®**. El dispositivo MAGPIX tiene dos puertas que dan acceso al sistema de líquidos: una lateral y una delantera al compartimento de líquidos.

#### **Compartimento lateral y sus componentes**

La puerta de acceso lateral situada en la parte superior delantera del lado derecho permite el acceso al compartimento lateral en el que se encuentran el conjunto de la sonda de muestreo, la válvula de muestreo, el tubo entre la sonda y la válvula de muestreo, el filtro para el líquido conductor y la bomba de la jeringa.

La puerta de acceso lateral está protegida mediante un pestillo que se abre con una herramienta específica.

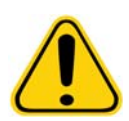

**PRECAUCIÓN:** Mantenga la puerta de acceso lateral cerrada y asegurada durante el funcionamiento habitual. Ábrala únicamente para realizar el mantenimiento de las piezas del sistema de líquidos que requieren mantenimiento por parte del usuario.

#### FIGURA 40. **Puerta de acceso lateral**

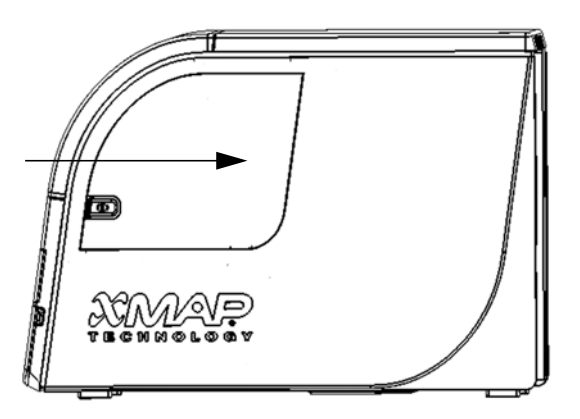

#### FIGURA 41. **Interior de la puerta de acceso lateral**

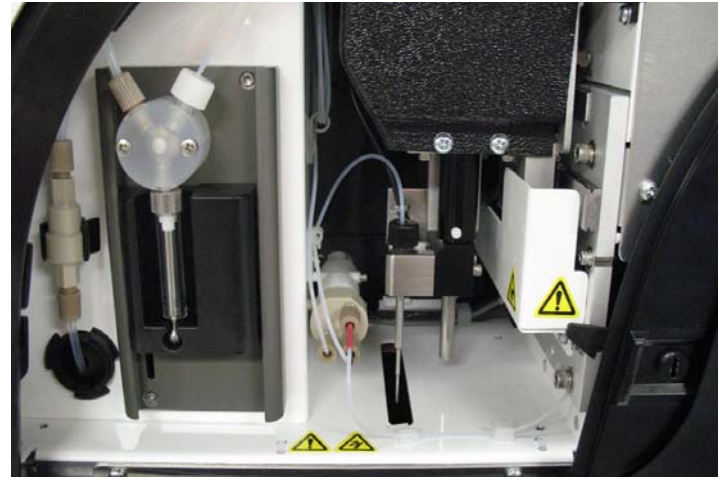

#### **Bomba de la jeringa y filtro del líquido conductor**

La bomba de la jeringa extrae líquido del contenedor de líquido conductor situado en la parte inferior del compartimento del instrumento. El líquido pasa por el filtro del líquido conductor, que retiene las partículas de más de 35 micrones de diámetro.

El bombeo se produce como consecuencia del movimiento arriba y abajo de la guía del émbolo en el soporte, que mueve el émbolo arriba y abajo dentro del cilindro de vidrio, lo que atrae el líquido conductor hacia dentro del filtro y de la válvula, y que lo expulsa hacia el circuito de muestras.

# 8  $A$ 7 6 1 5 2 4 3

#### FIGURA 42. **Bomba de la jeringa y filtro del líquido conductor**

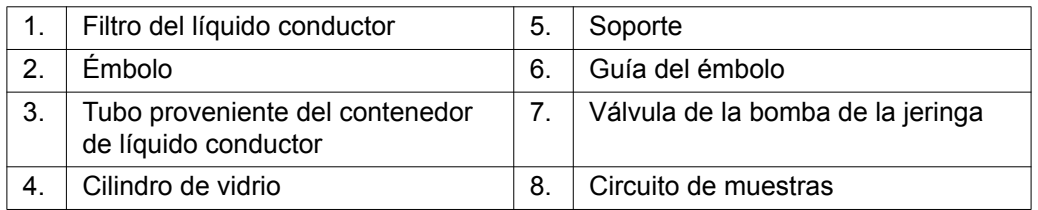

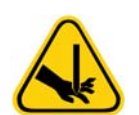

**ADVERTENCIA:** Evite el contacto con las piezas móviles.

#### **Conjunto de la sonda de muestreo**

La sonda de muestreo de acero inoxidable se encaja en un soporte. En la parte superior del soporte hay un adaptador enroscado para mantener la sonda en su lugar. Desde la sonda parte un tubo que atraviesa el adaptador, pasa por un sujetacables y se conecta a la válvula de muestreo. El circuito de muestras de la bomba de la jeringa también se introduce en la válvula de muestreo y un tubo lo conecta con la cámara óptica para transportar la muestra mezclada con el líquido conductor.

Una polea de rueda protegida mueve el conjunto de la sonda por el eje X.

#### FIGURA 43. **Conjunto de la sonda de muestreo**

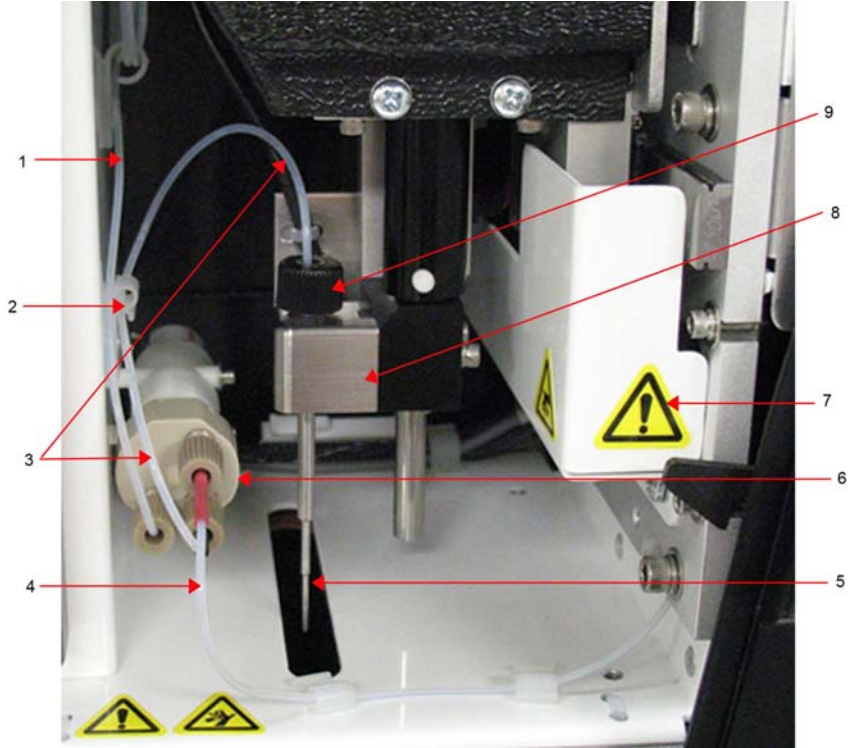

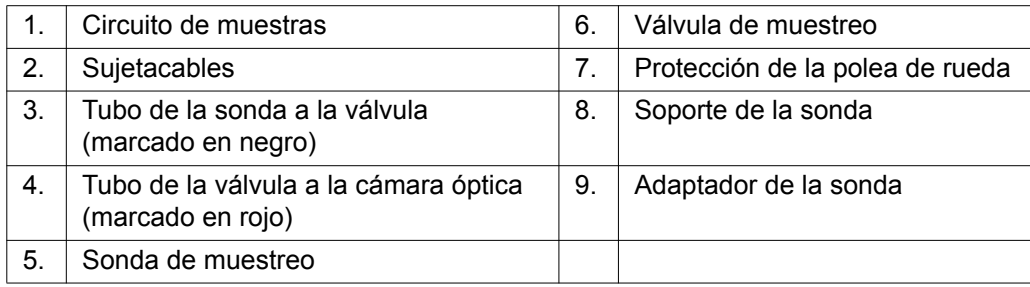

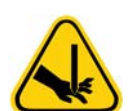

**ADVERTENCIA:** Evite el contacto con las piezas móviles.

**ADVERTENCIA:** Utilice equipos de protección individual adecuados a la hora de manipular piezas que hayan estado en contacto con muestras con posible riesgo biológico.

#### <span id="page-43-0"></span>**Compartimento de líquidos**

En la parte inferior del panel delantero del dispositivo MAGPIX**®**, una puerta se abre hacia abajo para proporcionar acceso al compartimento de líquidos. Dentro de ese compartimento hay dos bandejas, una para el contenedor de líquido conductor y otra para el contenedor de los líquidos desechados. Unos sensores internos controlan si el contenedor de líquidos desechados está lleno y si el contenedor de líquido conductor está vacío. Cuando alguno de los contenedores alcanza un nivel no aceptable, el dispositivo MAGPIX se detiene. El manual de usuario del software correspondiente proporciona instrucciones para configurar una alerta que le avise cuando los niveles de los líquidos dejen de ser aceptables.

#### FIGURA 44. **Puerta del compartimento de líquidos**

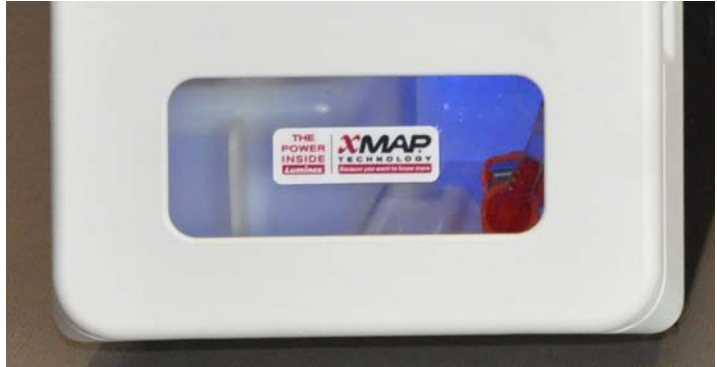

El contenedor de líquido conductor se entrega precargado y es desechable. El contenedor de líquidos desechados recibe los residuos del sistema. Los tubos de líquidos desechados y de líquido conductor que se conectan a estos contenedores son transparentes.

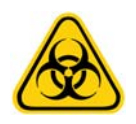

**ADVERTENCIA:** Utilice equipos de protección individual adecuados a la hora de manipular piezas que hayan estado en contacto con muestras con posible riesgo biológico. Asegúrese de que el aire del contenedor de líquidos desechados se expulsa correctamente.

#### FIGURA 45. **Interior del compartimento de líquidos**

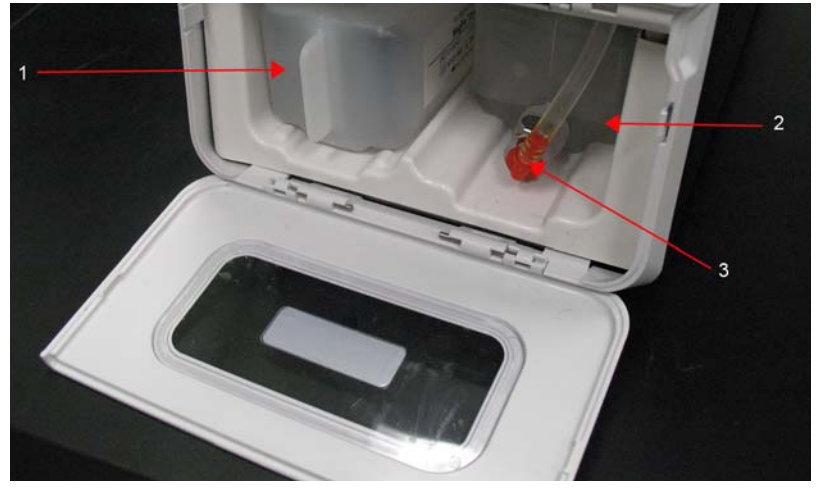

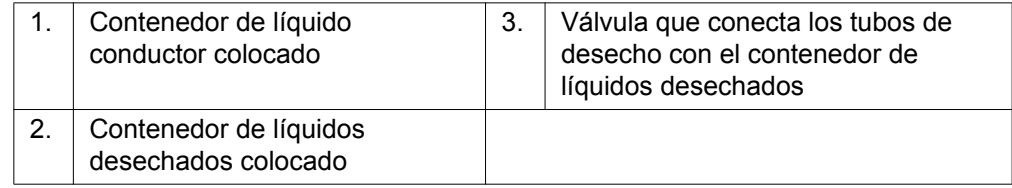

#### **Subsistema mecánico**

#### **Movimiento de los ejes X e Y**

El subsistema mecánico del dispositivo MAGPIX**®** incluye el portaplacas y el conjunto que mueve la sonda de muestreo. El portaplacas se mueve por el eje Y para permitir que la sonda de muestreo pueda acceder a cada fila de la placa de microvaloración. El conjunto de la sonda de muestreo se mueve por los ejes X y Z para que esta pueda acceder a cada columna de la placa de microvaloración. Gracias al movimiento por el eje Y del portaplacas y el movimiento por los ejes X y Z de la sonda de muestreo, es posible acceder a todos los pocillos de la placa de microvaloración.

### FIGURA 46. **Conjunto del portaplacas del dispositivo MAGPIX®**

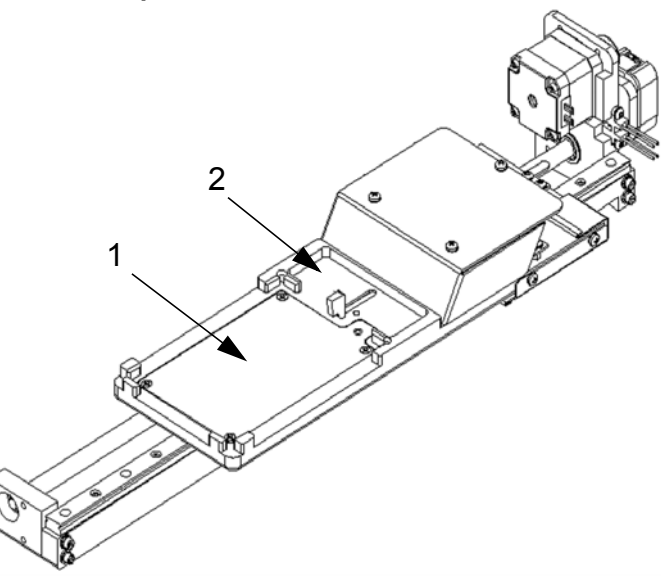

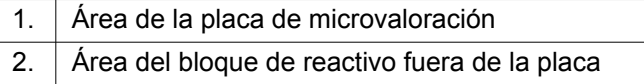

#### FIGURA 47. **Conjunto de la sonda de muestreo del dispositivo MAGPIX®**

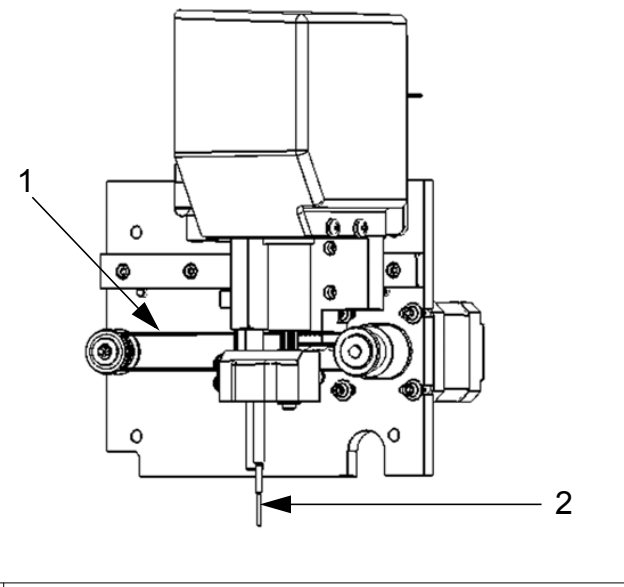

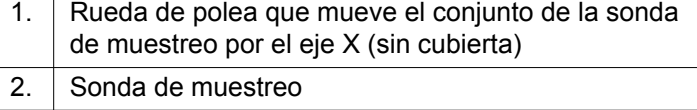

#### **Filtros de aire**

El dispositivo MAGPIX**®** cuenta con dos filtros de aire, uno en la parte inferior del instrumento y otro en la parte trasera. Es preciso limpiarlos periódicamente para que funcionen de forma óptima.

El filtro situado en la parte inferior del dispositivo MAGPIX**®** se puede sacar del soporte hacia la parte delantera del instrumento. Esto requiere que se levante o se incline el instrumento. El filtro de la parte trasera del dispositivo MAGPIX se puede sacar del soporte.

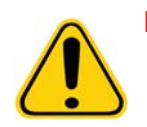

**PRECAUCIÓN:** Antes de levantar el instrumento, retire todo el líquido del bloque de reactivo fuera de la placa y saque los contenedores de líquidos.

#### FIGURA 48. **Parte inferior del dispositivo MAGPIX® que muestra el filtro colocado en el soporte**

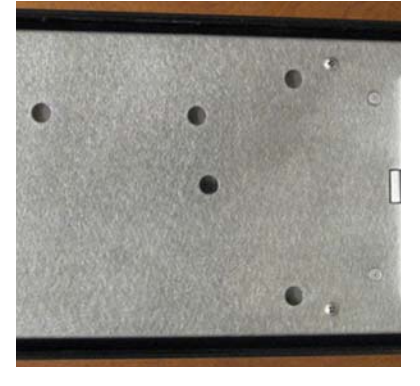

FIGURA 49. **Parte trasera del dispositivo MAGPIX® que muestra el filtro colocado en el soporte**

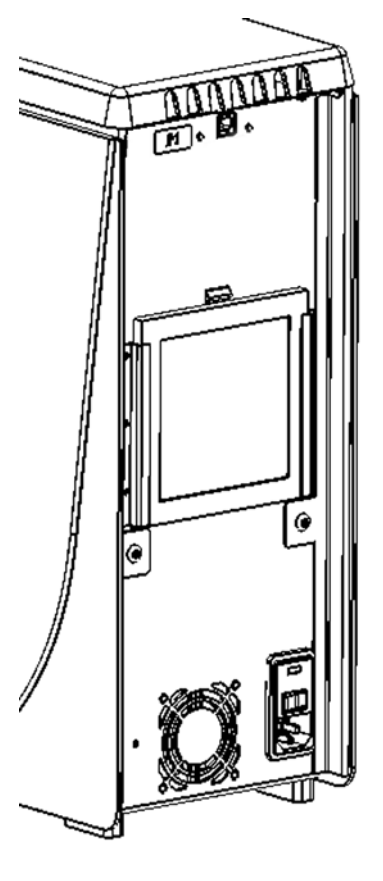

1

### **Subsistema óptico**

El subsistema óptico del dispositivo MAGPIX**®** está formado por luces LED rojas y verdes, una cámara CCD, una cámara de creación de imágenes y un imán para sujetar las microesferas magnéticas durante el proceso de creación de imágenes. El subsistema óptico se encuentra en la misma zona que las tarjetas de circuitos impresos, por lo que el usuario no puede acceder a él y no requiere mantenimiento por parte del usuario.

### **Equipo adicional recomendado**

Para lograr el funcionamiento adecuado del sistema MAGPIX**®** de Luminex**®** es posible que se requieran equipos adicionales.

#### **Sistema de alimentación ininterrumpida (SAI) o protector de sobretensión**

Luminex recomienda usar un sistema de alimentación ininterrumpida (SAI) o un protector de sobretensión para proteger su sistema frente a los cortes del suministro eléctrico. Utilice un SAI capaz de suministrar 585 vatios/960 VA durante al menos 60 minutos. Seleccione un protector de sobretensión que cumpla sus requisitos con respecto al entorno eléctrico, la autonomía, la supresión de tensión nominal y el método de protección. Para el protector de sobretensión hacen falta tres tomas de corriente y una potencia nominal mínima de 585 vatios. Todas las piezas del equipo deben incluir una marca de certificación adecuada para la región en la que se encuentre; por ejemplo, Underwriters Laboratory (UL), Canadian Standards Association (CSA) o Conformité Européenne (CE).

#### **Impresora**

Utilice una impresora compatible con Microsoft**®** Windows**®** XP Pro Service Pack 3 o Microsoft Windows 7 de 32 bits.

#### **Etiquetas de códigos de barras**

Si tiene que leer etiquetas de código de barras con el sistema, utilice etiquetas de clase 128.

#### **Agitador**

Utilice el agitador con la referencia 58816-12 con un rango de velocidad de 0 rpm a 3200 rpm u otro producto equivalente.

#### **Baño de ultrasonidos**

Utilice la referencia 08849-00 de Cole-Parmer**®** con una frecuencia de funcionamiento de 55 kHz u otro producto equivalente.

### **Especificaciones del sistema**

#### **Especificaciones generales**

- **•** Tiempo de puesta en marcha: menos de 15 minutos, incluidos los tubos del sistema de lavado, la calibración y la verificación del sistema.
- **•** Verificación del sistema: 5 minutos.
- **•** Tiempo de apagado: menos de 15 minutos.
- **•** Tiempo para completar una placa de microvaloración de 96 pocillos: menos de 1 hora con 50 regiones, 2000 microesferas por región por pocillo, contando 50 microesferas en cada región y aspirando 30 µL de una muestra de 75 µL.
- **•** Dimensiones físicas: 20,3 cm (8 pulgadas) de anchura, 66 cm (26 pulgadas) de profundidad y 43,2 cm (17 pulgadas) de altura.
- **•** Peso: 18 kg (40 libras).
- **•** Categoría de instalación II.
- **•** Grado de contaminación 2.
- **•** Control de temperatura: el bloque calefactor permite mantener las muestras a una temperatura constante de entre 35 °C y 60 °C (entre 95 °F y 131 °F) con una variación de +/- 1 °C respecto al punto de consigna.
- **•** Transferencia automática de protocolos de análisis e información de nuevos reactivos al sistema mediante un DVD de lectura y escritura de gran capacidad.
- **•** Muestreo automático desde la placa de microvaloración de 96 pocillos comenzando desde cualquier pocillo.
- **•** Análisis automático en tiempo real.
- **•** Examen de múltiples protocolos de análisis por cada placa de microvaloración.
- **•** Introducción de ID de muestras mediante el lector de códigos de barras.
- **•** Produce niveles de presión acústica inferiores a 85 dBA.

#### **Condiciones medioambientales**

- **•** Solo para uso en el interior.
- **•** Temperatura de funcionamiento: entre 15 °C y 35 °C (de 59 °F a 95 °F).
- **•** Humedad relativa de funcionamiento: entre el 20 % y el 80 %, sin condensación.
- **•** Altitud de funcionamiento: hasta 2400 m (7874 ft) sobre el nivel medio del mar.
- **•** Temperatura de transporte: entre 0 °C y 50 °C (de 32 °F a 122 °F).
- **•** Temperatura de almacenamiento: entre 10 °C y 40 °C (de 50 °F a 104 °F).

#### **Subsistema electrónico**

- **•** Enlace de comunicación compatible con el protocolo USB 2.0 para transferencia rápida de datos
- **•** Tensión nominal de entrada: de 100 V a 120 V~, 2,0 A a 50/60 Hz o de 200 V a 240 V~, 1,0 A a 50/60 Hz

#### **Subsistema óptico**

- **•** Detección del canal marcador: resolución A/D de 16 bits.
- **•** Detector de marcador: CCD, ancho de banda de detección de 566 a 614 nm.
- **•** Detector de clasificación: CCD.
- **•** Limite de detección: para el canal marcador, mediante una microesfera en blanco de la región 078, 700 moléculas de ficoeritrina (PE) por microesfera.
- **•** Rango dinámico: para el canal marcador, mediante una microesfera de la región 078, ≥ 3,0 décadas.
- Eficacia: canales de clasificación > 80 %.

#### **Líquidos**

- Velocidad de carga de muestras: entre 20 µL y 500 µL por segundo.
- **•** Volumen de absorción de muestras: entre 20 μL y 200 μL.
- **•** Contaminación cruzada entre pocillos: 4 %.
- **•** Precisión de absorción de muestra: +/- 5 %.

#### **Placas de microvaloración**

- **•** La placa de microvaloración debe ser de 96 pocillos y no superar los 2,54 cm (1 pulgada) de altura, incluido el bloque calefactor.
- **•** La placa de microvaloración debe ser compatible con la temperatura del bloque calefactor de microvaloración cuando este está en uso.
- **•** Todas las placas de microvaloración tienen una anchura (85,5 mm) y una longitud (127,9 mm) estándar. La profundidad varía según el tipo de pocillo. La profundidad máxima permitida es de 2,54 cm (1 pulgada). Las placas deben tener un mínimo de 1,5 mm (0,06 pulgadas) de altura, una distancia estándar desde el centro de un pocillo al centro de otro (9 mm) y una distancia estándar del centro de A1 al centro de la placa, tanto en longitud como en anchura. Para que su tamaño sea compatible con el bloque calefactor de microvaloración, la placa debe ajustarse al bloque calefactor de manera que la parte superior quede a ras de este.

#### **Microesferas**

**•** Distingue de 1 a 50 microesferas MagPlex**®** únicas en una sola muestra.

- Tasa de error de clasificación  $\leq 2$  %.
- Tasa de clasificación  $\geq 80$  %.
- **•** Detecta y distingue emisiones de fluorescencia del marcador de superficie a 590 nm +/- 24 nm en la superficie de 1 a 50 microesferas MagPlex únicas en una sola muestra.
- **•** La emisión de fluorescencia del entorno soluble de fondo a 590 nm +/- 24 nm se resta automáticamente de los valores de intensidad de fluorescencia.

# **Capítulo 5: Procedimientos operativos y de mantenimiento**

Para garantizar la exactitud de los resultados de las pruebas, mantenga el dispositivo MAGPIX**®** limpio y en buen estado. Lea y siga todas las instrucciones de este capítulo. Para facilitar el proceso de mantenimiento, imprima y utilice los "*[Registros de mantenimiento"](#page-61-0)* en la página 54.

### **Precauciones generales de mantenimiento**

Observe las siguientes precauciones generales, explicadas en detalle en los capítulos anteriores, de cara a la realización de tareas de mantenimiento:

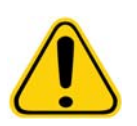

El personal que utilice o limpie el dispositivo MAGPIX**®**, o realice las tareas de mantenimiento en él, debe estar capacitado en lo que se refiere a las prácticas estándar de seguridad de laboratorio y debe seguir dichas prácticas al manipular el instrumento.

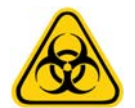

Las muestras y los líquidos desechados pueden contener material con riesgo biológico. Cuando exista exposición a materiales con riesgo biológico, incluidos aquellos en forma de aerosol, siga los procedimientos correspondientes de bioseguridad y utilice equipos de protección individual y dispositivos de ventilación.

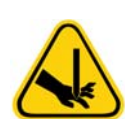

Evite el contacto con las piezas móviles. Desconecte el instrumento de la fuente de alimentación si las instrucciones del procedimiento así lo requieren.

No quite la cubierta del dispositivo MAGPIX. Todas las tareas de mantenimiento se pueden realizar desde el exterior del instrumento, dentro del compartimento de líquidos o en el compartimento al que se accede al abrir la puerta de acceso lateral.

### **Acceso al compartimento lateral**

El compartimento lateral del dispositivo MAGPIX**®** contiene la mayor parte de los componentes que requieren mantenimiento del usuario. La puerta de acceso a este compartimento debe permanecer bloqueado durante el funcionamiento del instrumento. Para abrir la puerta de acceso se requiere una herramienta especial proporcionada con el sistema MAGPIX.

#### FIGURA 50. **Pestillo de la puerta de acceso lateral**

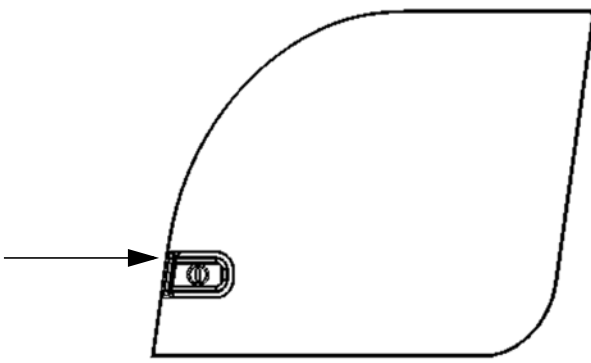

Para abrir el pestillo:

- 1. Apague el dispositivo MAGPIX y desconecte el cable de alimentación.
- 2. Introduzca la herramienta del pestillo en la ranura de este y gírela en el sentido de las agujas del reloj.
- 3. Deslice la puerta hacia la derecha.

### **Procedimientos diarios**

La mayoría de las tareas de mantenimiento diario del dispositivo MAGPIX**®** pueden realizarse con las instrucciones disponibles en el software. Para obtener información sobre cómo llevar a cabo estas instrucciones, consulte el manual de usuario del software correspondiente o la ayuda en línea.

#### **Inicio del dispositivo MAGPIX®**

Inicie el dispositivo MAGPIX**®** al principio de cada día mediante el software xPONENT**®** MAGPIX. Consulte el manual de usuario del software correspondiente o la ayuda en línea. El proceso de inicialización requiere menos de cinco minutos e incluye una autocomprobación rápida del sistema.

#### **Verificación del dispositivo MAGPIX®**

Realice la verificación mediante el software xPONENT**®** para MAGPIX**®**. Consulte el manual de usuario del software correspondiente o la ayuda en línea.

#### **Mantenimiento de los líquidos**

El dispositivo MAGPIX**®** tiene un compartimento integrado donde se guarda un contenedor de líquido conductor desechable de un solo uso y un contenedor de líquidos desechados reutilizable. El sistema incluye dos contenedores de líquidos desechados y un paquete de dos contenedores de líquido conductor. El instrumento incluye todos los tubos para los líquidos.

Controle el nivel de los líquidos a diario. Sustituya el contenedor de líquido conductor siempre que sea necesario. Si el dispositivo MAGPIX funciona con un contenedor de líquido conductor vacío, la falta de líquido puede provocar que una muestra quede detenida e impedir que se tomen más muestras.

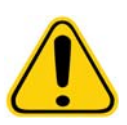

**PRECAUCIÓN:** Utilice únicamente líquido conductor xMAP**®**. El uso de otro líquido conductor se considera inadecuado y puede invalidar la garantía otorgada por Luminex**®** y sus socios autorizados.

Vacíe el contenedor de líquidos desechados siempre que esté lleno. Siga estas directrices:

- **•** Sustituya el contenedor de líquidos desechados recién vaciado por el segundo contenedor seco, de forma que la humedad que queda en el primer contenedor no provoque que se muestre un mensaje que indica que el bote de residuos está lleno.
- **•** Antes de retirar el contenedor de líquidos desechados, asegúrese de que todos los adaptadores y tubos están firmemente sujetos para evitar cualquier contaminación por el líquido que se pueda derramar.

Para vaciar el contenedor de líquidos desechados:

- 1. Abra el compartimento de líquidos de la parte delantera inferior del dispositivo MAGPIX.
- 2. Desconecte la línea de líquidos desechados naranja del contenedor de líquidos desechados.
- 3. Retire con cuidado el contenedor de líquidos desechados de la bandeja.
- 4. Desenrosque el tapón de la parte superior del contenedor de líquidos desechados para vaciar el líquido.

**NOTA:** Deseche el líquido desechado de acuerdo con la legislación local, estatal, federal o nacional respecto a la manipulación de muestras con riesgo biológico.

5. Introduzca el segundo contenedor de líquidos desechados seco en el compartimento de líquidos.

**NOTA:** Asegúrese de que el bote de líquidos desechados está seco o seguirá recibiendo un mensaje que indica que el contenedor está lleno.

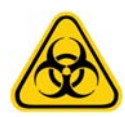

**ADVERTENCIA:** Los líquidos desechados pueden contener agentes infecciosos con riesgo biológico. Cuando exista exposición a material biológico potencialmente peligroso (incluidos aerosoles), siga los procedimientos de bioseguridad oportunos y utilice equipos de protección individual como guantes, batas de laboratorio, protectores para la cara (o mascarillas y protección ocular), respiradores y dispositivos de ventilación.

#### **Apagado del dispositivo MAGPIX®**

Al igual que en el inicio, el apagado constituye un procedimiento estandarizado en el software xPONENT**®** para MAGPIX**®**. Incluye las rutinas de descontaminación, limpieza (con solución de 0,1 N de NaOH), lavado y remojo. Consulte el manual de usuario del software correspondiente o la ayuda en línea para obtener instrucciones sobre cómo realizar el apagado.

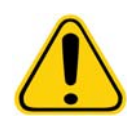

**ADVERTENCIA:** El hidróxido de sodio es extremadamente cáustico. Si entra en contacto con la piel, puede causar quemaduras y daños en los tejidos sin provocar dolor. Utilice siempre guantes y gafas protectoras cuando trabaje con hidróxido de sodio.

### **Procedimiento semanal**

#### **Limpieza del dispositivo MAGPIX®**

Limpie el dispositivo MAGPIX**®** semanalmente con una solución de 0,1 N de hidróxido de sodio (NaOH). Consulte el manual del software para obtener indicaciones sobre cómo ejecutar la instrucción **Clean** (Limpiar).

#### <span id="page-52-0"></span>**Limpieza de la sonda de muestreo**

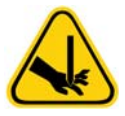

**ADVERTENCIA:** Evite el contacto con las piezas móviles. Si se está analizando una placa, utilice el software para ejecutar la función Stop (Detener) y evitar la posible exposición a piezas en movimiento. El sistema MAGPIX**®** no debe estar realizando ningún tipo de operación cuando se lleve a cabo este procedimiento de mantenimiento.

Para limpiar la sonda de muestreo, siga los pasos indicados a continuación:

- 1. Ejecute la función STOP (Detener) si se está analizando una placa. Consulte el manual del software para obtener instrucciones.
- 2. Apague el dispositivo MAGPIX**®** y desconecte el cable de alimentación.
- 3. Retire la sonda de muestreo.
	- a. Abra la puerta de acceso lateral del dispositivo MAGPIX.
	- b. Desenrosque completamente el adaptador de la parte superior de la sonda.
	- c. Sujete la sonda con cuidado y empújela hacia arriba.
	- d. Levante la sonda para separarla de la parte superior del soporte de la sonda.

#### FIGURA 51. **Conjunto de la sonda**

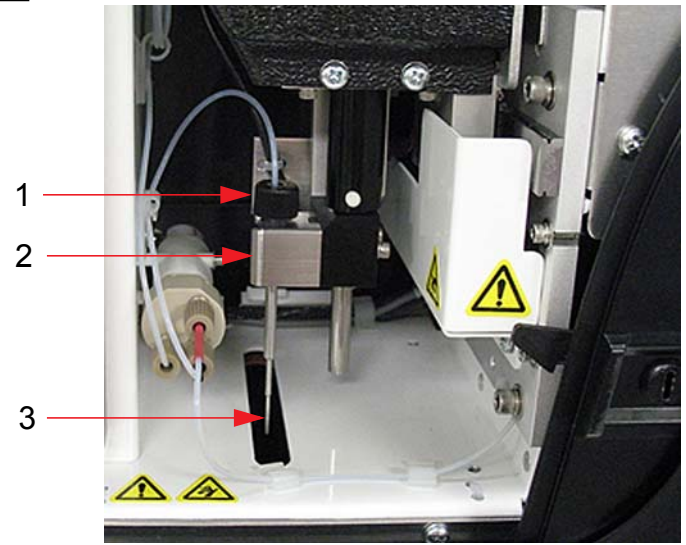

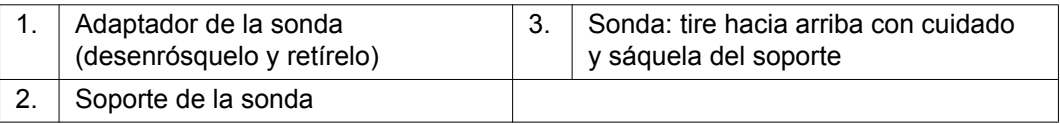

- 4. Limpie la sonda de muestreo con un baño de ultrasonidos, con una jeringa de 10 mL o con ambos sistemas. Si utiliza un baño de ultrasonidos, coloque la punta de la sonda de muestreo en el baño entre 2 y 5 minutos. Si utiliza una jeringa, haga pasar agua destilada por la punta de la sonda de muestreo hasta el extremo grande. Esto permitirá eliminar todos los restos que obstruyan la punta.
- 5. Vuelva a colocar la sonda de muestreo y enrosque firmemente el adaptador de la sonda hasta que haga clic.
- 6. Utilice el software para realizar un ajuste automático de la altura de la sonda.

**NOTA:** Realice un ajuste automático de la altura de la sonda siempre que retire la sonda y la vuelva a instalar.

#### **Realización de una inspección visual**

Realice una inspección del dispositivo MAGPIX**®** cada semana. Asegúrese de que el instrumento esté inactivo para que no haya piezas en movimiento. Abra la puerta de acceso lateral del dispositivo MAGPIX y la puerta del compartimento de líquidos, y realice una inspección visual en busca de fugas, corrosión u otros signos de funcionamiento incorrecto. Compruebe todas las conexiones de tubos visibles.

#### **Calibración y verificación del dispositivo MAGPIX®**

La calibración, junto con una verificación de seguimiento, es otro procedimiento semanal que se puede realizar con el software xPONENT**®** para MAGPIX**®**. Consulte el manual de usuario del software correspondiente o la ayuda en línea para obtener instrucciones.

#### <span id="page-53-0"></span>**Eliminación de obstrucciones**

Si usa con frecuencia el dispositivo MAGPIX**®** para probar suero concentrado u otras muestras con residuos, Luminex recomienda usar una rutina de eliminación de obstrucciones cada semana. También es posible llevar a cabo este procedimiento cuando se necesite. Consulte el manual de usuario del software correspondiente para obtener instrucciones. Ejecute la rutina **Remove Clog** (Eliminar obstrucciones) mediante hidróxido de sodio (0,1 N NaOH) en el depósito de limpieza.

Para eliminar las obstrucciones, siga los pasos indicados a continuación:

1. Ponga hidróxido de sodio (0,1 N NaOH) en el depósito de limpieza del bloque de reactivo fuera de la placa.

2. Ejecute la rutina **Remove Clog** (Eliminar obstrucciones).

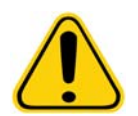

**ADVERTENCIA:** El hidróxido de sodio es extremadamente cáustico. Si entra en contacto con la piel, puede causar quemaduras y daños en los tejidos sin provocar dolor. Utilice siempre guantes y gafas protectoras cuando trabaje con hidróxido de sodio.

#### **Procedimientos mensuales**

Limpie las superficies exteriores mensualmente.

Para limpiar las superficies exteriores:

- 1. Apague el dispositivo MAGPIX**®** y desconecte el cable de alimentación.
- 2. Limpie todas las superficies exteriores con un detergente suave, seguido de una solución de lejía doméstica diluida del 10 % al 20 % y, finalmente, con agua destilada.
- 3. Abra la puerta de acceso lateral del instrumento.
- 4. Limpie todas las superficies accesibles con detergente, seguido de una solución de lejía doméstica (del 10 % al 20 %) y, finalmente, con agua destilada.

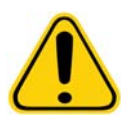

**ADVERTENCIA:** Evite el contacto con los tubos y las piezas electrónicas del instrumento.

- 5. Seque las superficies metálicas sin pintar para evitar la corrosión.
- 6. Enchufe el cable de alimentación y encienda el sistema MAGPIX.

### **Procedimientos semestrales**

#### **Mantenimiento de los filtros de aire**

El dispositivo MAGPIX**®** cuenta con dos filtros de aire, uno en la parte inferior del instrumento y otro en la parte trasera. Cada seis meses, extraiga los filtros de aire, límpielos y vuelva a colocarlos.

Para limpiar los filtros de aire del dispositivo MAGPIX, siga los pasos indicados a continuación:

- 1. Apague el dispositivo MAGPIX y desconecte el cable de alimentación.
- 2. Deslice el filtro trasero hacia arriba para sacarlo de su soporte.
- 3. Levante el dispositivo MAGPIX y saque el filtro inferior del soporte hacia la parte delantera del instrumento.

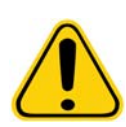

**PRECAUCIÓN:** Antes de retirar el filtro de aire inferior, extraiga los contenedores de líquido desechados y de líquido conductor, el bloque de reactivo fuera de la placa y todas las placas de microvaloración del instrumento.

4. Limpie los filtros con una aspiradora o con agua destilada. Coloque los filtros en posición vertical para secarlos al aire.

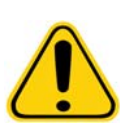

**PRECAUCIÓN:** Los filtros deben estar completamente secos antes de volver a instalarlos.

5. Localice la pequeña flecha incisa en la estructura del filtro. Indica el flujo de aire. El filtro debe instalarse con la flecha señalando hacia adentro.

#### FIGURA 52. **Flecha de la estructura del filtro de aire**

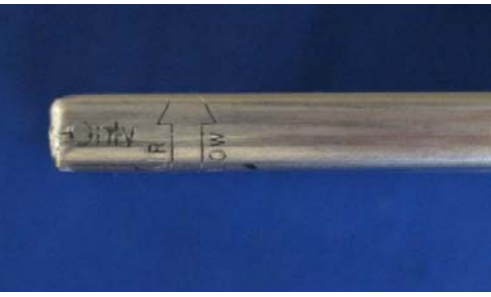

- 6. Vuelva a instalar los filtros.
- 7. Enchufe el cable de alimentación y encienda el sistema MAGPIX.

#### FIGURA 53. **Parte inferior del dispositivo MAGPIX®, soporte del filtro**

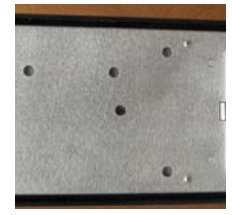

#### FIGURA 54. **Parte trasera del dispositivo MAGPIX®, antes y después de la retirada del filtro**

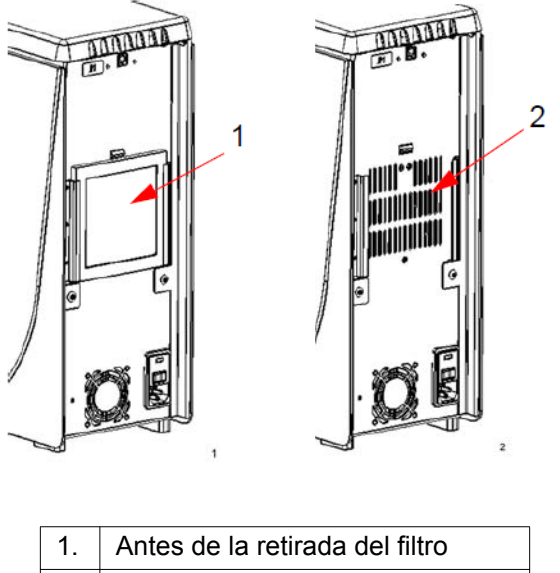

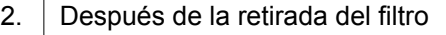

#### <span id="page-56-0"></span>**Sustitución del sello de la jeringa**

Cuando se sustituye el sello de una jeringa, también se sustituye la junta tórica negra que se encaja en él. Cada paquete incluye cuatro.

Para sustituir el sello de la jeringa:

1. Apague el dispositivo MAGPIX**®** y desconecte el cable de alimentación.

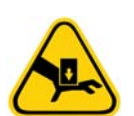

**ADVERTENCIA:** La guía del émbolo NO se desactiva durante el cambio del sello; por lo tanto, es necesario desenchufar el instrumento para evitar lesiones.

- 2. Abra la puerta de acceso lateral del dispositivo MAGPIX.
- 3. Localice la jeringa (cilindro de vidrio con un émbolo metálico).
- 4. Empuje la guía del émbolo hacia abajo. La jeringa puede llenarse de líquido conductor limpio.

**NOTA:** La guía del émbolo está apretada. Prepárese para empujarla hacia abajo con cierta fuerza.

- 5. Desenrosque la jeringa de la parte superior de su carcasa y extráigala con cuidado.
- 6. Saque el émbolo de la jeringa y deseche el líquido conductor que quede.
- 7. Con unos alicates, retire el sello blanco del émbolo (situado en la parte superior del émbolo) y deséchelo.
- 8. Vuelva a colocar la junta tórica dentro del nuevo sello blanco del émbolo y presione el sello hacia abajo en la parte superior del émbolo.
- 9. Vuelva a colocar el émbolo en la jeringa.
- 10. Enrosque la jeringa en su cubierta.

#### FIGURA 55. **La jeringa**

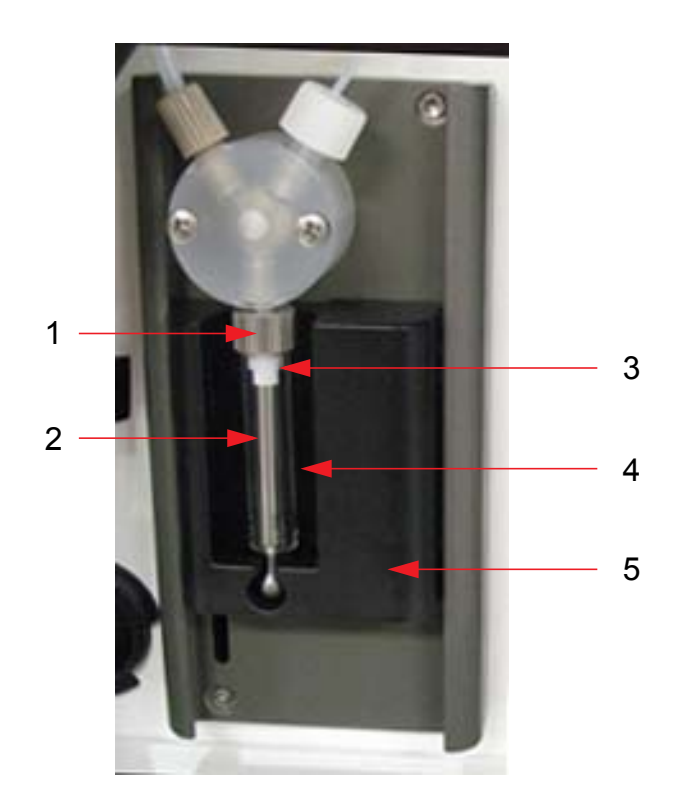

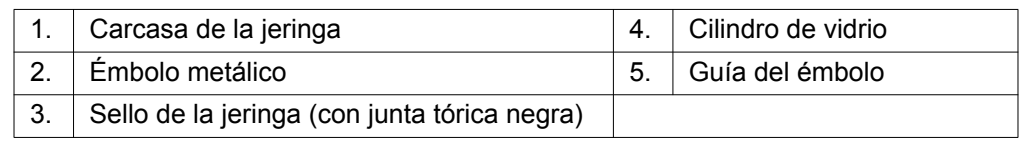

- 11. Vuelva a colocar la guía del émbolo en su posición original. La parte inferior del émbolo encaja en la muesca de la guía del émbolo.
- 12. Enchufe el cable de alimentación y encienda el sistema MAGPIX.
- 13. Utilice el software para ejecutar dos veces la instrucción de cebado y vigile que no se produzcan fugas en la zona de la jeringa.
- 14. Cierre la puerta de acceso lateral.

### **Procedimientos anuales**

#### <span id="page-57-0"></span>**Sustitución del tubo de la sonda de muestreo**

El tubo que conecta la sonda de muestreo con la válvula puede gastarse debido al movimiento continuo de la sonda. Por ello, se debe sustituir de forma anual de acuerdo con el procedimiento de mantenimiento.

#### FIGURA 56. **Tubo de la sonda de muestreo**

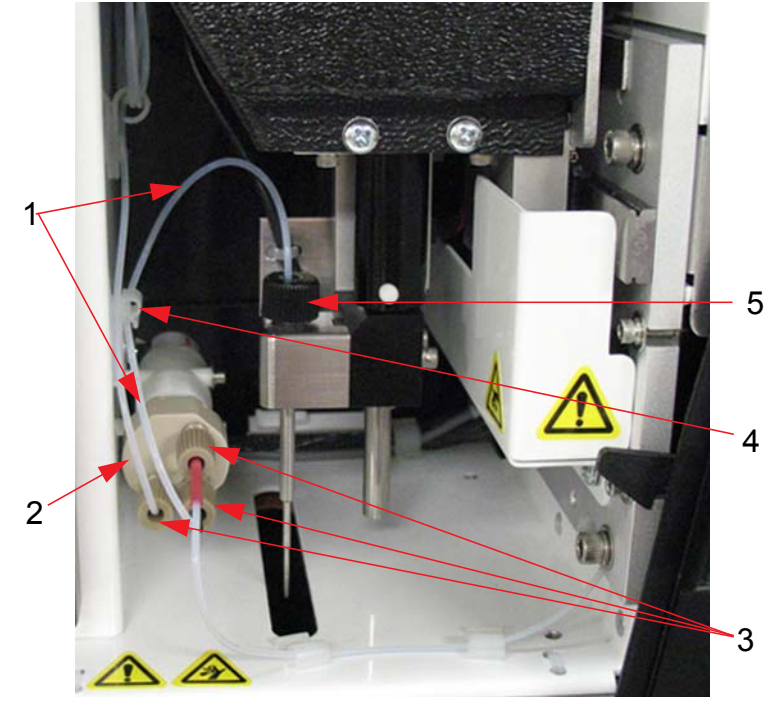

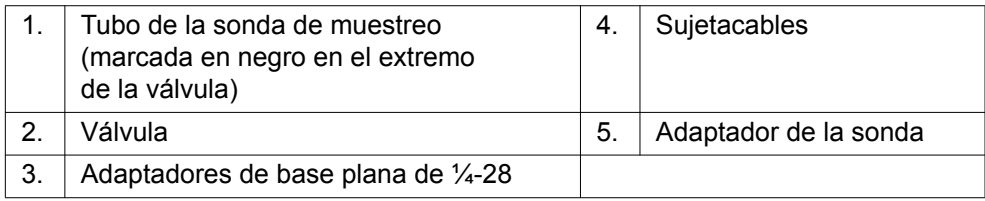

#### FIGURA 57. **Conjunto del tubo de la sonda de muestreo**

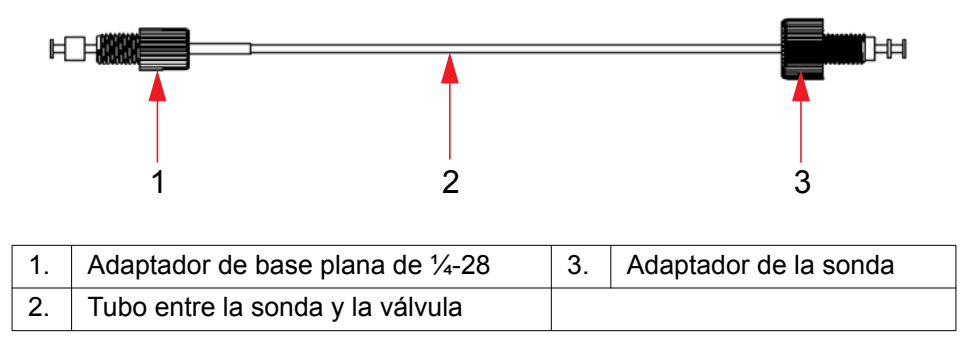

Para sustituir el tubo de la sonda de muestreo, siga los pasos indicados a continuación:

- 1. Apague el dispositivo MAGPIX**®** y desconecte el cable de alimentación.
- 2. Abra la puerta de acceso lateral del dispositivo MAGPIX y localice el conjunto de la sonda.
- 3. Desenrosque por completo el adaptador de la sonda. El tubo de la sonda de muestreo está conectado a este.
- 4. Desenrosque el adaptador de base plana de ¼-28 del extremo de la válvula del tubo de la sonda de muestreo. El tubo de la sonda de muestreo está conectado a este. Use unos alicates para desconectar el adaptador de base plana de ¼-28 si fuera necesario.
- 5. Tire del tubo suelto a través del sujetacables y retírelo.
- 6. Haga pasar el nuevo trozo de tubo a través del sujetacables.
- 7. Enrosque el adaptador de base plana de ¼-28 del extremo del conjunto de tubos de la sonda de muestreo en la válvula de la que ha retirado el adaptador en el paso anterior. Apriete el adaptador hasta que se fije en su lugar.
- 8. Enrosque el adaptador de la sonda del extremo del conjunto de tubos de la sonda de muestreo en la parte superior del conjunto de la sonda de la que ha retirado el adaptador durante el paso anterior. Apriete el adaptador hasta que se fije en su lugar.

#### **Sustitución del filtro del líquido conductor**

Para sustituir el filtro de líquido conductor del dispositivo MAGPIX**®**, siga los pasos indicados a continuación:

- 1. Apague el dispositivo MAGPIX y desconecte el cable de alimentación.
- 2. Abra la puerta de acceso lateral del dispositivo MAGPIX y localice el filtro del líquido conductor a la izquierda de la bomba de la jeringa.
- 3. Tire con firmeza del filtro para sacarlo de su soporte.
- 4. Desenrosque la **fijación superior del tubo** y la **fijación inferior del tubo** de las partes superior e inferior del filtro y vea la *[Figura 58, "Filtro del líquido conductor"](#page-59-0)* en la página 52.
- 5. Asegúrese de que la orientación del filtro del líquido conductor (superior e inferior) coincide con la figura siguiente y vuelva a conectar los tubos a los extremos del filtro nuevo. Apriete ambos adaptadores hasta que se fijen en su lugar.

#### <span id="page-59-0"></span>FIGURA 58. **Filtro del líquido conductor**

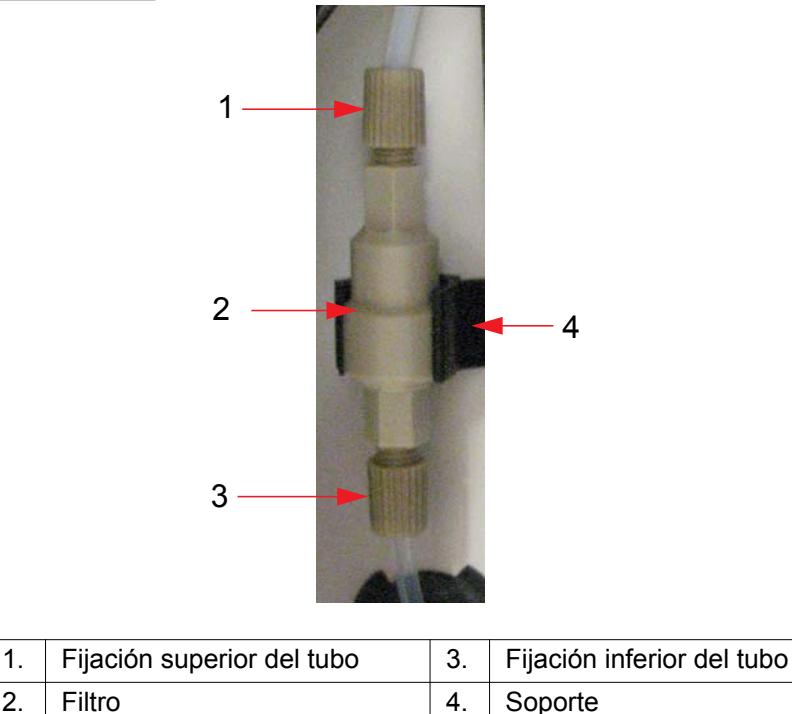

- 6. Coloque el filtro nuevo en el soporte.
- 7. Cierre la puerta de acceso lateral.
- 8. Enchufe el cable de alimentación y encienda el sistema MAGPIX.
- 9. Utilice el software para ejecutar la instrucción de cebado dos veces. Asegúrese de que el líquido conductor se inyecta en la jeringa durante el cebado.

### **Mantenimiento según necesidad**

#### <span id="page-59-1"></span>**Sustitución de los fusibles**

Es posible que deba sustituir un fusible del dispositivo MAGPIX**®** periódicamente. Use fusibles con las siguientes especificaciones:

**•** F2A, 250 V.

El cartucho de fusibles admite fusibles tanto de 5 x 20 mm como de 0,25 x 1,25 pulgadas. Los fusibles se encuentran disponibles a través de Luminex Corporation. Para sustituir un fusible, es necesario acceder a la parte trasera del dispositivo MAGPIX.

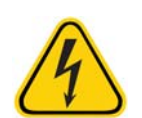

**PELIGRO:** Para evitar lesiones graves o incluso la muerte por electrocución, apague el dispositivo MAGPIX y desenchúfelo de la toma de corriente antes de sustituir un fusible.

Para sustituir un fusible, siga los pasos indicados a continuación:

- 1. Desenchufe el cable de alimentación del instrumento.
- 2. Utilice un destornillador pequeño de cabeza plana para abrir la puerta del módulo de alimentación, ubicada en la esquina inferior derecha de la parte trasera del instrumento. La puerta se abre hacia abajo. En su interior hay un cartucho rojo.
- 3. Utilice el destornillador para extraer el cartucho.

#### FIGURA 59. **Módulo de alimentación**

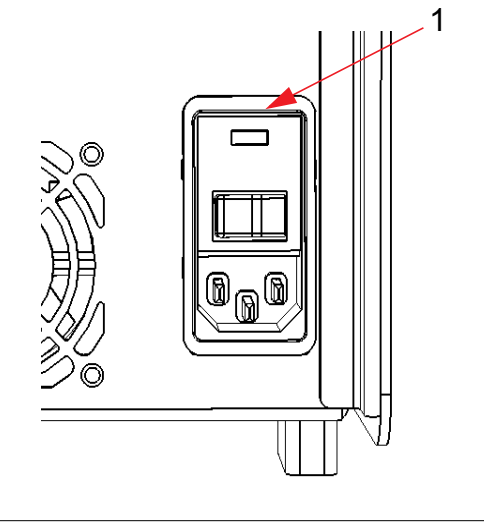

1. Punto de inserción de la cabeza del destornillador

4. Compruebe ambos fusibles del cartucho para determinar si están dañados. Un fusible puede mostrar signos físicos de daños; por ejemplo, la rotura del filamento

o el ennegrecimiento del cristal. Si no detecta signos de daños, realice una prueba de continuidad con un voltímetro.

- 5. Sustituya cualquier fusible dañado por otro del tipo correcto.
- 6. Sustituya el cartucho.
- 7. Cierre la puerta del módulo.
- 8. Enchufe el cable de alimentación y encienda el sistema MAGPIX.

### **Registros de mantenimiento**

Reproduzca los siguientes formularios según sea necesario y utilícelos para registrar la información de mantenimiento. Escriba las fechas en la primera línea de la tabla. La primera tabla incluye la cantidad suficiente de columnas para una semana (7 días). La segunda tabla incluye una cantidad suficiente de columnas para el mantenimiento mensual (una tarea al mes), el mantenimiento semestral (dos tareas dos veces al año) y el mantenimiento anual (dos tareas al año). En cada elemento de la lista de la izquierda, escriba sus iniciales debajo de la fecha en la que realice la tarea.

#### **Mantenimiento a corto plazo (una semana)**

<span id="page-61-0"></span>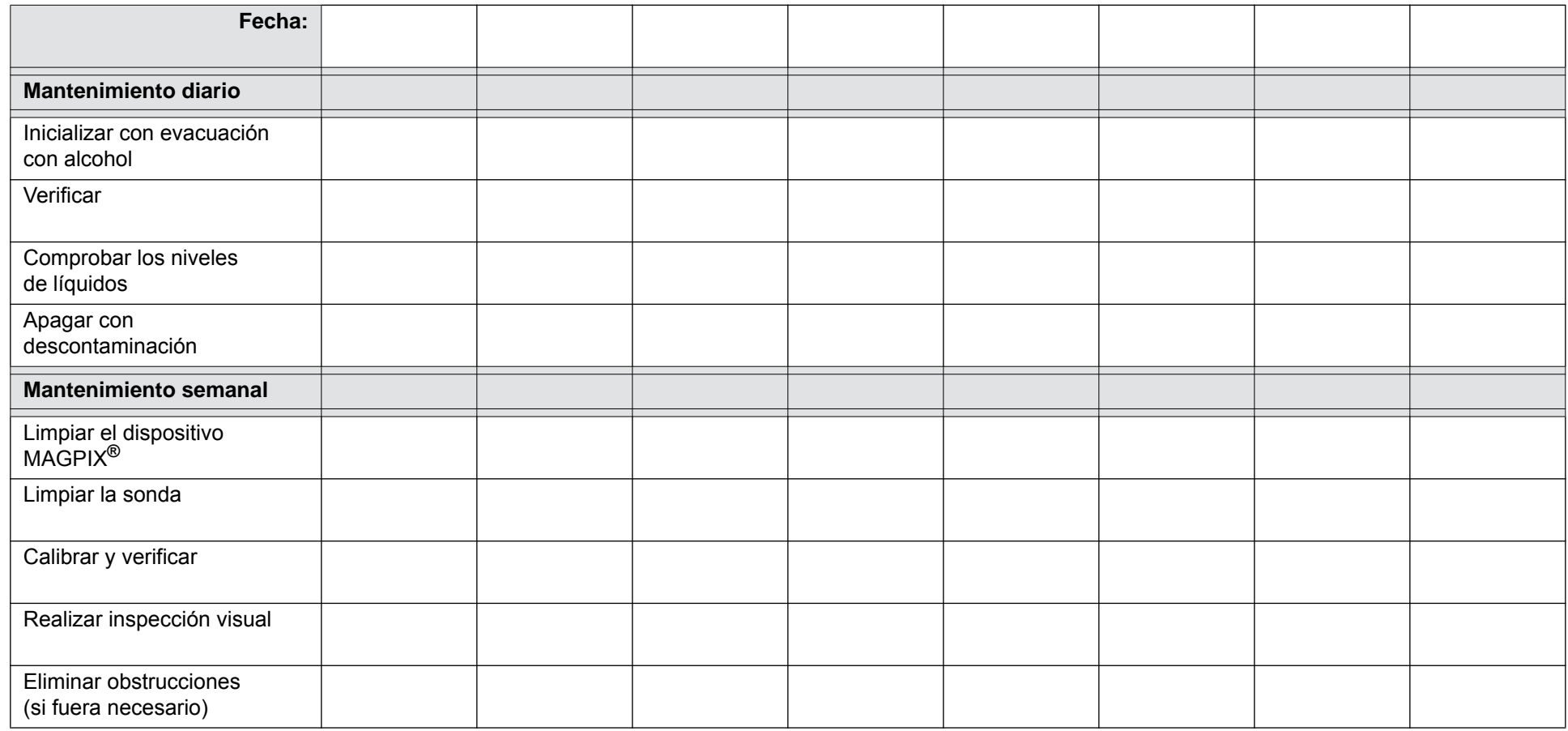

### **Mantenimiento a largo plazo (un año)**

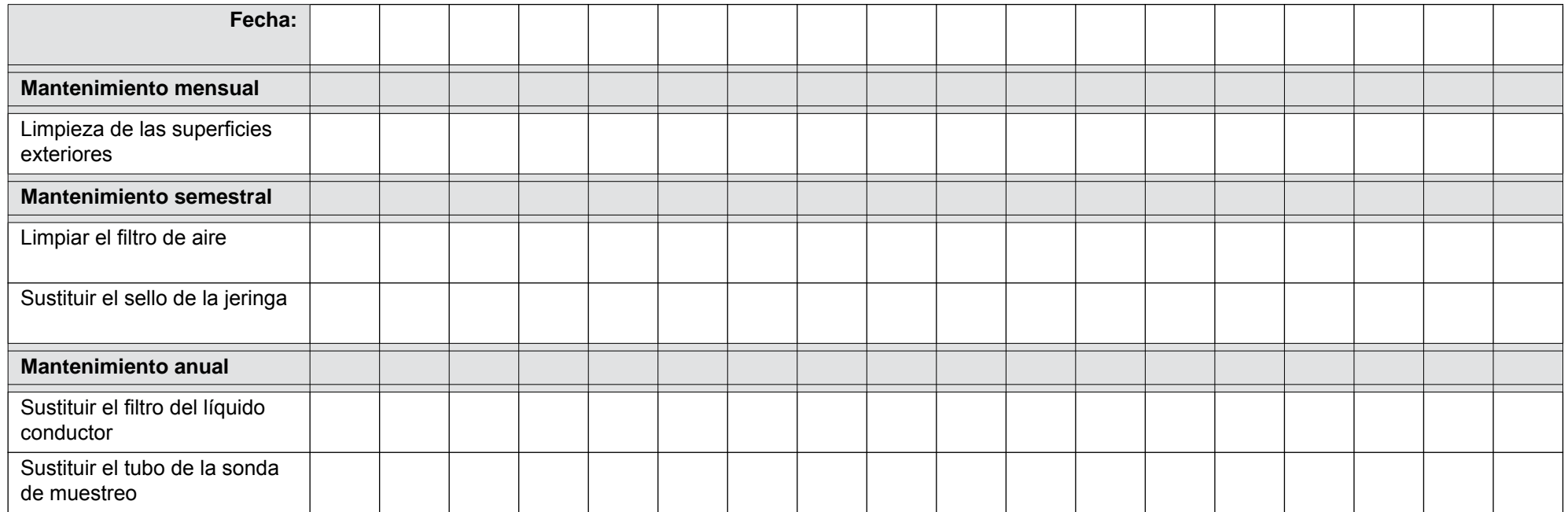

### **Capítulo 6: Procedimientos de resolución de problemas**

Los procedimientos de resolución de problemas ayudan a los usuarios a identificar y solucionar los problemas del instrumento.

### **Descripción**

Para solucionar un problema, identifíquelo en una de las secciones de este capítulo, estudie las causas posibles y lleve a cabo la acción correctora descrita.

Este capítulo proporciona información sobre los siguientes temas:

- **•** Problemas de suministro eléctrico
- **•** Problemas de comunicación
- **•** Obstrucciones
- **•** Fugas de líquido
- **•** Problemas de la sonda de muestreo
- **•** Lentitud y error en la calibración
- **•** Lentitud y error en la verificación
- **•** Lentitud y error en la adquisición
- **•** Problemas de contaminación cruzada
- **•** Irregularidades de los detalles de microesferas

### <span id="page-63-0"></span>**Soporte técnico de Luminex**

Póngase en contacto con el servicio de soporte técnico de Luminex**®** en EE. UU. y Canadá a través del teléfono 1-877-785-BEAD (-2323). Si se comunica desde otro país, llame al +1 512-381-4397. Póngase en contacto con el servicio de soporte técnico de Luminex en Europa a través del teléfono +31 162 408 333. Envíe sus consultas por correo electrónico a *[support@luminexcorp.com](mailto:support@luminexcorp.com)*.

Encontrará información adicional en el sitio web de Luminex. Puede buscar el tema que sea de interés o navegar por los menús. También puede consultar la sección de soporte técnico del sitio web. Escriba *<http://www.luminexcorp.com>* en la barra de direcciones de su navegador. Consulte la sección de preguntas frecuentes.

En este capítulo no se aborda la resolución de problemas del ordenador. Si desea obtener ayuda para resolver problemas del ordenador, póngase en contacto con el departamento de asistencia técnica del fabricante del ordenador.

### **Problemas de suministro eléctrico**

Los problemas de suministro eléctrico suelen estar relacionados con fusibles fundidos, componentes electrónicos defectuosos o cables desconectados.

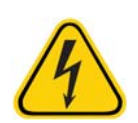

**PRECAUCIÓN:** A la hora de tratar posibles problemas eléctricos, extreme las precauciones para evitar las descargas eléctricas.

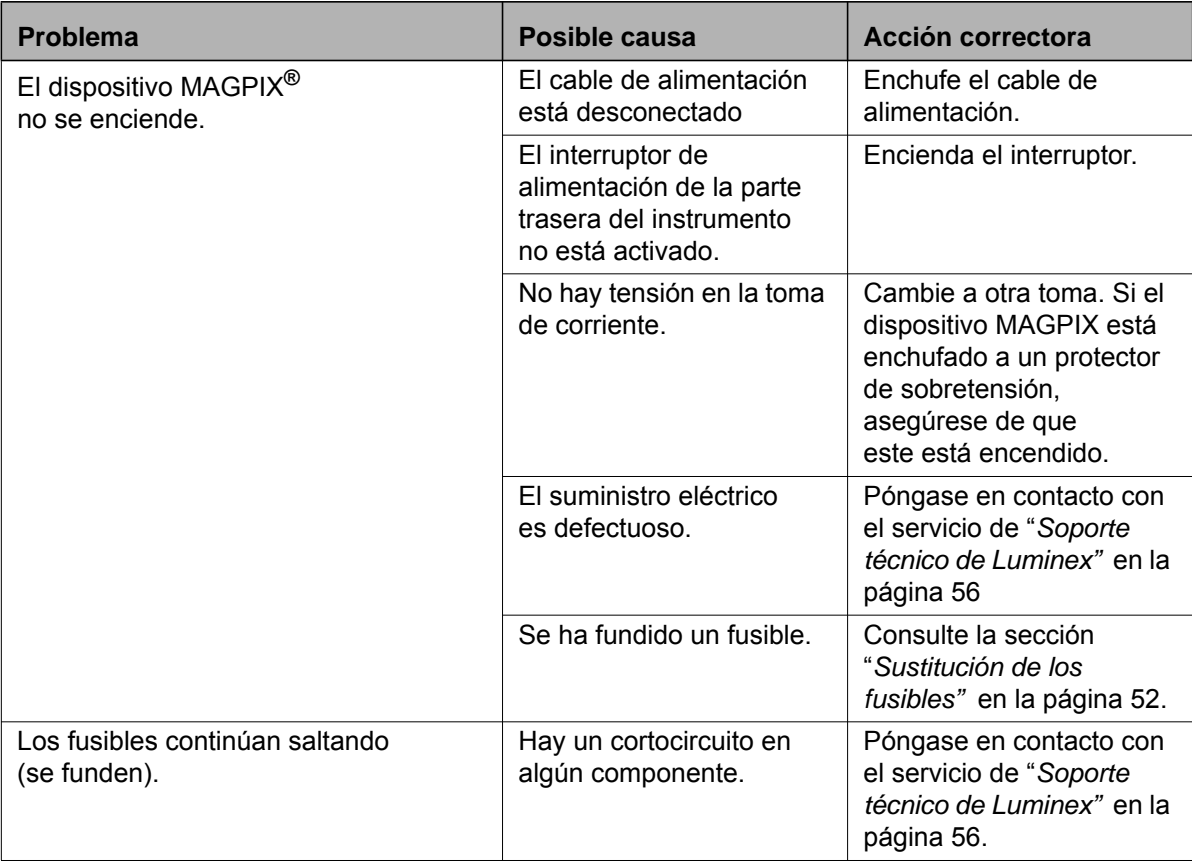

### **Problemas de comunicación**

Los problemas de comunicación que se describen en esta sección hacen referencia a los enlaces entre el sistema de datos (ordenador y software) y el sistema MAGPIX. El término "comunicación" hace referencia a la transmisión de datos entre el ordenador y el dispositivo MAGPIX, incluidos los siguientes: el estado actual del instrumento, el control de este, la adquisición de muestras, la carga de la sesión y las funciones de inicio, detención y pausa.

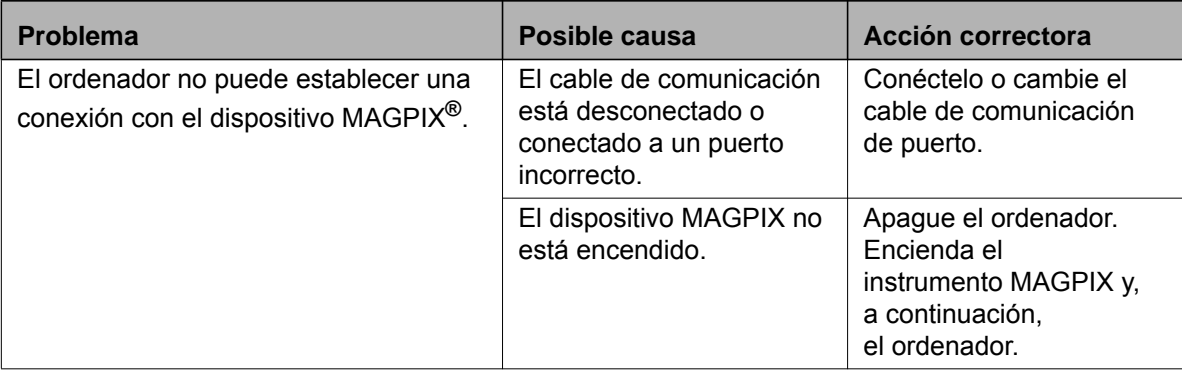

### <span id="page-65-0"></span>**Obstrucciones**

A menudo, una obstrucción en algún lugar del dispositivo MAGPIX**®** es la causa de un problema de calibración, verificación o adquisición de datos. Para determinar si hay una obstrucción, realice una verificación del rendimiento para comprobar si el sistema de líquidos funciona correctamente. Si detecta algún problema relacionado con una obstrucción, siga el procedimiento que se indica a continuación.

Para solucionar una posible obstrucción:

- 1. Limpie y ajuste la sonda de muestreo. Consulte el apartado "*[Limpieza de la sonda de muestreo"](#page-52-0)* en la página 45.
- 2. Realice el procedimiento para eliminar obstrucciones. Consulte el apartado "*[Eliminación de obstrucciones"](#page-53-0)* en la [página 46](#page-53-0).
- 3. Ejecute una calibración y una verificación.

Si mediante este procedimiento no obtiene los resultados esperados, llame al servicio de "*[Soporte técnico de Luminex"](#page-63-0)* en la [página 56](#page-63-0).

### **Fugas de líquido**

Hay varias partes en el dispositivo MAGPIX**®** en las que se pueden producir fugas de líquidos. La mayor parte de ellas se pueden solucionar fácilmente; para los casos en los que no sea así, llame al servicio de "*[Soporte técnico de Luminex"](#page-63-0)* en la [página 56](#page-63-0).

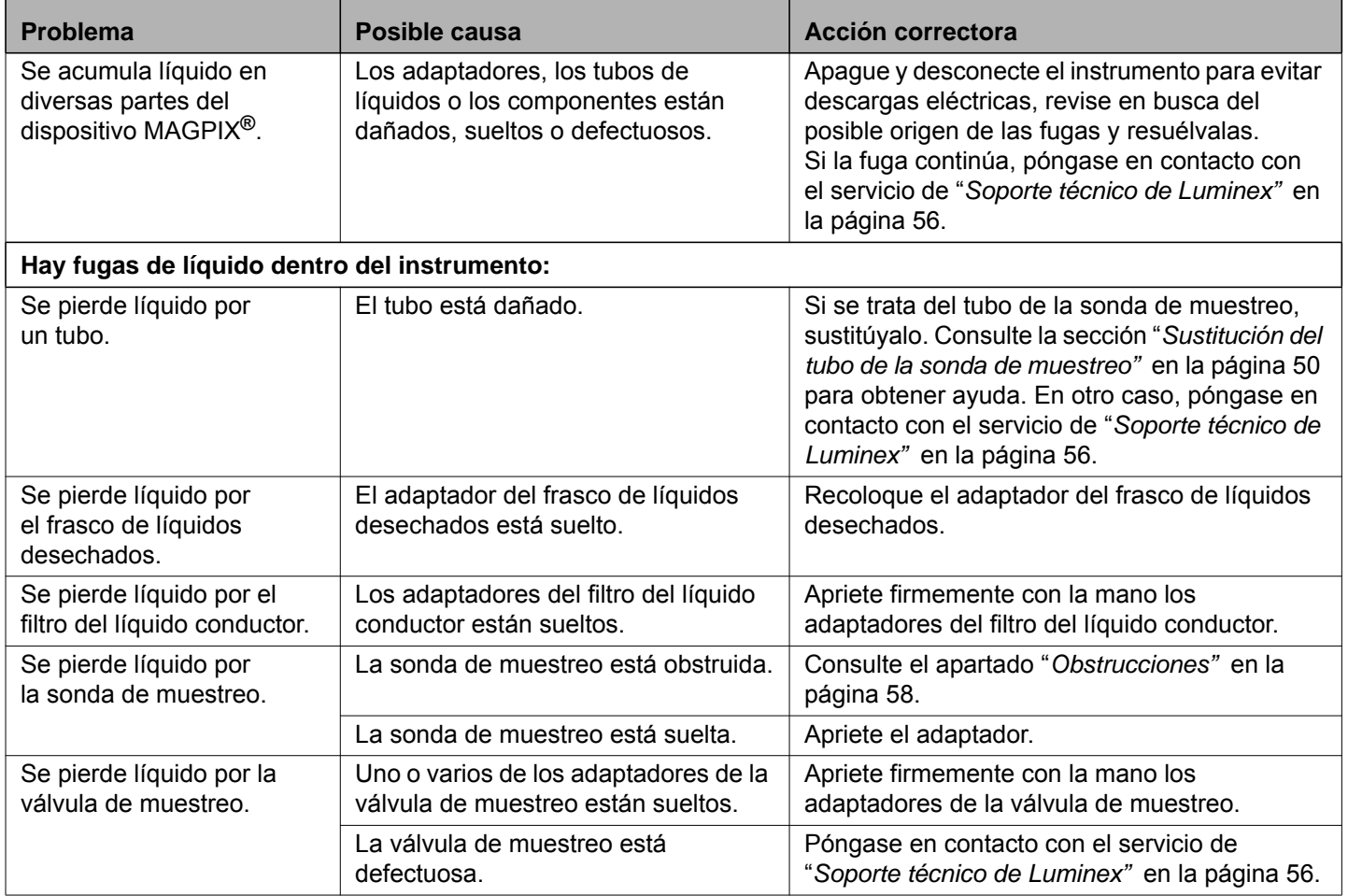

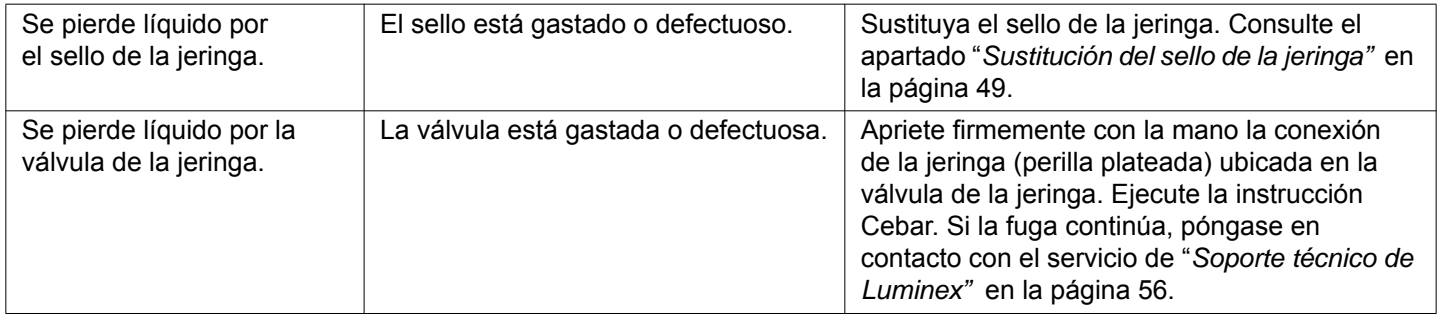

### **Problemas de la sonda de muestreo**

Los problemas con la sonda de muestreo pueden provocar fugas de líquidos o fallos de adquisición.

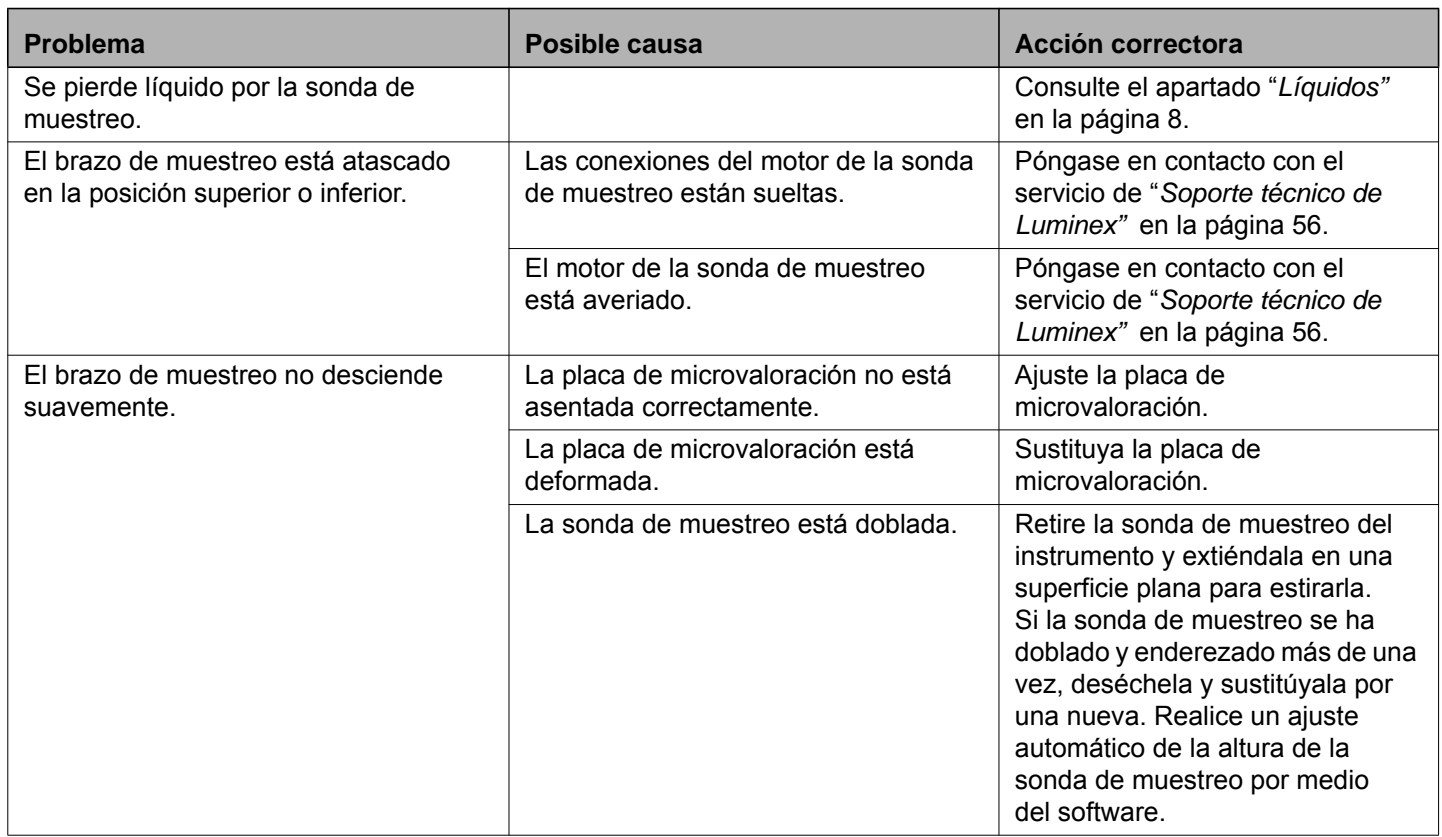

### **Lentitud y error en la calibración**

Los problemas de calibración pueden deberse a diversas causas, muchas de ellas por errores humanos fácilmente corregibles.

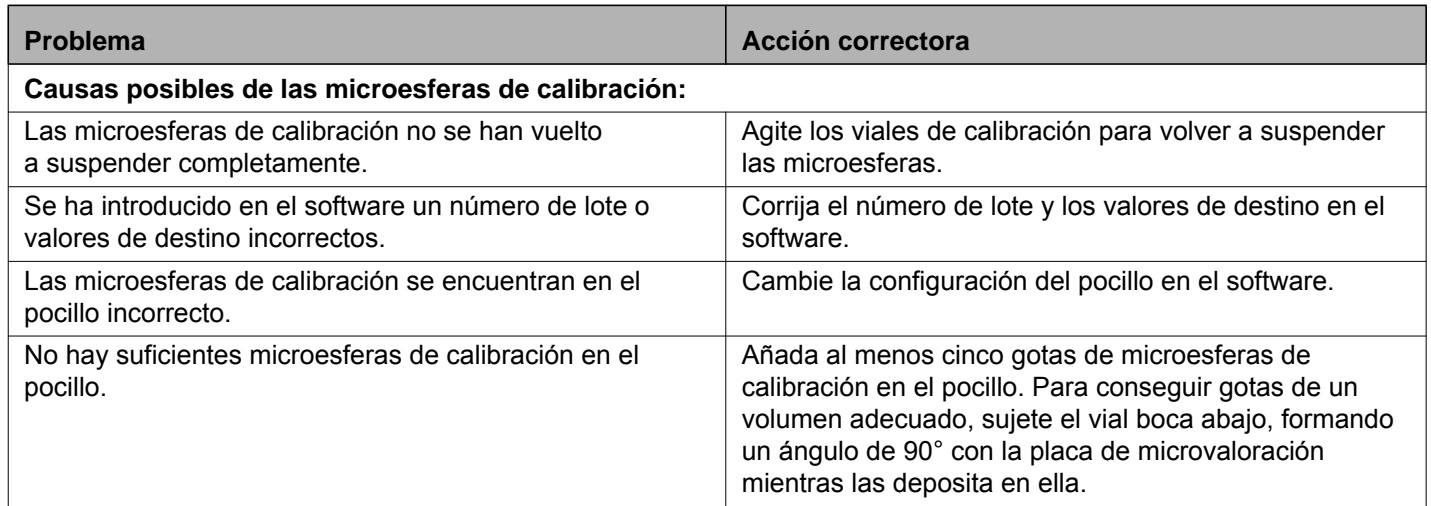

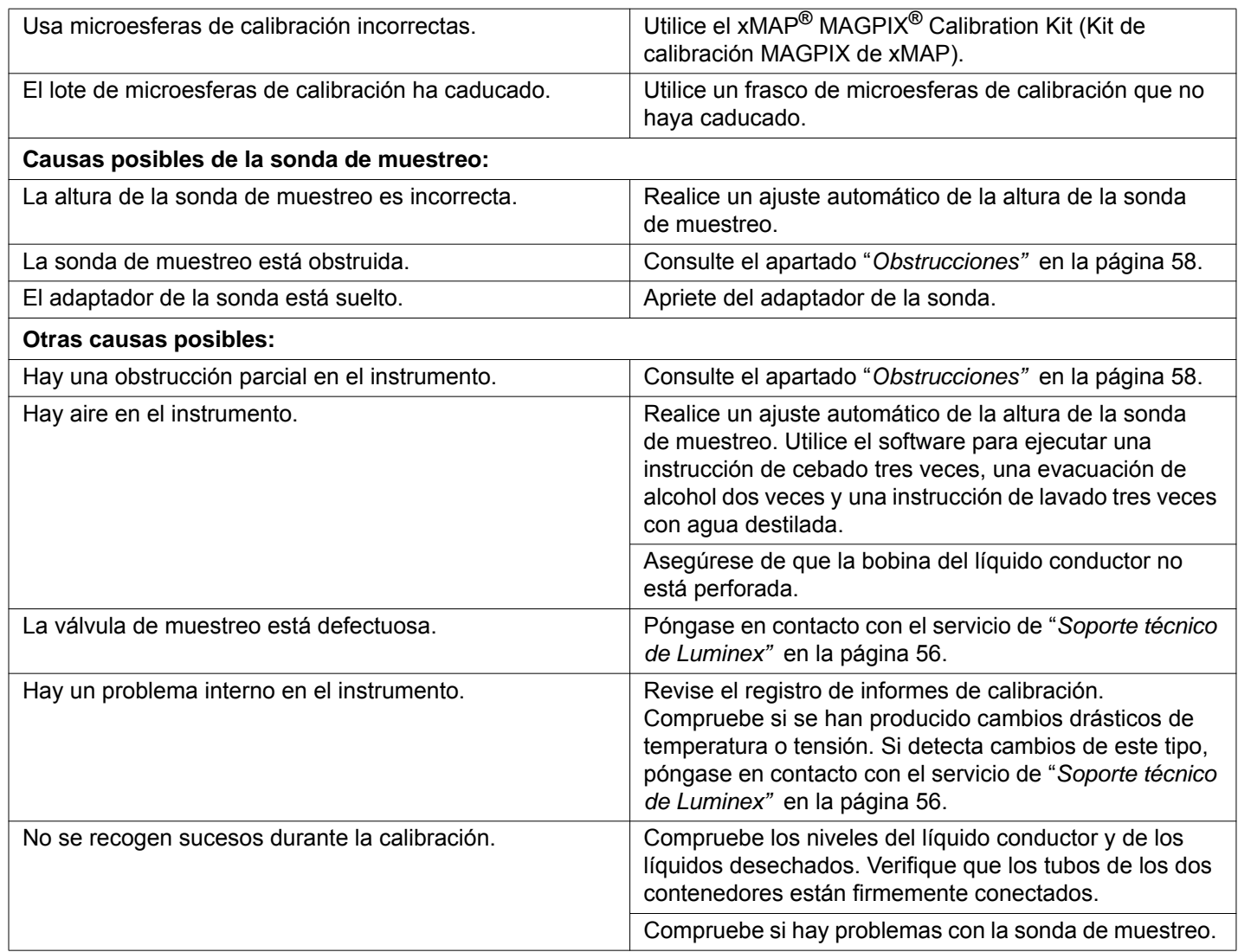

### **Lentitud y error en la verificación**

Los problemas de verificación, al igual que los de calibración, pueden deberse a diferentes motivos.

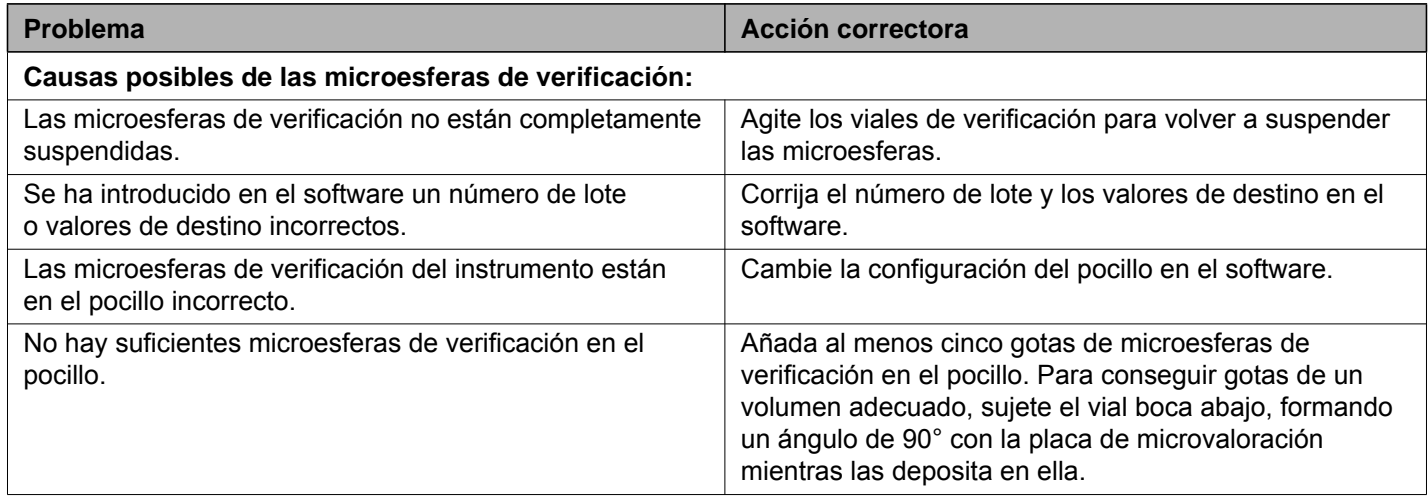

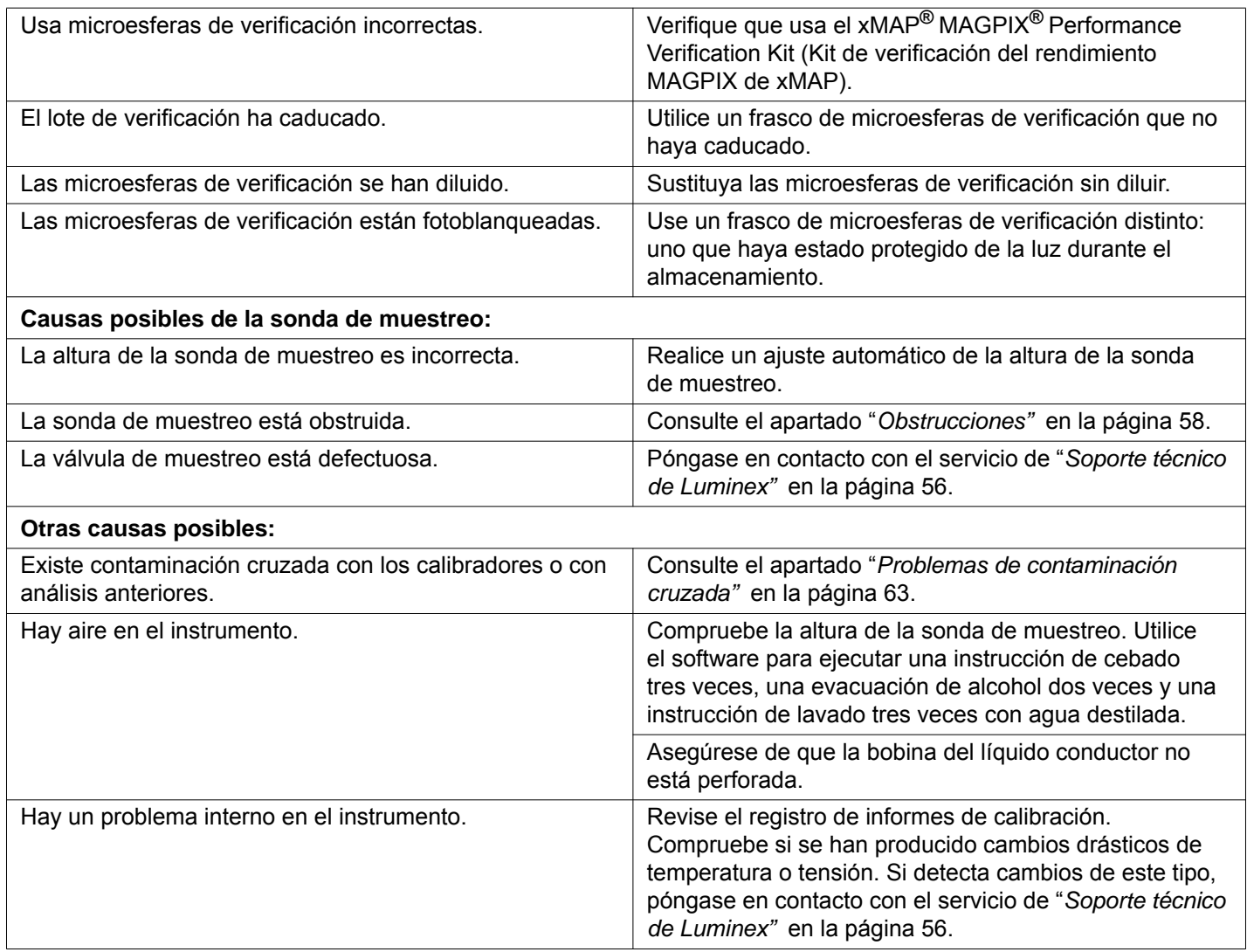

### **Lentitud y error en la adquisición**

Los fallos de adquisición pueden deberse en muchos casos a las mismas causas que los fallos de calibración y verificación, además de a problemas de volumen o con las muestras.

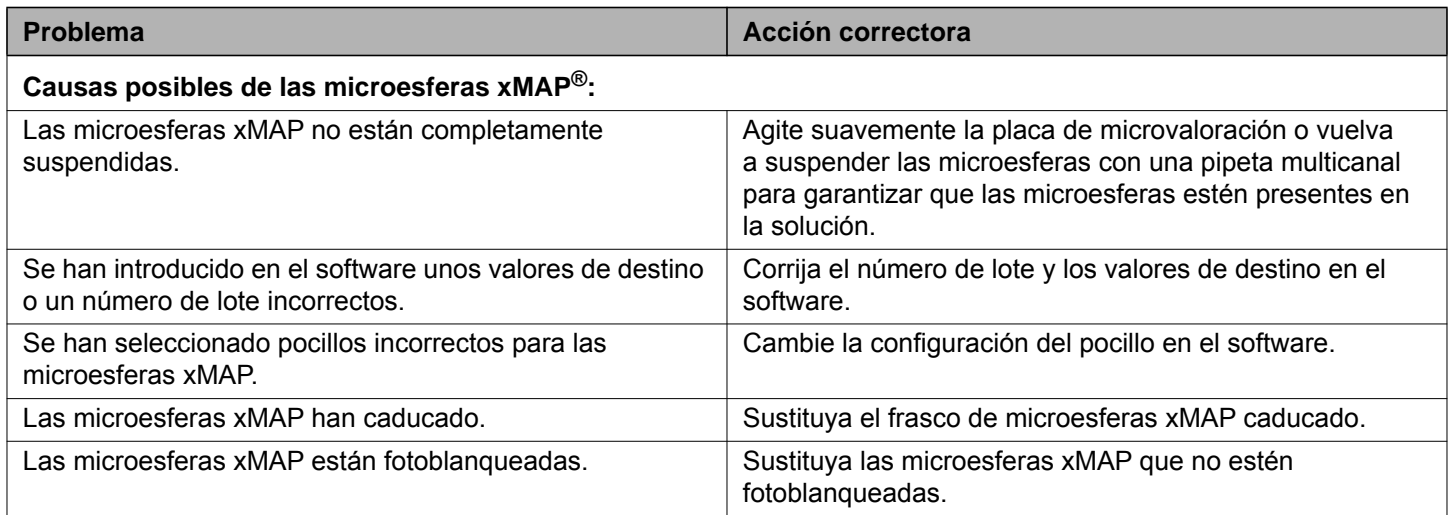

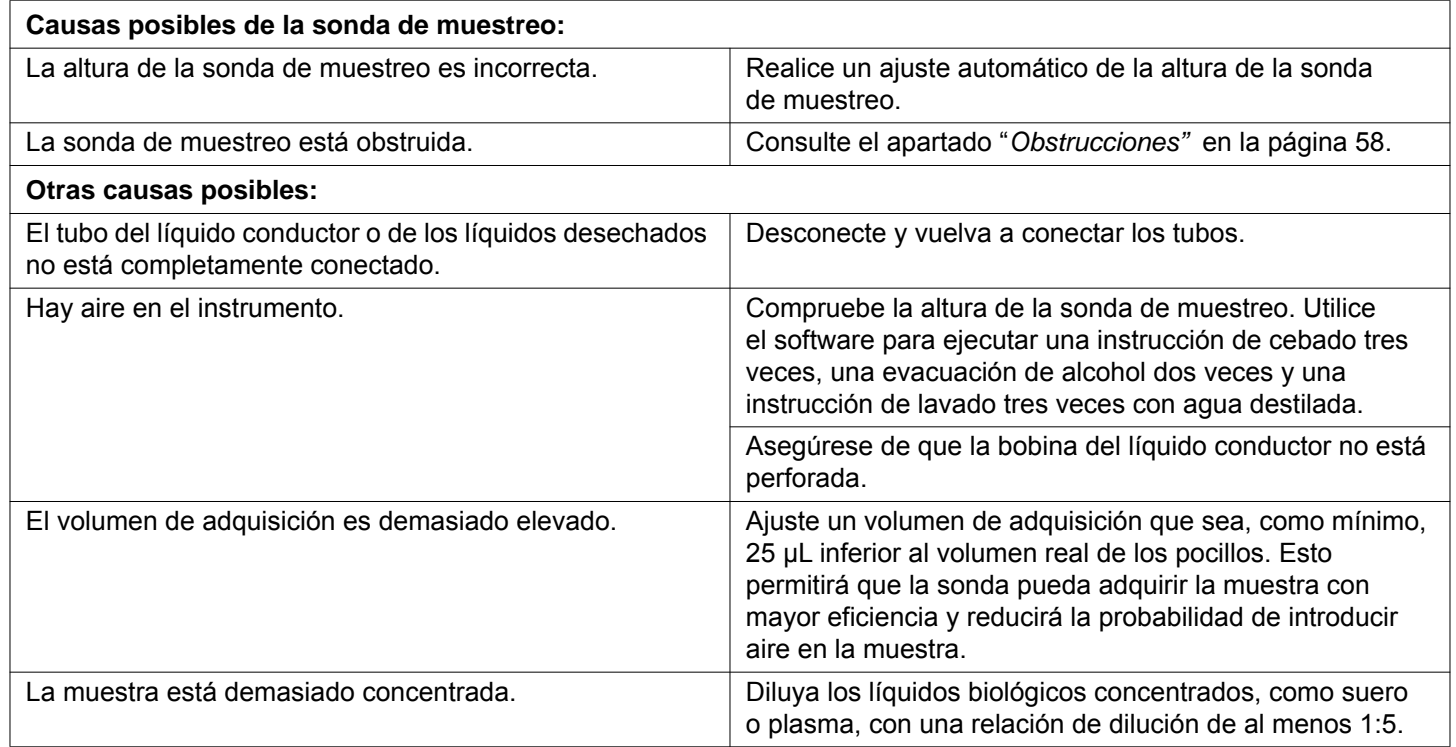

### <span id="page-70-0"></span>**Problemas de contaminación cruzada**

La contaminación cruzada de la calibración puede interferir con la verificación. De igual forma, la contaminación cruzada de un análisis puede interferir con la lectura correcta de los análisis siguientes. Lleve a cabo los pasos siguientes para eliminar la contaminación cruzada:

- **•** Para empezar, lleve a cabo cuatro ciclos de enjuagado.
- **•** Si ese procedimiento no funciona, ejecute la instrucción Clean (Limpiar) dos veces con una solución de 0,1 N de hidróxido de sodio.
- **•** Si ejecutar dos veces la instrucción Clean (Limpiar) no funciona, lleve a cabo la rutina Enhanced Startup Routine (Rutina de inicio mejorada).

### **Irregularidades de microesferas**

Utilice estas herramientas para facilitar el diagnóstico de problemas del instrumento y de los kits:

- **•** Calibradores de MAGPIX**®**
- **•** Verificadores de rendimiento de MAGPIX
- **•** Patrones de análisis
- **•** Controles de análisis
- **•** Mensajes de error

Revise el registro de los informes de calibración para detectar tendencias.

Utilice los verificadores de rendimiento de MAGPIX para comprobar si la calibración del instrumento se ha realizado correctamente y solucionar los problemas. Si existe algún problema con los resultados del kit, los verificadores de rendimiento de MAGPIX pueden ayudarle a determinar si el problema está relacionado con el instrumento. Si la calibración y la verificación son correctas, póngase en contacto con el fabricante del kit.

En la tabla siguiente se identifican tres categorías posibles de trazados de puntos de las microesferas: normal, irregular debido al fotoblanqueado de las microesferas e irregular debido a que el dispositivo MAGPIX está calibrado de forma incorrecta.

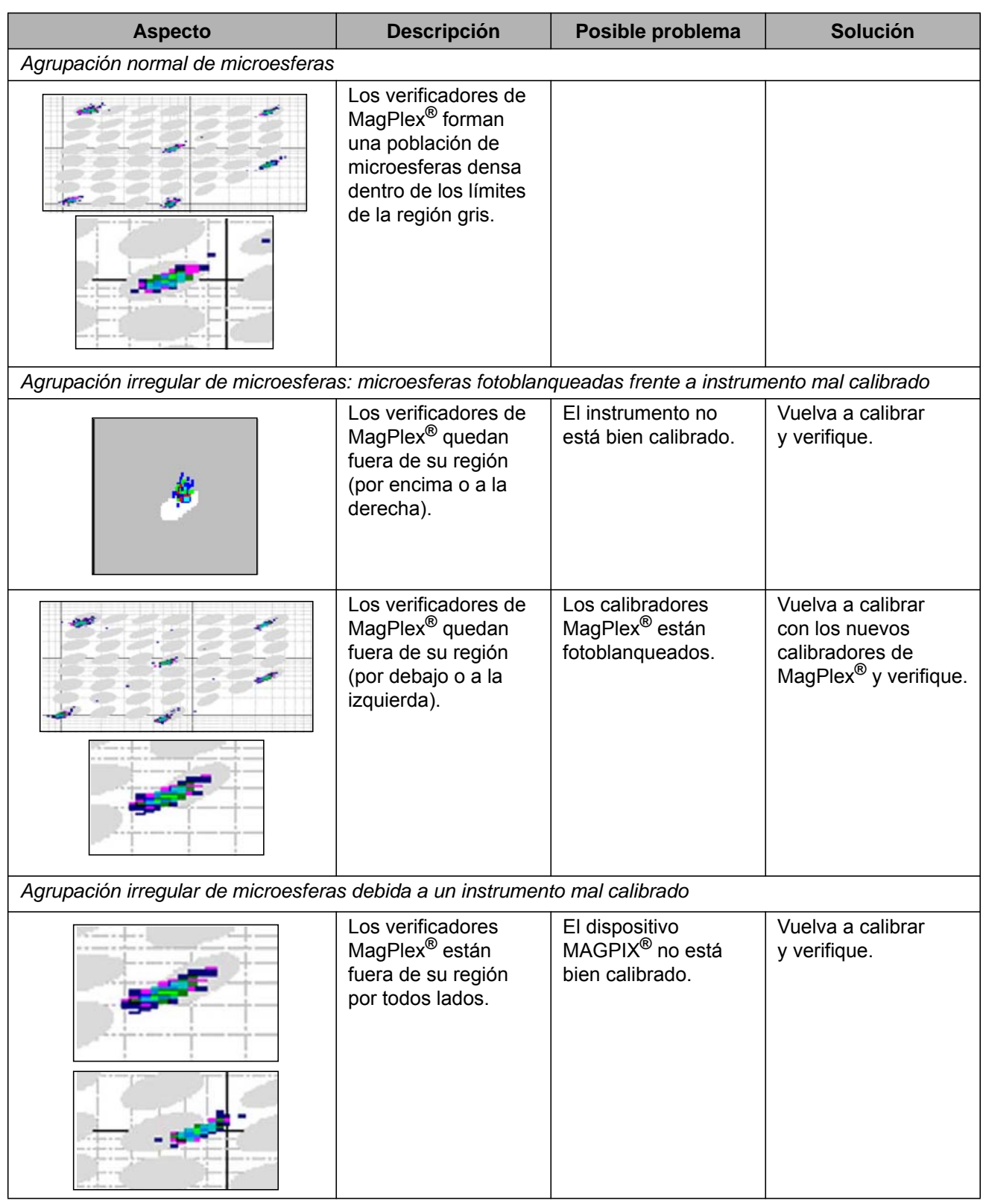
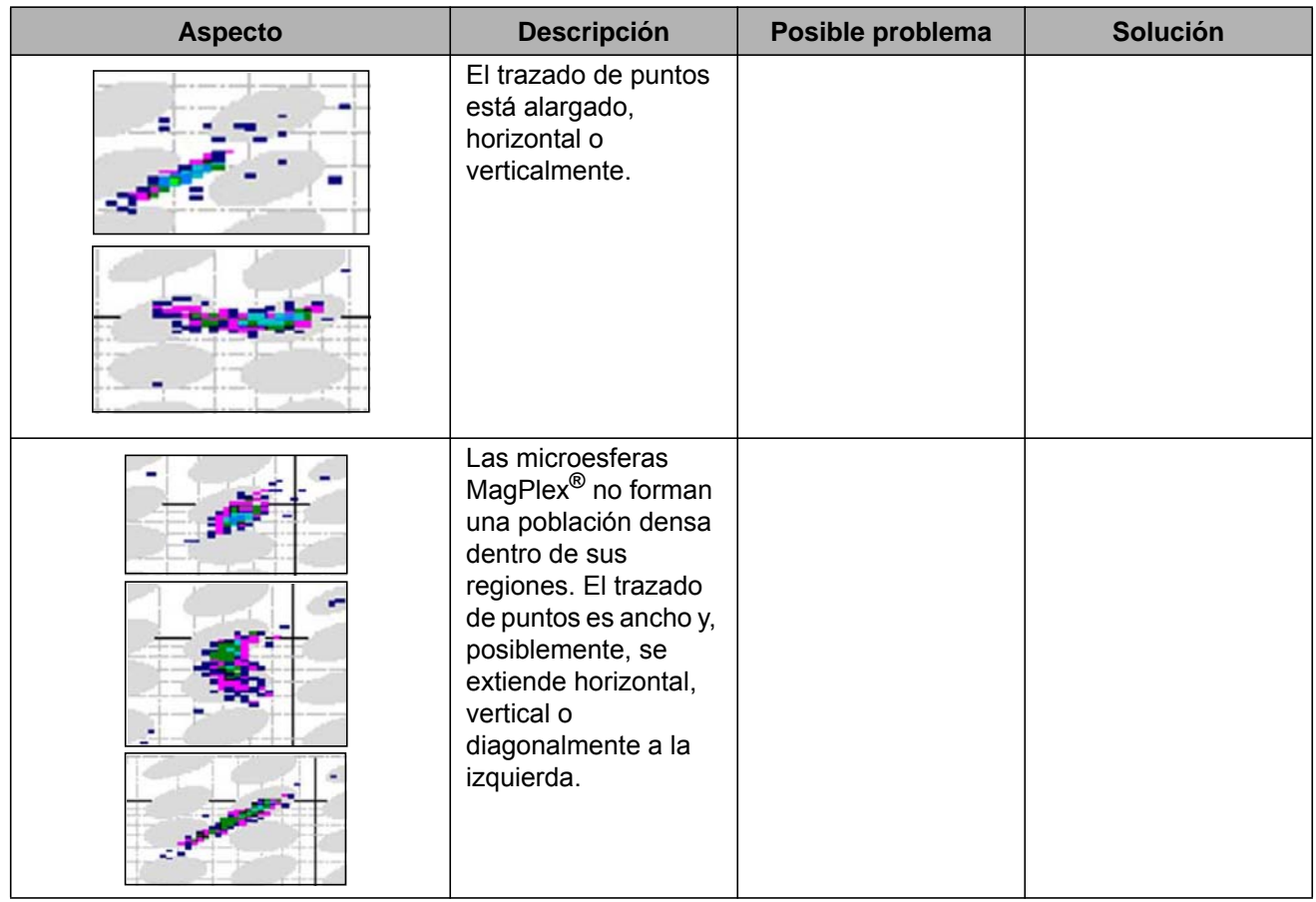

# **Apéndice A: Almacenamiento**

Si necesita almacenar el dispositivo MAGPIX**®** durante un período de tiempo superior a un mes o si lo está preparando para su uso tras un almacenamiento durante un período prolongado, siga los pasos indicados a continuación.

### **Almacenamiento del dispositivo MAGPIX®**

Este procedimiento detalla los pasos que se deben llevar a cabo antes de guardar el dispositivo MAGPIX**®** durante un período prolongado.

- 1. Utilice el software para realizar una rutina de preparación para el almacenamiento.
- 2. Retire la sonda de muestreo del instrumento y realice una evacuación con agua destilada desde el extremo angosto hasta el extremo más grande.
- 3. Vuelva a colocar la sonda de muestreo en el soporte y envuelva el extremo con Parafilm<sup>®</sup>.
- 4. Retire el contenedor de líquido conductor y vacíe el contenedor de líquidos desechados.
- 5. Expulse el portaplacas, y retire la placa de microvaloración y el bloque de reactivo fuera de la placa.

#### **Preparación del dispositivo MAGPIX® para su uso después del almacenamiento**

Siga este procedimiento antes de comenzar a utilizar el dispositivo MAGPIX**®** después del almacenamiento durante un período prolongado.

Para preparar el dispositivo MAGPIX para su uso después del almacenamiento, siga los pasos indicados a continuación:

- 1. Asegúrese de que el contenedor de líquido conductor tenga una cantidad suficiente de líquido conductor y de que el contenedor de líquidos desechados esté vacío.
- 2. Retire el Parafilm**®** del extremo de la sonda de muestreo.
- 3. Encienda el dispositivo MAGPIX y observe las siguientes indicaciones de respuesta correcta:
	- **•** El aire sale por los ventiladores.
	- **•** La jeringa situada en el interior de la puerta de acceso lateral del dispositivo MAGPIX se inicializa.
- 4. Encienda el ordenador y ejecute el software.
- 5. Utilice el software para ejecutar la rutina **Revive After Storage** (Reactivar después del almacenamiento).

# **Apéndice B: Transporte**

Si surge un problema grave con el dispositivo MAGPIX**®**, es posible que deba enviarlo a Luminex Corporation para que lo reparen. Si el servicio de soporte técnico de Luminex le solicita que envíe el dispositivo MAGPIX, el representante le brindará la información necesaria y un número de autorización para la devolución del material (RMA).

### **Almacenamiento del dispositivo MAGPIX®**

Este procedimiento detalla los pasos que se deben llevar a cabo antes de guardar el dispositivo MAGPIX**®** durante un período prolongado.

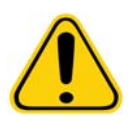

**PRECAUCIÓN:** Antes de devolver el instrumento, lleve a cabo dos procedimientos: descontamine el instrumento y prepárelo para el transporte. Para realizar el procedimiento de descontaminación, consulte el apartado *["Procedimiento de descontaminación"](#page-16-0)*. Para obtener instrucciones sobre la preparación del instrumento para su transporte, vea la siguiente sección.

#### **Preparación del dispositivo MAGPIX® para su transporte**

Para preparar el dispositivo MAGPIX**®** para su transporte, siga los pasos indicados a continuación:

- 1. Desconecte y retire el contenedor de líquido conductor.
- 2. Retire el bloque de reactivo fuera de la placa y todas las placas de microvaloración.
- 3. Ejecute la instrucción Prime (Cebar) dos veces. De esta forma, se elimina el líquido de los tubos.
- 4. Vacíe el contenedor de desechos.
- 5. Retire la sonda.
- 6. Vuelva a introducir el tapón de transporte rojo incluido en los materiales de transporte proporcionados por Luminex.

#### **Lista de comprobación de transporte**

Rellene la siguiente lista de comprobación, coloque la fecha y su firma, y envíela con el dispositivo MAGPIX**®**.

1. Retire todas las muestras del instrumento.

2. Descontamine el instrumento.

3. Prepare el instrumento para el transporte.

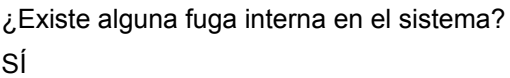

NO

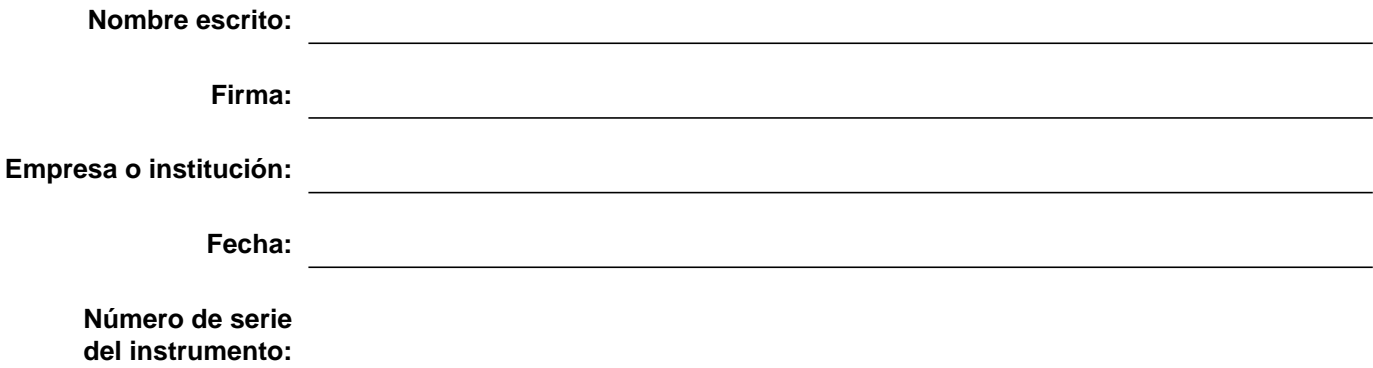

# **Apéndice C: Números de referencia**

### **Hardware**

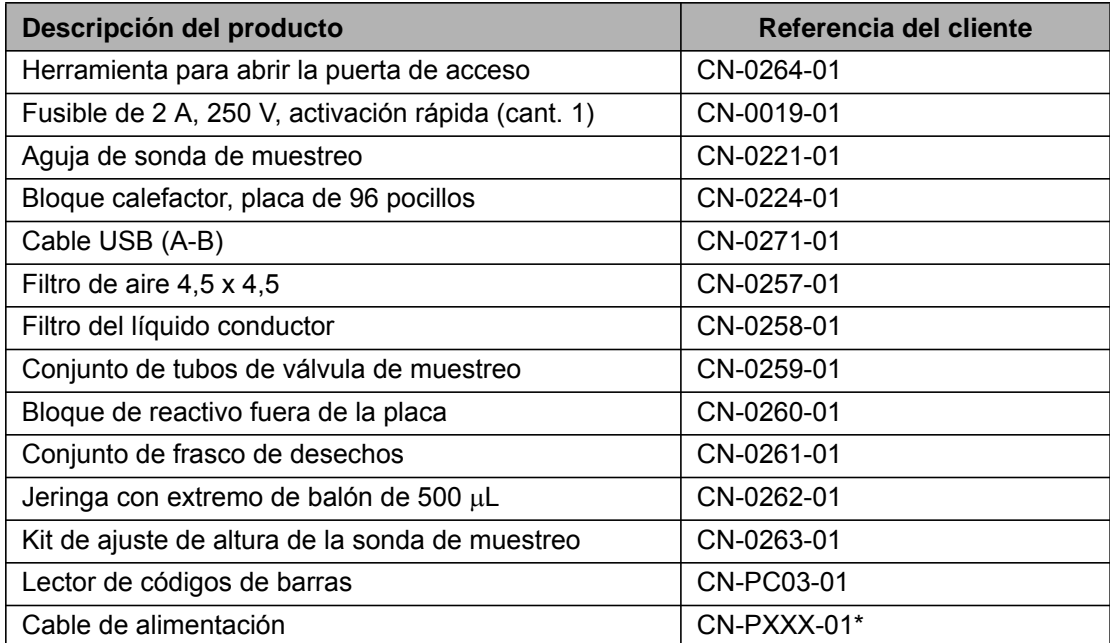

\* El indicador "XXX" es una parte de la referencia específica de cada país. Para obtener más información, póngase en contacto con el servicio de *["Soporte técnico de Luminex"](#page-63-0)*.

## **Reactivos**

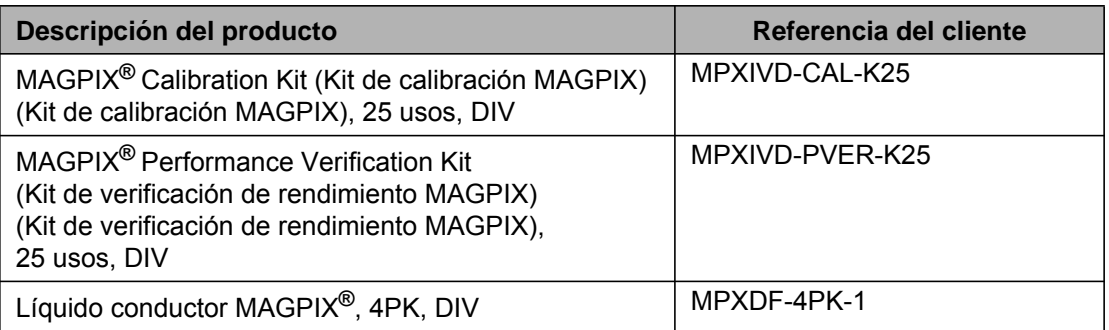